# **4K Vertex 18Gbps**

# VERTEX

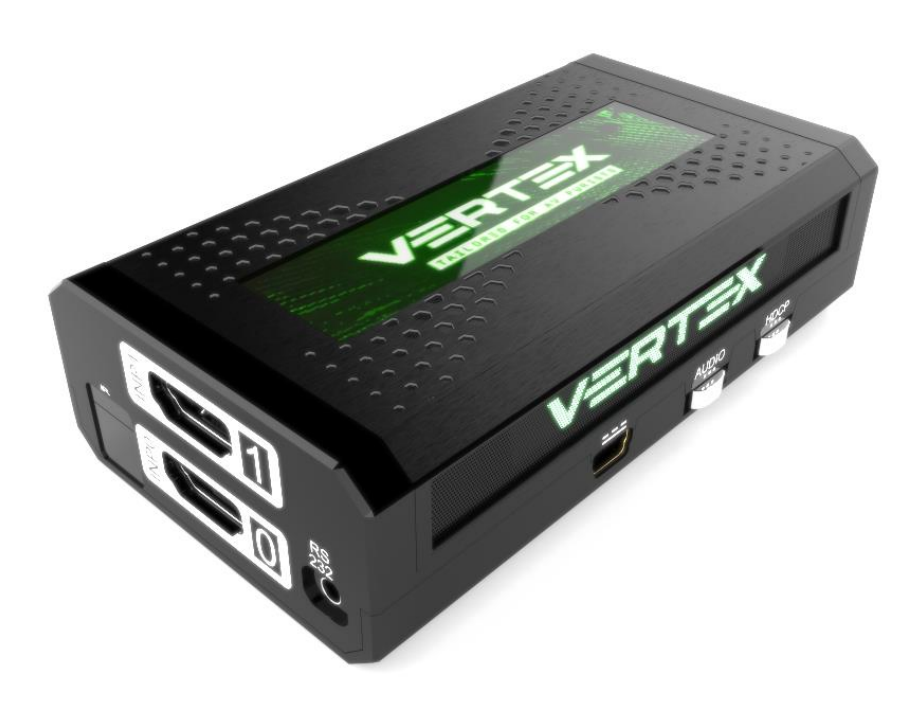

# **User Manual 4K Vertex Rev 1.0**

# FCC-B Radio Frequency Interference Statement

This equipment has been tested and found to comply with the limits for a Class B digital device, pursuant to Part 15 of the FCC Rules. These limits are designed to provide reasonable protection against harmful interference in a residential installation. This equipment generates, uses and can radiate radio frequency energy and, if not installed and used in accordance with the instructions, may cause harmful interference to radio communications. However, there is no guarantee that interference will not occur in a particular installation. If this equipment does cause harmful interference to radio or television reception, which can be determined by turning the equipment off and on, the user is encouraged to try to correct the interference by one or more of the measures listed below.

- Reorient or relocate the receiving antenna.
- o Increase the separation between the equipment and receiver.
- Connect the equipment into an outlet on a circuit different from that to which the receiver is connected.
- O Consult the dealer or an experienced radio/television technician for help.

#### Notice 1

The changes or modifications not expressly approved by the party responsible for compliance could void the user's authority to operate the equipment.

#### Notice 2

Shielded interface cables and A.C. power cord, if any, must be used in order to comply with the emission limits.

VOIR LA NOTICE D'INSTALLATION AVANT DE RACCORDER AU RESEAU.

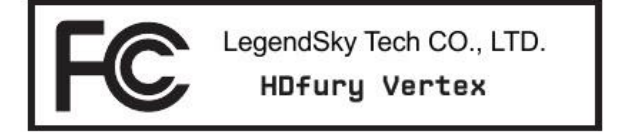

This device complies with Part 15 of the FCC Rules. Operation is subject to the following two conditions:

- 1) this device may not cause harmful interference, and
- 2) this device must accept any interference received, including interference that may cause undesired operation.

# **CE Conformity**

Hereby, LegendSky Tech CO., LTD declares that this device is in compliance with the essential safety requirements and other relevant provisions set out in the European Directive.

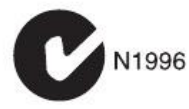

*Disclaimer: 3 rd party and/or custom firmware providing extra features are not covered in this manual.*

 $\epsilon$ 

# **Table of Contents**

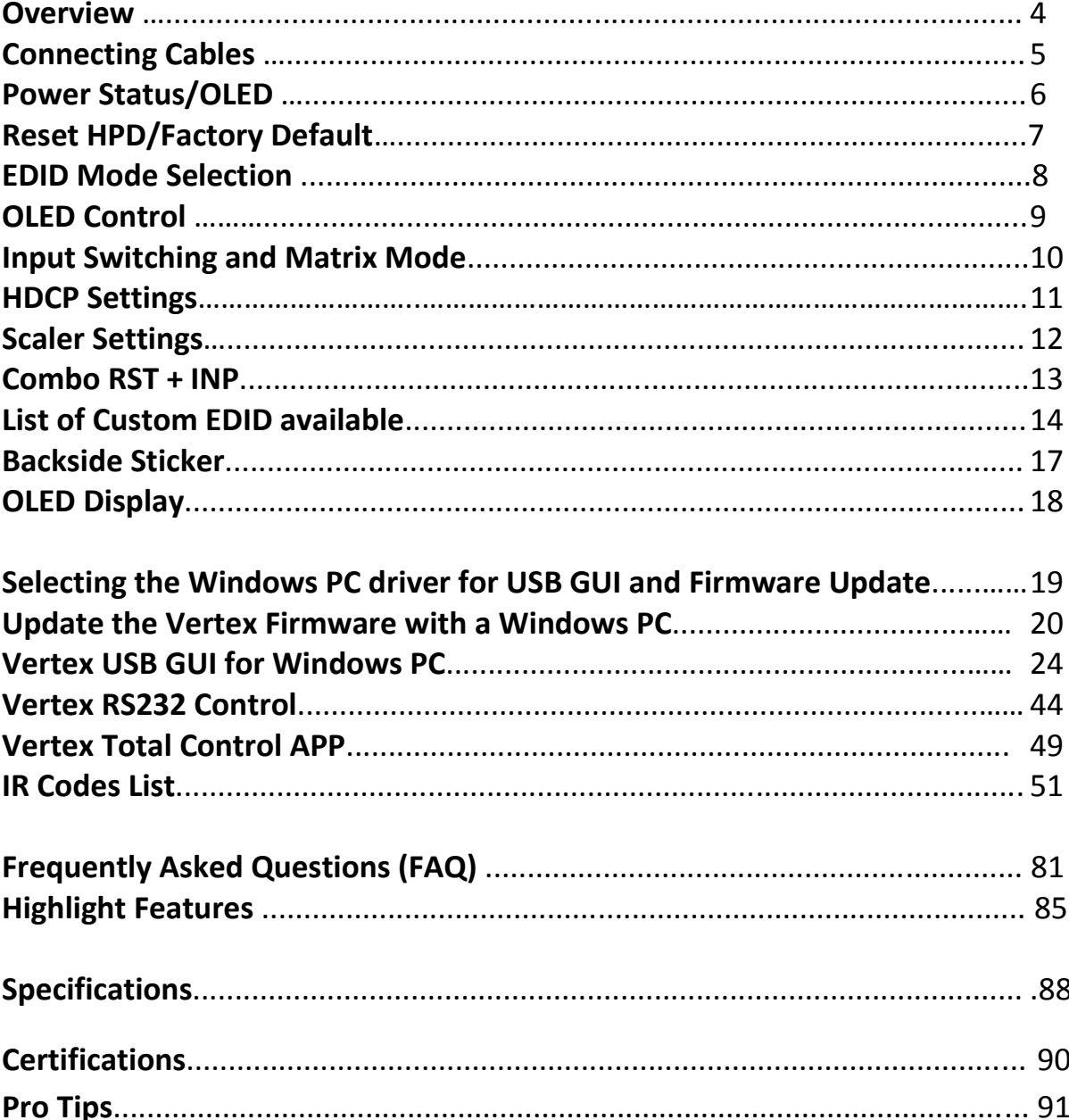

**Disclaimer:** 3<sup>rd</sup> party and/or custom firmware providing extra features are not covered in this manual.

<u> 1989 - Johann Barn, mars ann an t-</u>

# **Overview**

#### **The HDfury team would like to thank you personally for purchasing the 4K Vertex!**

This unique HDMI2.0b and HDCP2.2 device supports true full 4K60 4:4:4 600MHz 18Gbps bandwidth signals. It will allow you to solve any HDCP error, Split or Matrix any SD/HD/FHD/UHD/HDR/DV or PC signals up to 600MHz, scale up or scale down any channel individually, display relevant information on OLED/OSD, select between multiple edid banks, Inject Infoframe and more. Control can be completed with IR codes, through slide switch or push buttons on the unit, via a wired USB connection to a Windows PC, via RS232 (MAC/WIN/Linux) or through wireless Bluetooth connection with any Smartphone or Tablet running Android or iOS. [\(GoBlue](https://hdfury.com/product/goblue/) mandatory)

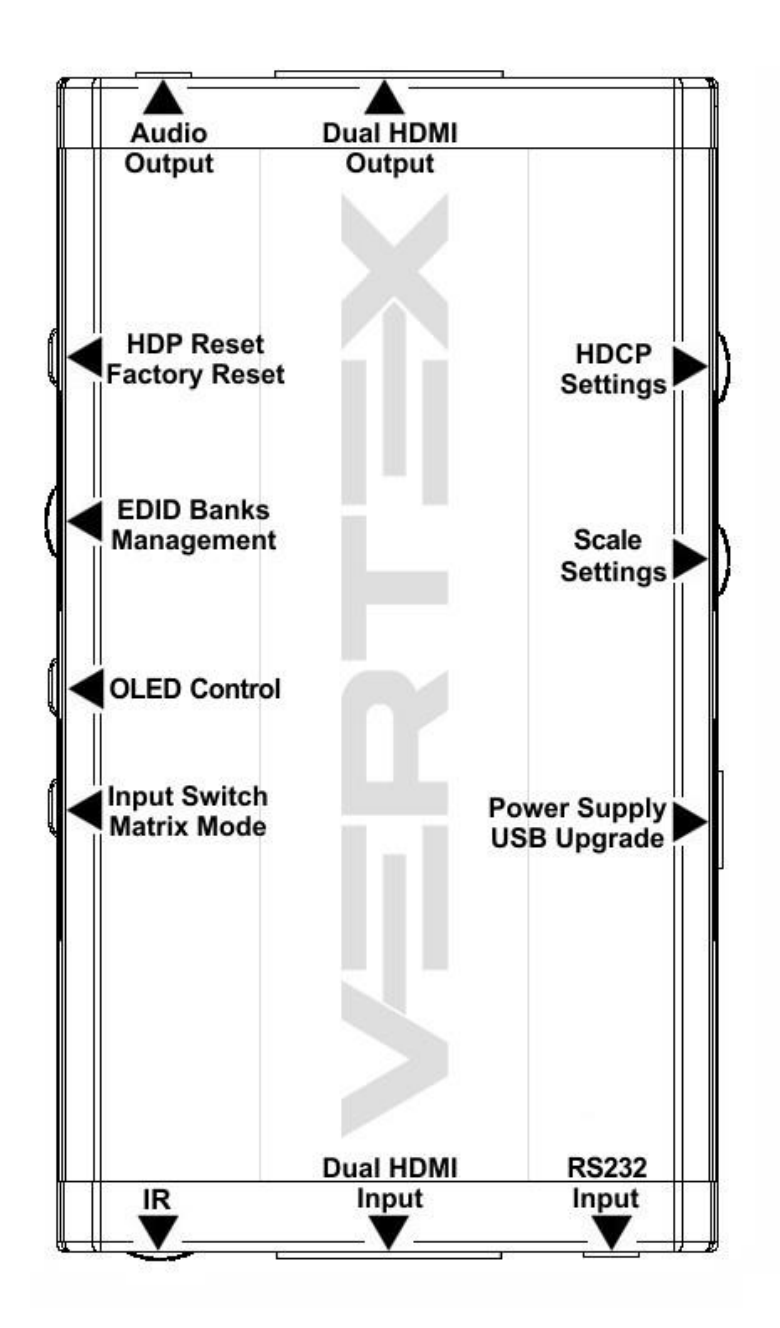

*Disclaimer: 3 rd party and/or custom firmware providing extra features are not covered in this manual.*

# **Connecting Cables**

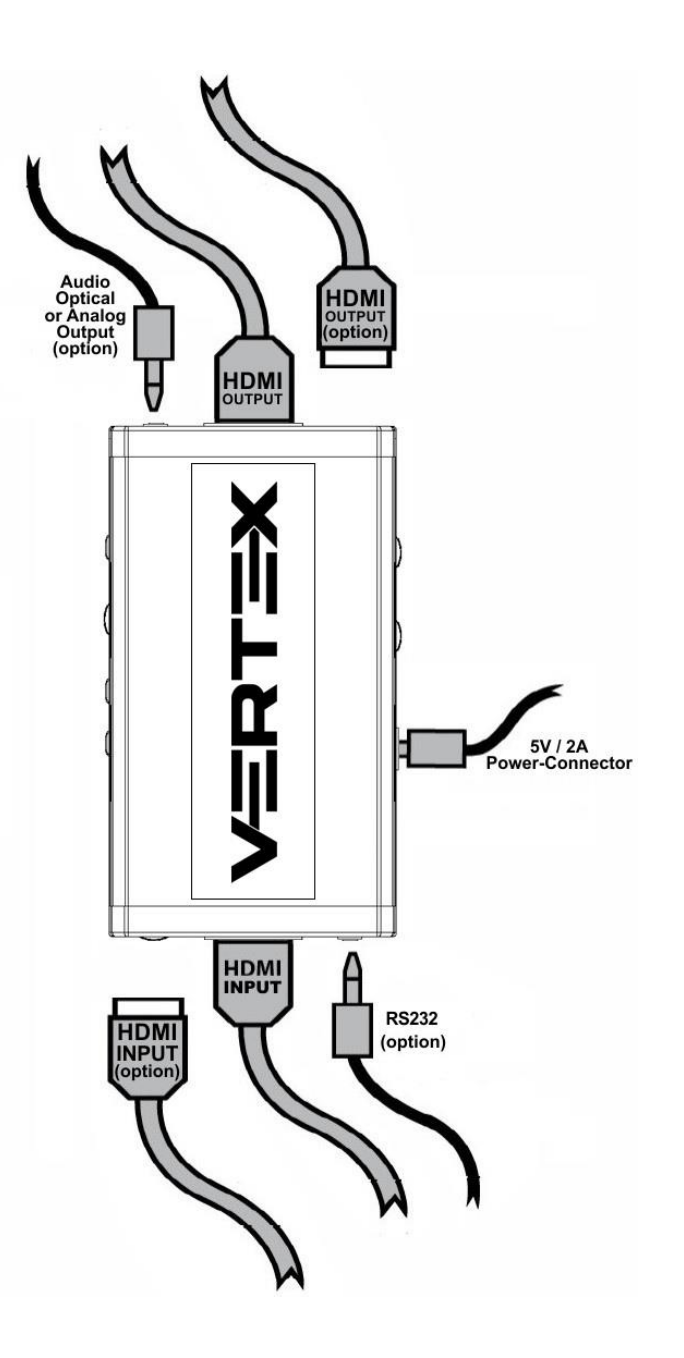

#### **To use your 4K Vertex:**

- Connect a HDMI input cable to the HDMI input.
- Connect a HDMI output cable to the HDMI output.
- Connect the Vertex power supply.
- Connect any additional HDMI input/output cable, RS232 or any audio output cable (optional).

HDMI/HDCP 1.x devices at output must be connected to TOP (Downscale) Output port. Make sure that you are using [600MHz certified HDMI 4K cable](https://www.hdfury.com/product/hdmi2-0b-cables-x2/) if you plan to set up a 4K60 4:4:4 8b or 4K60 4:2:2 12b 600MHz 18Gbps link in your setup.

# **Power/Status OLED**

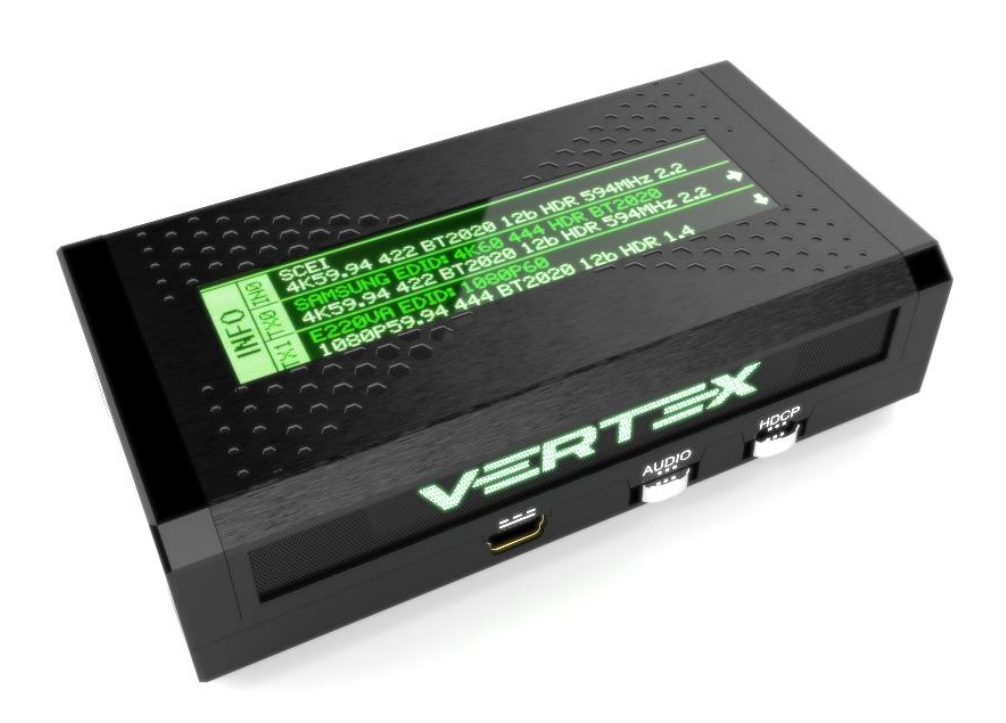

The Vertex OLED will turn ON when power supply is applied, Vertex side-logo will glow Green to indicate that the HDCP handshake has been completed.

The status of the OLED and green side-logo may be used for troubleshooting:

**[OLED OFF]**: Insufficient power or OLED turned OFF. Use the Vertex power supply; make sure the OLED is ON (refer to p.9).

**[OLED ON]:** The Vertex unit is receiving power and is ready to accept an HDMI signal.

**[OLED ON and SIDE Logo ON]**: The Vertex is powered and receiving and decoding a HDMI signal.

# **Reset HPD (Short Press) or Reset to factory default (Long Press)**

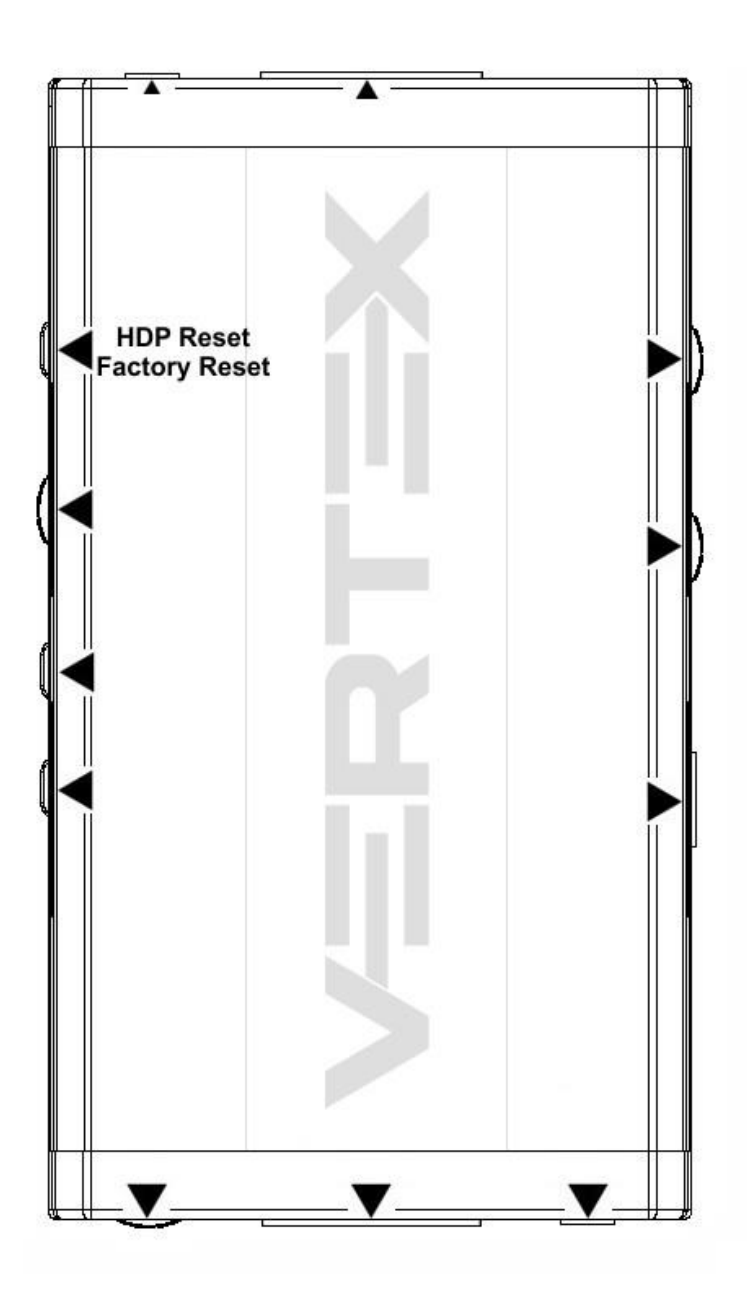

The 4K Vertex offers 2 functions per push button.

**[Short Press]** on Reset Button will generate Hot Plug Detection event.

**[Long Press]** (over 10s for security) will reset the Vertex to factory default.

**Note:** You can also Reset the unit or perform any others control with IR codes, from the USB GUI for Windows PC, through RS232 for MAC/WIN/Linux or via smartphone/tablet APP for Android and iOS.

# **EDID Mode Selection**

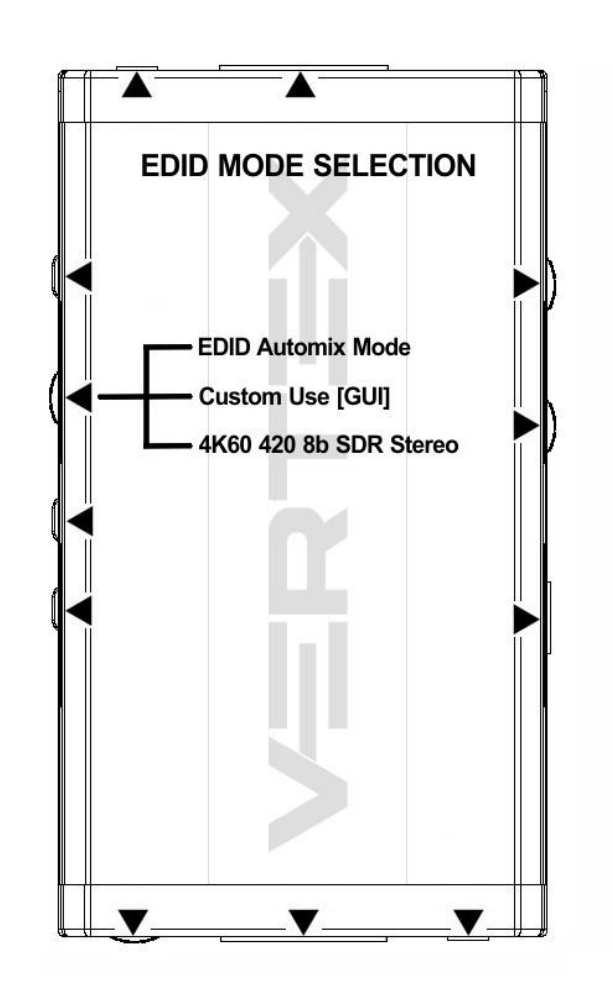

EDID slide switch has 3 positions.

Switch should be set to middle position to allow control via USB, IR, RS232 or Bluetooth device.

**[Automix Mode]**: Create EDID based on mutual sink capabilities controlled by a selectable algorithm with enforceable flags so both sinks will always show a picture and audio. .

**[Custom Use / BT]:** Pick and use EDID from a selection of preloaded EDID tables (see p.14) or load any EDID bank of your choice. By default the selected EDID table is a 4K60 4:4:4 BT2020 HDR 600MHz with Full Audio capabilities. Leave the slide in this position to allow remote control via USB/IR/RS232 or Android/iOS APP and/or to pick and use any of the 100 different EDID tables available. Please note that Vertex can hold a specific EDID for each input.

**[Fixed EDID with L/R Audio]:** This mode is a 4K60 4:2:0 8b SDR 2channel stereo 300MHz basic table. It can be used as a security EDID to ensure a picture in mostly every setup/situation.

**Note:** You can also switch EDID mode and any others control with IR codes, from the USB GUI for Windows PC, RS232 for MAC/WIN/Linux or via smartphone/tablet APP for Android/iOS using [GoBlue.](https://hdfury.com/product/goblue/)

## **OLED Control**

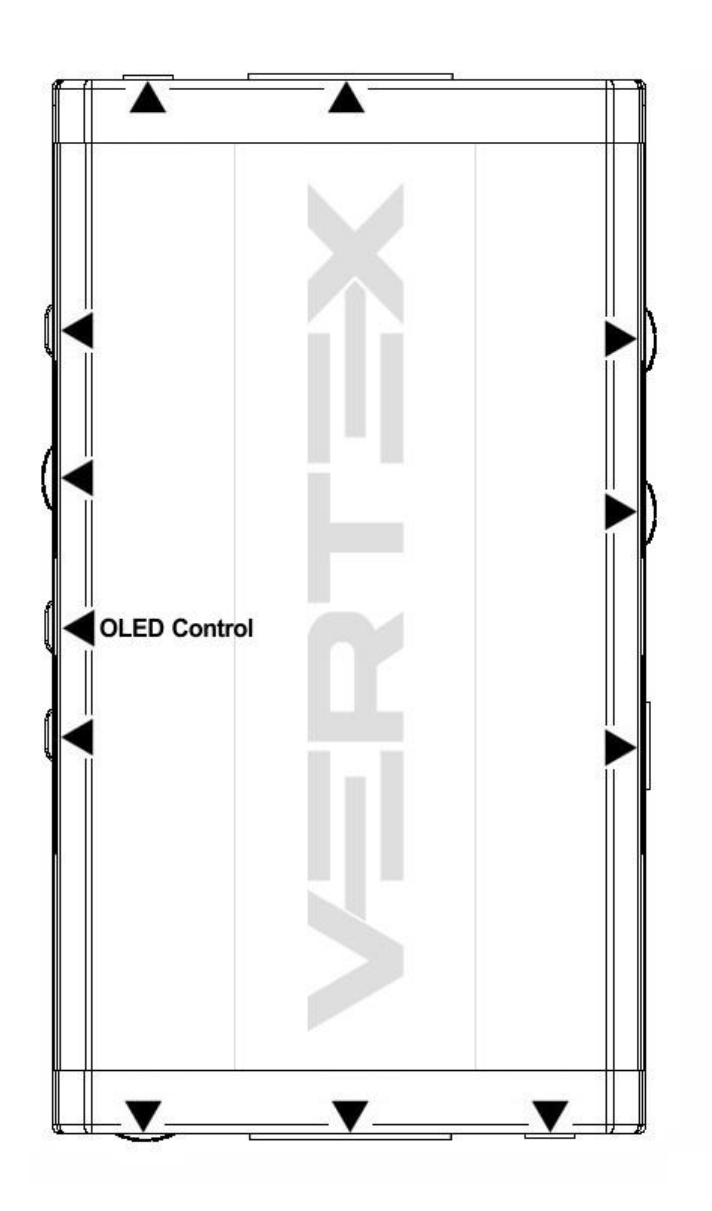

OLED Control Button allows you to control the OLED infopage displayed and the light in your setup.

**[Short Press]** will cycle through the OLED infopage available or wake up from sleep/fade mode. **[Long Press]** (over 2sec) will cycle through OLED + Vertex side logo, OLED alone, None (no lights at all)

**Note:** You can also switch OLED infopage and control light in your setup and any others control with IR codes, from the USB GUI for Windows PC, RS232 for MAC/WIN/Linux or via smartphone/tablet APP for Android/iOS usin[g GoBlue.](https://hdfury.com/product/goblue/)

# **Input Switching and Matrix mode**

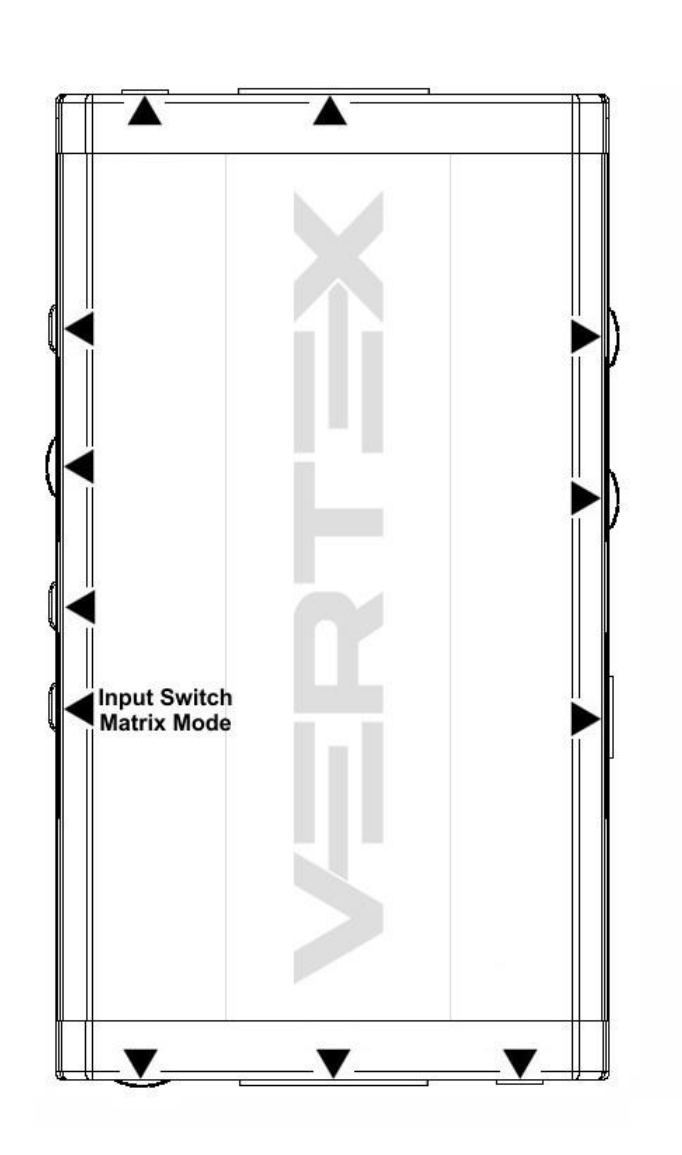

Input Switch / Matrix Mode Button allow you to switch active inputs or enter/exit the Matrix mode.

**[Short Press]** will switch the active input channels in Splitter Mode and swap/cross signals in Matrix mode.

**[Long Press]** (over 2sec) will enter/exit the Matrix Mode

Vertex OLED/OSD will report the two active inputs in Matrix mode while only the current active input is reported via OLED/OSD in Splitter mode.

**Note:** You can also switch inputs and Matrix, Splitter mode and any others control with IR codes, from the USB GUI for Windows PC, RS232 for MAC/WIN/Linux or via smartphone/tablet APP for Android/iOS using [GoBlue.](https://hdfury.com/product/goblue/)

# **HDCP Settings**

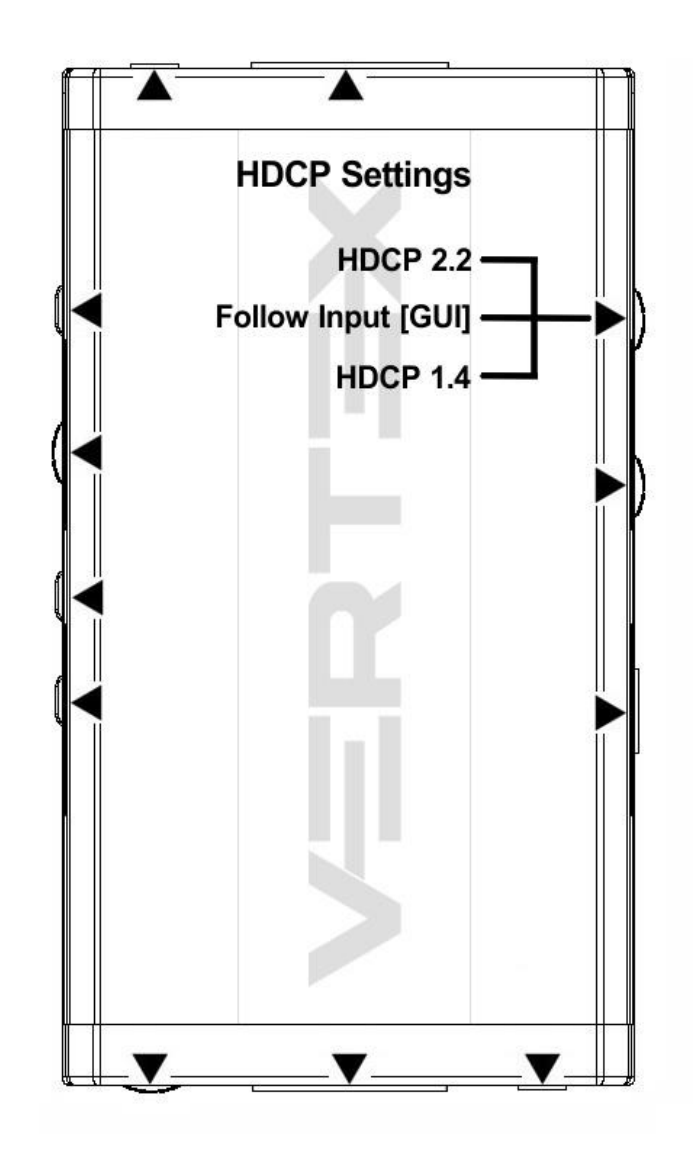

HDCP slide switch has 3 positions.

The switch should be set to the middle position to allow control via USB, IR, RS232 or a Bluetooth device.

**[HDCP 2.2 Mode]**: In this mode you always have HDCP 2.2 (if supported) on both output ports.

**[HDCP Auto / GUI]:** In this mode the Vertex unit makes sure that the conversion will always output a working signal. Both outputs are dynamic.

**[HDCP 1.4]:** In this mode, you always have HDCP1.4 on both output ports.

#### **Note on HDCP:**

Both inputs accept HDCP1.4/2.2. Both outputs can work with HDCP1.4/2.2 devices.

# **Scaler Settings**

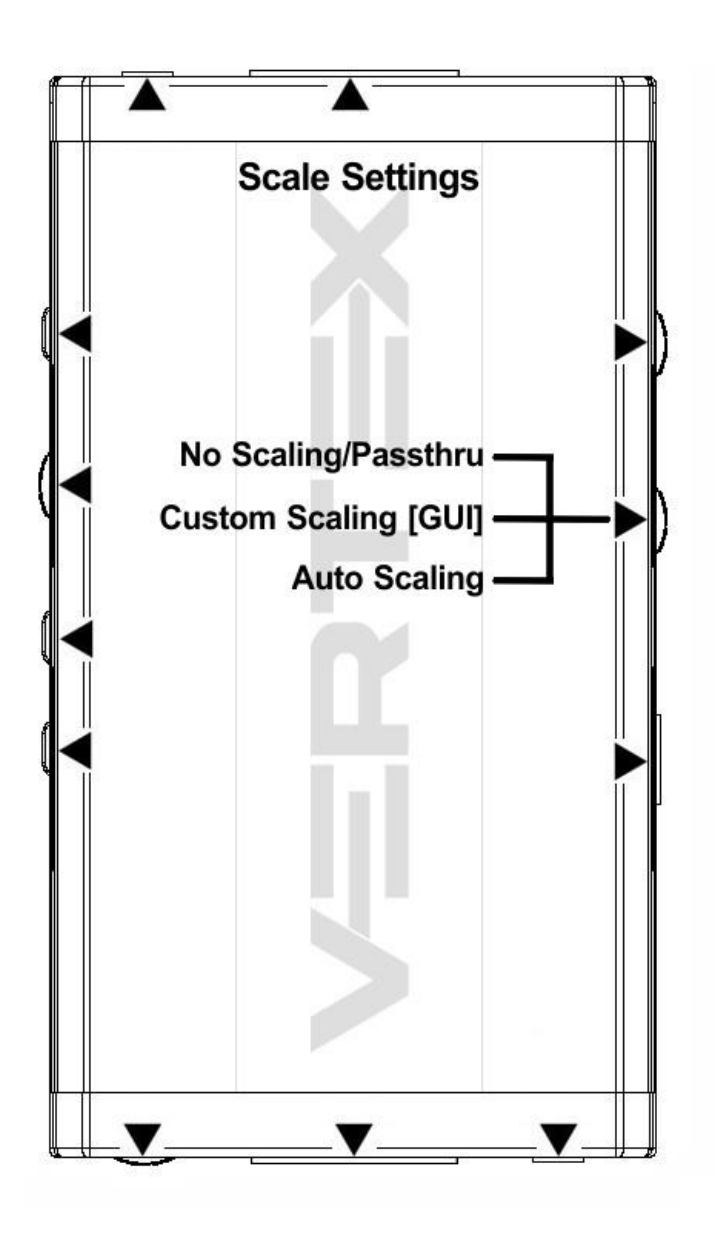

Scale slide switch has 3 positions.

The switch should be set to the middle position to allow control via USB, IR, RS232 or a Bluetooth device.

**[No Scaling/Passthru]**: What comes in/goes out, untouched.

**[Custom Scaling/GUI]:** This slide switch position will make use of custom defined scaling rules and allow change via Bluetooth, IR, RS232 or via USB.

**[Auto Scaling]:** In this mode, Vertex will auto-scale signals based on sink capabilities.

# **Combo Hold RST + Press INP**

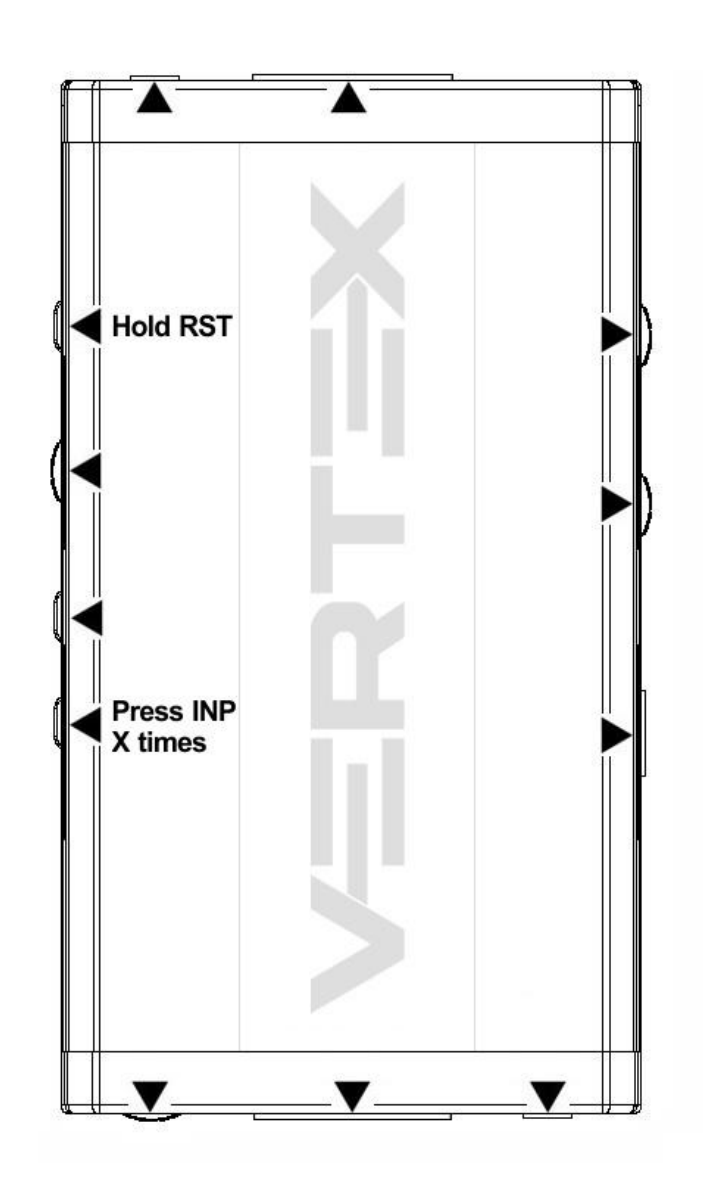

*Work underway, reserved for future use.*

# **List of Custom EDID available.**

User can select an EDID from all below EDID tables or force the creation of an Automix EDID with below options.

#### **[FIXED EDID with L/R stereo]**

4K60 4:2:0 300MHz 8b 2ch audio

#### **[CUSTOM USE]**

- 1. CUSTOM 1 [Default FULL no DV]
- 2. CUSTOM 2 [FULL + LG DV]
- 3. CUSTOM 3 [FULL + Vizio DV]
- 4. CUSTOM 4
- 5. CUSTOM 5
- 6. CUSTOM 6
- 7. CUSTOM 7
- 8. CUSTOM 8
- 9. CUSTOM 9
- 10. CUSTOM 10
- 11. 4K60-444 600MHz HDR BT2020 All Sound
- 12. 4K60-444 600MHz HDR BT2020 SPDIF
- 13. 4K60-444 600MHz HDR BT2020 Stereo
- 14. 4K60-444 600MHz BT2020 All Sound
- 15. 4K60-444 600MHz BT2020 SPDIF
- 16. 4K60-444 600MHz BT2020 Stereo
- 17. 4K60-444 600MHz All Sound
- 18. 4K60-444 600MHz SPDIF
- 19. 4K60-444 600MHz Stereo
- 20. 4K50-444 600MHz HDR BT2020 All Sound
- 21. 4K50-444 600MHz HDR BT2020 SPDIF
- 22. 4K50-444 600MHz HDR BT2020 Stereo
- 23. 4K50-444 600MHz BT2020 All Sound
- 24. 4K50-444 600MHz BT2020 SPDIF
- 25. 4K50-444 600MHz BT2020 Stereo
- 26. 4K50-444 600MHz All Sound
- 27. 4K50-444 600MHz SPDIF
- 28. 4K50-444 600MHz Stereo
- 29. 4K60-420 12bit HDR BT2020 All Sound
- 30. 4K60-420 12bit HDR BT2020 SPDIF
- 31. 4K60-420 12bit HDR BT2020 Stereo
- 32. 4K60-420 12bit BT2020 All Sound
- 33. 4K60-420 12bit BT2020 SPDIF
- 34. 4K60-420 12bit BT2020 Stereo
- 35. 4K60-420 12bit All Sound
- 36. 4K60-420 12bit SPDIF
- 37. 4K60-420 12bit Stereo
- 38. 4K60-420 8-bit 300MHz HDR BT2020 All Sound

*Disclaimer: 3 rd party and/or custom firmware providing extra features are not covered in this manual.*

- 39. 4K60-420 8-bit 300MHz HDR BT2020 SPDIF 40. 4K60-420 8-bit 300MHz HDR BT2020 Stereo 41. 4K60-420 8-bit 300MHz BT2020 All Sound 42. 4K60-420 8-bit 300MHz BT2020 SPDIF 43. 4K60-420 8-bit 300MHz BT2020 Stereo 44. 4K60-420 8-bit 300MHz All Sound 45. 4K60-420 8-bit 300MHz SPDIF 46. 4K60-420 8-bit 300MHz Stereo 47. 4K30-444 300MHz HDR BT2020 All Sound 48. 4K30-444 300MHz HDR BT2020 SPDIF 49. 4K30-444 300MHz HDR BT2020 Stereo 50. 4K30-444 300MHz BT2020 All Sound 51. 4K30-444 300MHz BT2020 SPDIF 52. 4K30-444 300MHz BT2020 Stereo 53. 4K30-444 300MHz All Sound 54. 4K30-444 300MHz SPDIF 55. 4K30-444 300MHz Stereo 56. 4K30-RGB 300MHz HDR BT2020 ALL audio 57. 4K30-RGB 300MHz HDR BT2020 SPDIF 58. 4K30-RGB 300MHz HDR BT2020 Stereo 59. 4K30-RGB 300MHz BT2020 ALL audio 60. 4K30-RGB 300MHz BT2020 SPDIF 61. 4K30-RGB 300MHz BT2020 Stereo 62. 4K30-RGB 300MHz ALL audio 63. 4K30-RGB 300MHz SPDIF 64. 4K30-RGB 300MHz Stereo 65. 4K24-422 12-bit HDR BT2020 All Sound 66. 4K24-422 12-bit HDR BT2020 SPDIF 67. 4K24-422 12-bit HDR BT2020 Stereo 68. 4K24-422 12-bit BT2020 All Sound 69. 4K24-422 12-bit BT2020 SPDIF 70. 4K24-422 12-bit BT2020 Stereo 71. 4K24-422 12-bit All Sound 72. 4K24-422 12-bit SPDIF 73. 4K24-422 12-bit Stereo 74. 1080p60-444 12-bit HDR BT2020 All Sound 75. 1080p60-444 12-bit HDR BT2020 SPDIF 76. 1080p60-444 12-bit HDR BT2020 Stereo 77. 1080p60-444 12-bit BT2020 All Sound 78. 1080p60-444 12-bit BT2020 SPDIF 79. 1080p60-444 12-bit BT2020 Stereo 80. 1080p60-444 12-bit All Sound 81. 1080p60-444 12-bit SPDIF 82. 1080p60-444 12-bit Stereo 83. 1080p24-444 12-bit HDR BT2020 All Sound 84. 1080p24-444 12-bit HDR BT2020 SPDIF 85. 1080p24-444 12-bit HDR BT2020 Stereo
- 86. 1080p24-444 12-bit BT2020 All Sound

- 87. 1080p24-444 12-bit BT2020 SPDIF
- 88. 1080p24-444 12-bit BT2020 Stereo
- 89. 1080p24-444 8-bit All Sound
- 90. 1080p24-444 8-bit SPDIF
- 91. 1080p24-444 8-bit Stereo
- 92. 1080i60-444 8-bit All Sound
- 93. 1080i60-444 8-bit SPDIF
- 94. 1080i60-444 8-bit Stereo
- 95. 720p60-444 8-bit All Sound
- 96. 720p60-444 8-bit SPDIF
- 97. 720p60-444 8-bit Stereo
- 98. 480p60-444 8-bit All Sound
- 99. 480p60-444 8-bit SPDIF
- 100. 480p60-444 8-bit Stereo

#### **[AUTOMIX]**

Enforceable flags available in Automix mode:

2.0 Stereo, 5.1 Multi, 7.1 Full Sound, Native, BT.2020/xvYcc, HDR10+, HLG, Dolby Vision, 3D Remove, YCbCr Remove

Selectable algorithms available in Automix mode:

Min Mixed Capabilities, Max Audio/Min Video, Top Output Priority, Bot Output Priority, Max Audio/Max Video

**Note:** All options are also available via IR, USB GUI, RS232 or Android/iOS APP. To upload a custom EDID or Sniff EDID from sink device, please refer to GUI section p.24

# **Backside Sticker**

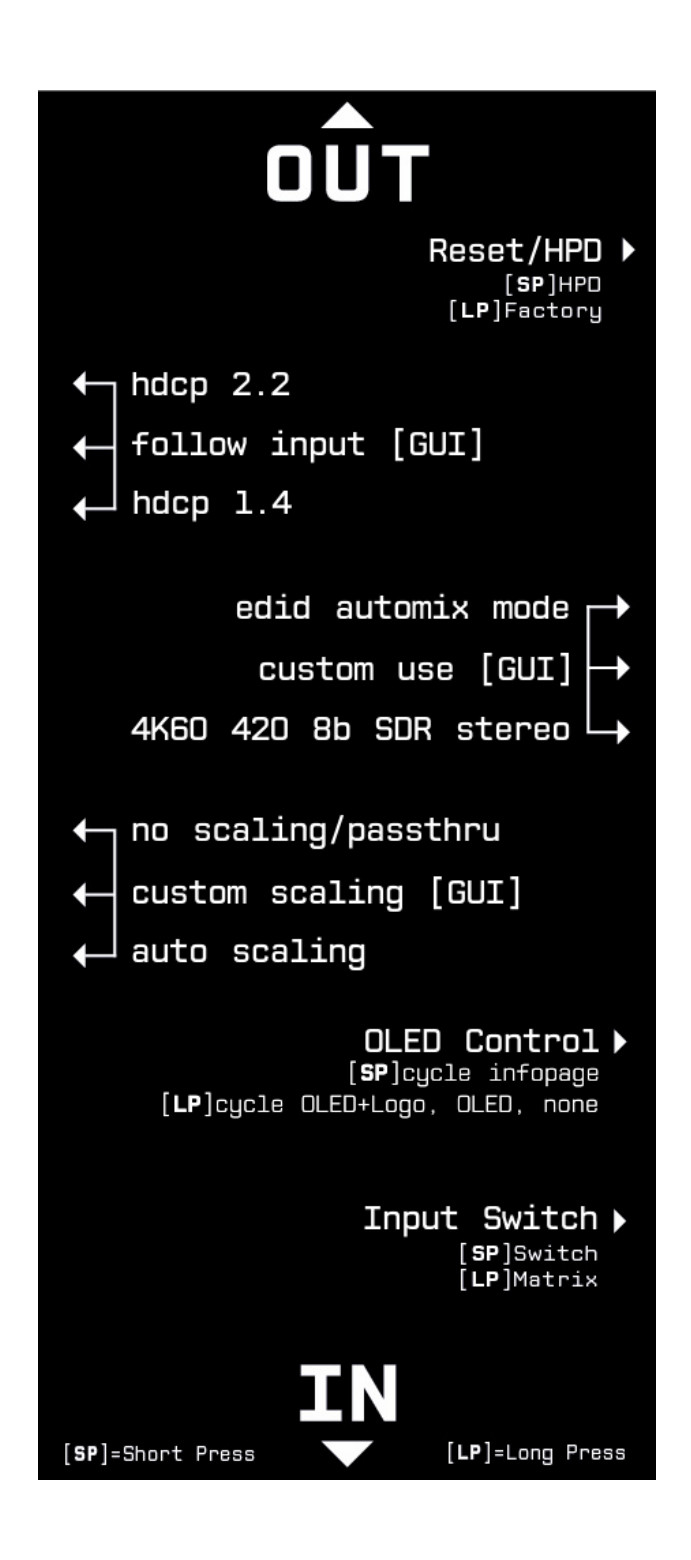

A sticker is available on the back of the unit to remind you the basic configuration options available from the physical button and slide switches as well as the **Short Press [SP]** and **Long Press [LP]** functions of each button.

# **OLED Display**

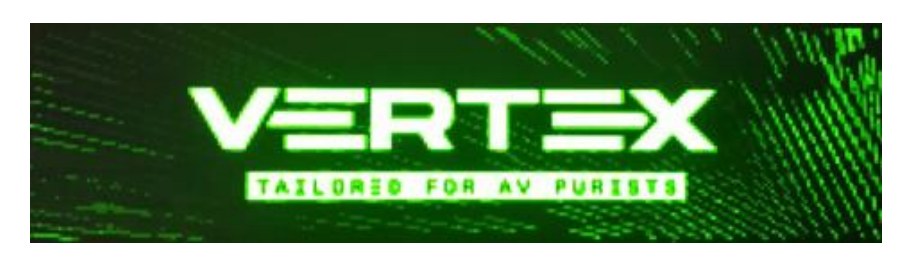

Immediately upon power up, the Vertex splash screen will appears on the OLED Display.

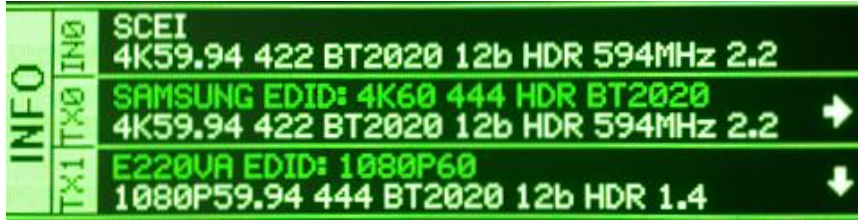

By default, Vertex will start on its signal info page, from this page you can easily see all signals coming in and going out as well as the capabilities of your connected equipment. Please note that you can define the default Vertex starting page from IR, GUI, RS232 or Android/iOS APP. You can also cycle through all available page using the INFO/OLED button. (see p.9)

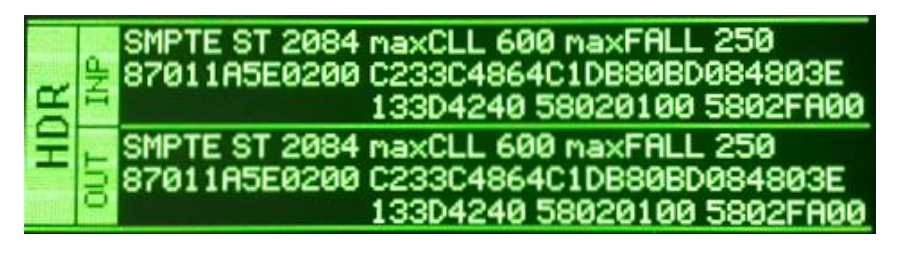

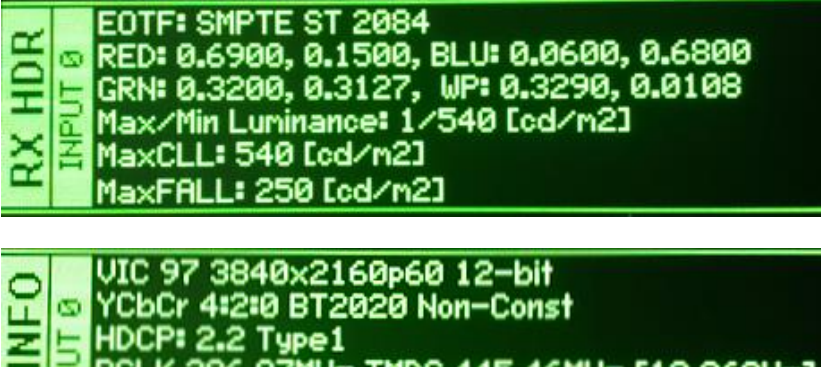

HDR: SMPTE ST 2084

AUDIO 48kHz 8ch

HDR and more signal detailed information are available through the selectable OLED pages.

# **Selecting your Windows PC Driver for USB GUI and Firmware update**

Make sure to install the right Silabs driver for Windows PC based on your Windows OS version and USB port version.

#### **Silabs Driver 4.0.0 for XP/VISTA/WIN7/WIN8/WIN10**

[Silabs Driver 4.0.0 -](https://www.hdfury.com/tools/Silabs_Driver_v4.zip) ZIP - 9.18 Mo USB2.0: WIN XP / VISTA / WIN7 / WIN8 / WIN10 USB3.0: WIN10 / Partial support for others Windows version.

#### **Silabs Driver 3.9.2 for XP/VISTA/WIN7/WIN8**

[Silabs Driver 3.9.2 -](https://www.hdfury.com/tools/Silabs_Driver_v3.zip) ZIP - 1.65 Mo USB2.0: WIN XP / VISTA / WIN7 / WIN8 USB3.0: WIN XP / VISTA / WIN7 / WIN8

If you are using Windows 10, the Silabs Driver 4.0.0 is mandatory. However, Silabs driver 4.0.0 only have partial support for USB3.0 on Win8 and previous Windows version, so you might prefer the 3.9.2 in such case.

If you are using Windows XP, the Silabs Driver 3.9.2 is mandatory. It is recommended to try the 4.0.0 version first on any Windows version other than XP.

For installation simply download from the above link, unzip and then run the .EXE file **Silabs 3.9.2 driver**: run the USBXpressInstaller.exe **Silabs 4.0.0 driver**: USBXpressInstaller\_x86. exe for 32bit or USBXpressInstaller\_x64.exe for 64bit.

Once you have correctly selected, downloaded and installed the right driver, you can proceed with either updating Firmware (p.20) or using GUI utility (p.24)

Both Firmware update and GUI utility provides 2 directories labelled as per Driver version, make sure to use the right directory matching your driver version.

Ex: If you installed 3.9.2 driver, Use the 3.9.2 directory to run Firmware update or the 3.9.2 directory to run the GUI utility.

**Note:** You can install or remove any driver any time: Control Panel > Program > Remove Software.

# **Updating your Vertex Firmware with a Windows PC**

#### **The Vertex Firmware Updater is compatible with all Windows from Win XP to Win 10.**

Make sure you have installed the right Silabs driver based on your Windows version and USB port as described in previous page.

You can download the latest Firmware version for your Vertex device from the Download Tab on the Vertex Product page: [here.](https://www.hdfury.com/product/vertex-4k60-444-600mhz/) If you are unsure about your Firmware version currently in use, simply use the Total Control APP for Android/iOS info page or the USB GUI for Windows PC to retrieve it.

Once downloaded and extracted, you should have a directory on your computer with the following files

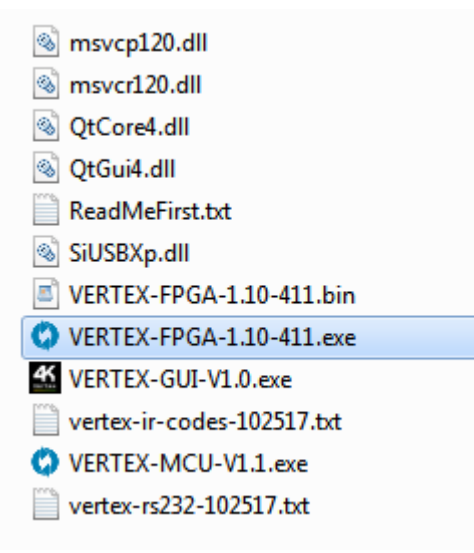

**You will have to run both Update FPGA and Update MCU to successfully upgrade your Vertex unit.** Note: Version number could be different depending on the FW revision you downloaded.

#### **You can start by any of them; there is no particular order to respect.**

FPGA update will take about 50s while MCU update is taking less than 5s.

After updating the FPGA firmware, you will be prompted to power cycle your Vertex unit, you won't see any light or OLED info for about 15s as the unit is reconfiguring itself. Once ready, OLED and light will come back on. This is only valid for any FPGA update.

#### **FPGA Update Instructions**

Double-click Vertex FPGA executable (if needed, right-click and select Run as Administrator) The below window will open.

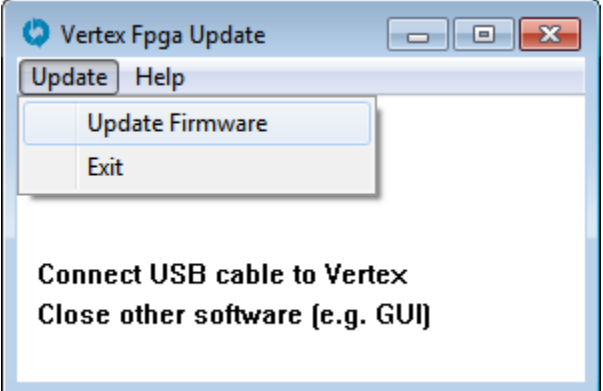

Click **Update Firmware** as shown on the above picture.

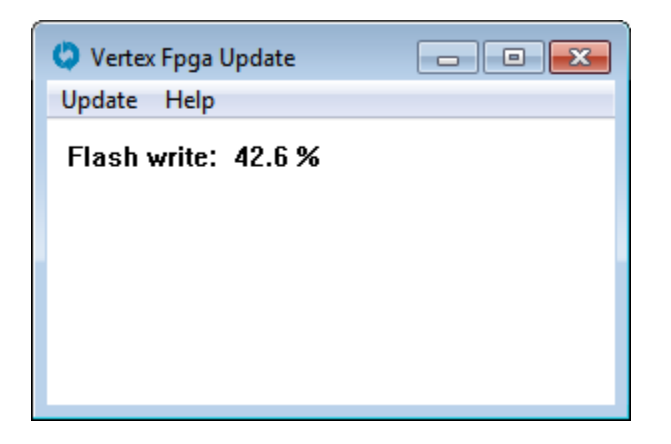

Flashing time is around 50 seconds

Do not disconnect your device while the upgrade process is running.

Once completed, you will hear a windows notification sound and the below window will pop up.

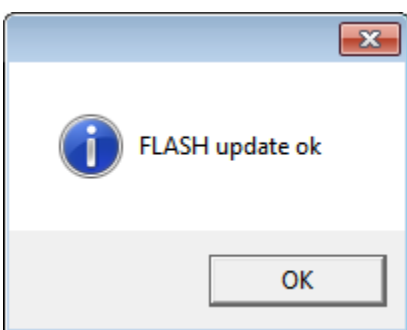

Simply click **OK** and the main updater will display the below message.

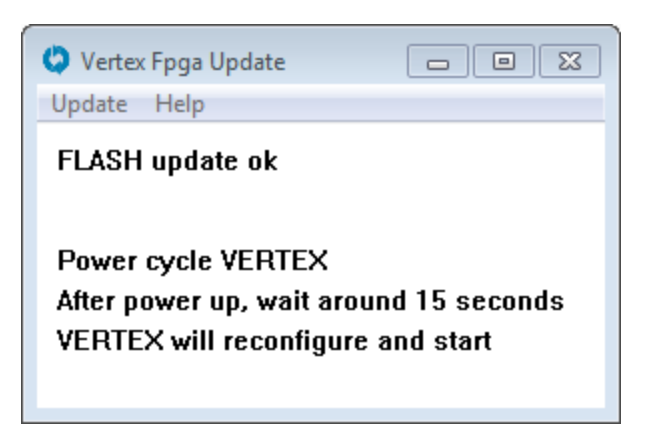

This confirms the FPGA update process is completed; you can process to next step.

After power cycling your Vertex unit, you won't see any light or OLED for about 15s as the unit is reconfiguring itself. Once ready, OLED and light will come back on. This is only valid for any FPGA update.

#### **MCU Update Instructions**

Double-click UpdateMCU executable (if needed, right-click and select Run as Administrator) The below window will open.

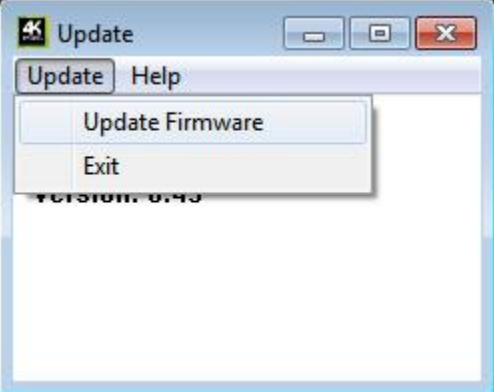

Click **Update Firmware** as shown on the above picture. Flashing time is less than 5 seconds.

Once completed, you will hear a windows notification sound and the below window will pop up.

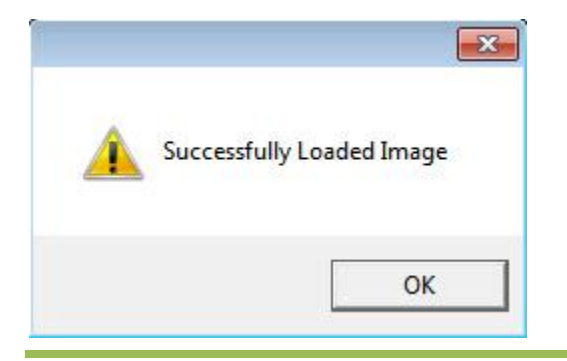

*Disclaimer: 3 rd party and/or custom firmware providing extra features are not covered in this manual.*

Simply click **OK** and the main updater will display the below message.

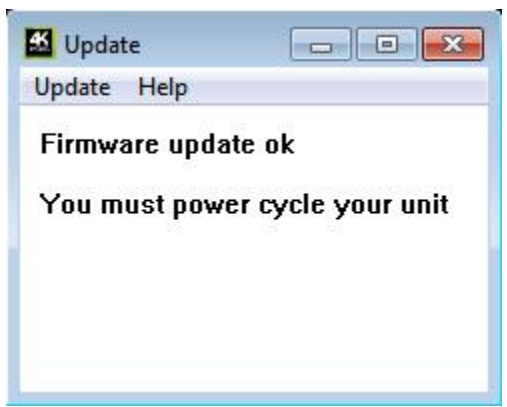

Congratulations, you have successfully updated both the MCU and FPGA and your unit is now ready to operate with the benefits from the latest software additions.

# **Vertex USB GUI (Software for Windows PC)**

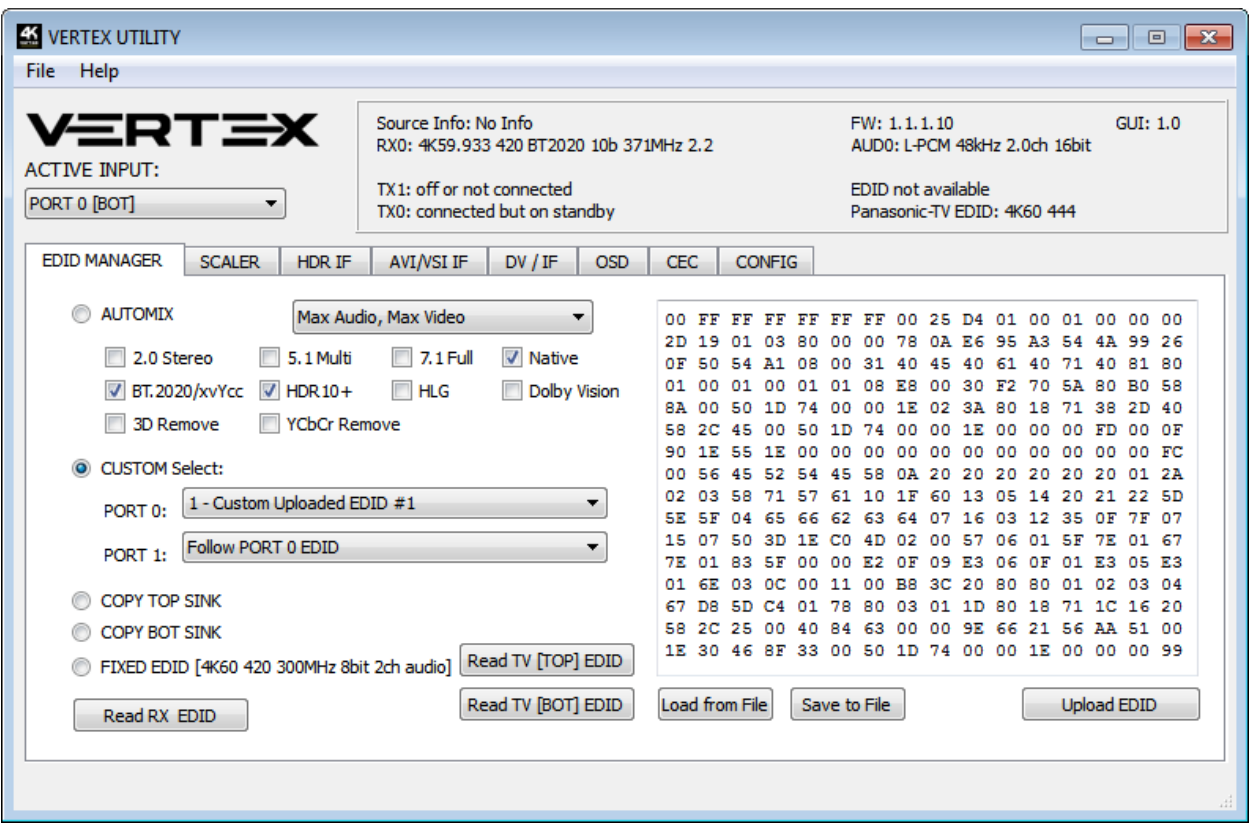

#### **The USB GUI is compatible with all Microsoft Windows version from Win XP to Win 10.**

Make sure you have installed the right Silabs driver based on your Windows version and USB port as described in p.19

You can download the latest GUI version for your Vertex device from the Download Tab on the Vertex Product page: [here.](https://www.hdfury.com/product/vertex-4k60-444-600mhz/) Always run latest FW when running latest GUI to benefit from all new features.

#### **The USB GUI for Windows PC allows the following control:**

- Display Information on Source device when available.
- Display Input signal resolution, refresh rate and bandwidth.
- Display Input signal Color Space and Deep Color.
- Display Input signal encryption.
- Display Input signal detected Audio type.
- Display Information on Sink device when available.
- Display Output signal resolution, refresh rate and bandwidth.
- Display Output signal Color Space and Deep Color.
- Display Output signal encryption.

- Display the Firmware version and Windows GUI revision.
- Display Active input information.
- Switch Active Input or enter/exit Matrix modes.
- Select EDID Mode (Sink, Custom, Fixed)
- Select the default EDID table from a selection of 100 preloaded EDID banks.
- Use similar or different EDID for each input.
- Select forced flags for Automix mode. (2.0, 5.1, 7.1, Full, BT.2020/xvYcc, HDR10+, HLG, DV, 3D, YCbCr)
- Select Automix Algo
- Sniff EDID from connected sink devices. (Read EDID from TOP and BOT output)
- Read, Write, Load, and Save and Upload any custom EDID bank.
- Define Scaling rules (No Scaling, Custom Scaling, Auto Scaling)
- Select preferred Custom Scaling Modes
- Select Scaling rules from available 4K30 presets
- Select Scaling rules from available 4K60 and 4K60 4:2:2 presets
- Set preferred Scaling options (Downscale, Thru and Up)
- Defines Color Space and Deep Color for Downscale, Thru and Up.
- Display Captured HDR Metadata.
- Send Live HDR Metadata created with Custom HDR metadata generator.
- Autofill CRC for HDR infoframe.
- Disable HDR by cancelling all incoming HDR metadata (JVC PJ mode)
- Display Captured AVI and Vendor Specific InfoFrame.
- Send Custom AVIand Vendor Specific Infoframe.
- Disable AVI and VSI.
- Save Dobly Vision mandatory string from connected sink.
- Display captured SPD, Audio, HDMI Vendor Specific and HDMI Forum VSIF Infoframe.
- Enable/Disable OSD notification.
- Set OSD location, color, transparency, background.
- Select OSD info to be displayed (Source, Video Field, Video IF, HDR RX/TX, HDR IF, Audio, RX HDR.
- Select OSD timer for OSD fade out.
- Enable or Disable OSD Mask.
- Set location and OSD mask transparency.
- Enable or Disable OSD custom text.
- Set location for OSD custom text.
- Edit OSD custom text.
- Send Live HDMI CEC command.
- Turn ON/OFF CEC processing.
- Define CEC ID# (Either AVR ID#5 for ARC feature or processor ID#14)
- Turn ON or OFF the Autoswitch feature.
- Set Input Priority for Autoswitch mode (Normal/Forced)
- Select HDCP output revision.
- Enable or disable the Side Logos.
- Enable or disable the OLED
- Rotate OLED by 180 degrees
- Reverse OLED colors
- Set OLED fade out timer
- Issue Hotplug (Soft Reset)
- Set OLED Startup page
- Reset the unit to Factory Default.

- Reset EDID to Factory Default.
- Import or Export Config file.

#### **Note:**

When you select an EDID bank from the dropdown list of preloaded EDID banks, there is nothing else to do, once clicked, the EDID of your choice will be loaded and HPD events will reset the signal to present your selected EDID automatically.

#### **The TOP SECTION of the USB GUI for Windows PC:**

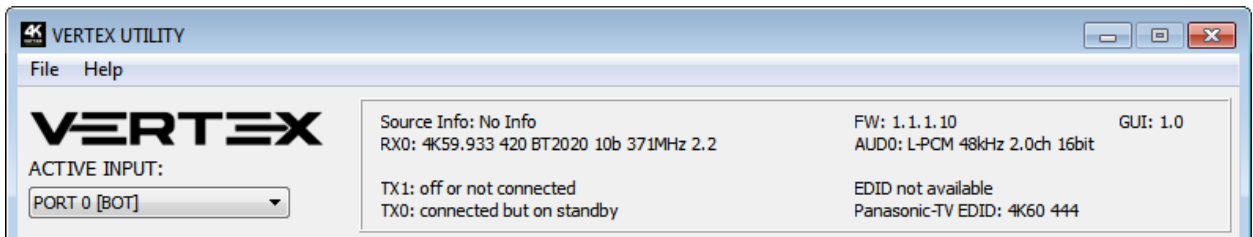

The right boxed area will provide you with the following information:

**FW: 1.1.1.10** on the top right corner indicates the current FW version of your Vertex unit.

**GUI: 1.0** on the top right corner indicates the current Windows GUI version in use.

**Source Info**: When available it will display information about the source device in use.

**RX0**: Display Input signal resolution at RX0 input; refresh rate, color, bandwidth and HDCP information. **AUD0**: Display sound information for the RX0 input.

**RX1**: Display Input signal resolution at RX1 input; refresh rate, color, bandwidth and HDCP information. **AUD1**: Display sound information for the RX1 input.

**TX1**: Display Status or Output signal resolution at TX1; refresh rate, color, bandwidth, HDCP and EDID **TX0**: Display Status or Output signal resolution at TX0; refresh rate, color, bandwidth, HDCP and EDID

On the left, below the Vertex logo:

**Active Input**: Allow you to select the current active input port or enter both Matrix modes available. Similarly to what you can do from the push button on the unit (see page 9)

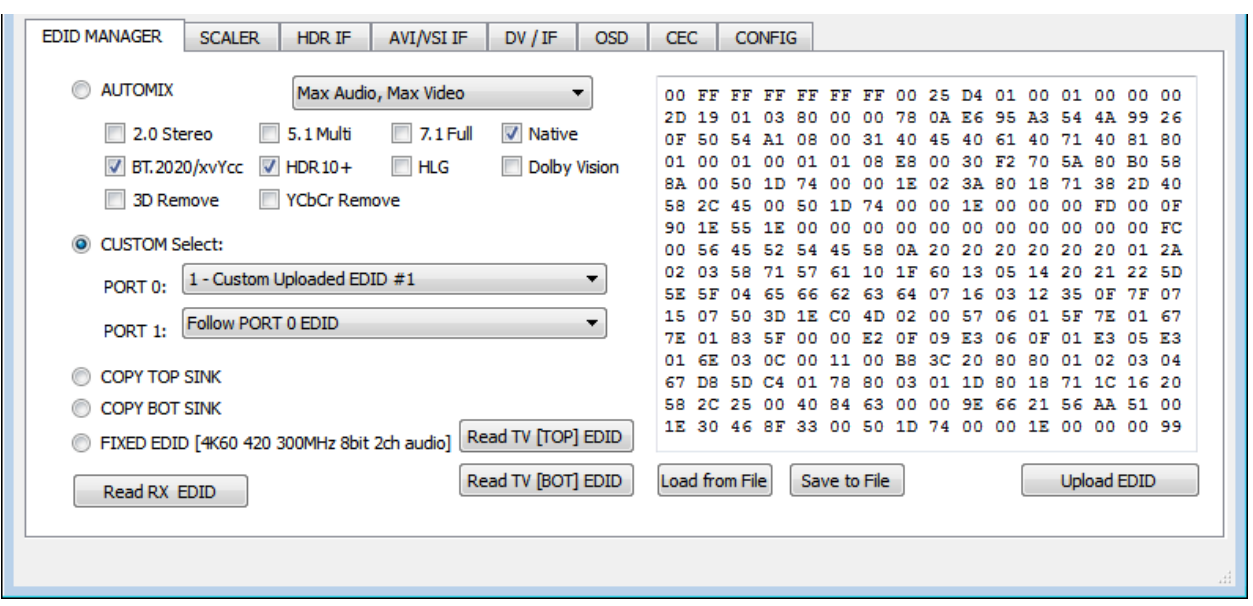

**The EDID MANAGER section of the USB GUI for Windows PC:**

**[Automix Mode]**: Create EDID based on mutual capabilities so both sinks will always show a picture and audio. Some Flags can be checked or unchecked so you can force and override some parameters to match your needs. Ex: If your TV is stereo and your AVR full sound and both are connected to each Vertex outputs port, then by default, Automix will report Stereo as sound capabilities, by checking Full Audio flag you will force Automix to always report Full Audio no matter the real sound capabilities of the connected sink devices.

**[Automix Algo]:** Select the mixing algo of your choice, available algo are: Min Mixed Capabilities, Max Audio/Min Video, Top Output Priority, Bot Output Priority, Max Audio/Max Video

**[Custom Use / BT]:** Pick and use EDID from a selection of preloaded EDID tables or load any EDID bank of your choice. By default the selected EDID table is a 4K60 4:4:4 600MHz with Full Audio capabilities. Leave the slide in this position to allow remote control via USB/IR or Android/iOS APP and/or to pick and use any from up to 100 different EDID tables available (4K60 4:4:4 HDR, 4K60 4:2:0 10bit, see p.13 for the full list). When you select an EDID bank from the dropdown list of preloaded EDID banks, there is nothing else to do, once you click one, the EDID of your choice will be loaded and HPD events will reset the signal to present your selected EDID automatically. Each input can have an individual EDID assigned.

**[Copy TOP Sink]:** Use EDID from TOP Sink [**Copy BOT Sink]:** Use EDID from BOT Sink

**[Fixed EDID with L/R Audio]:** This mode is a 4K60 4:2:0 8b 300MHz stereo EDID table. It can be used as a security EDID to ensure a picture in every setup/situation. (Except for FHD and 4K30 Max display)

**[Read RX EDID}:** This option could be useful if for example you want to double check the build capabilities of an Automix EDID in your setup using external software such as **AWEE** (AW EDID Editor from Analog Way). In such case, you would simply use the **Read Vertex EDID** button and then the **Save to File** button in order to be able to open the EDID file with an external EDID editor software.

**[Read TV [TOP] EDID]**: Allow you to sniff the EDID from the sink device connected to the **TOP** output port of your Vertex unit. You could then use it as the Custom EDID by using the **Upload EDID to Vertex** button or export it as a file using the **Save to File** button in order to be able to open the EDID file with an external EDID editor software.

**[Read TV [BOT] EDID]**: Allow you to sniff the EDID from the sink device connected to the **BOTTOM**  output port of your Vertex unit. You could then use it as the Custom EDID by using the **Upload EDID to Vertex** button or export it as a file using the **Save to File** button in order to be able to open the EDID file with an external EDID editor software.

**[Load from File]:** Allow you to open and load any EDID file of your choice**.** You could then use it as the Custom EDID by using the **Write EDID to Vertex** button.

**[Save to File]:** Allow you to save the current EDID into a file for backup or for editing using external software such as **AWEE** (AW EDID Editor from Analog Way).

**[Upload EDID]:** This button will write the current manually uploaded EDID file into Vertex custom bank.

#### **Note on HDCP:**

Both inputs accept HDCP1.4/2.2. Both outputs can work with HDCP1.4/2.2 devices.

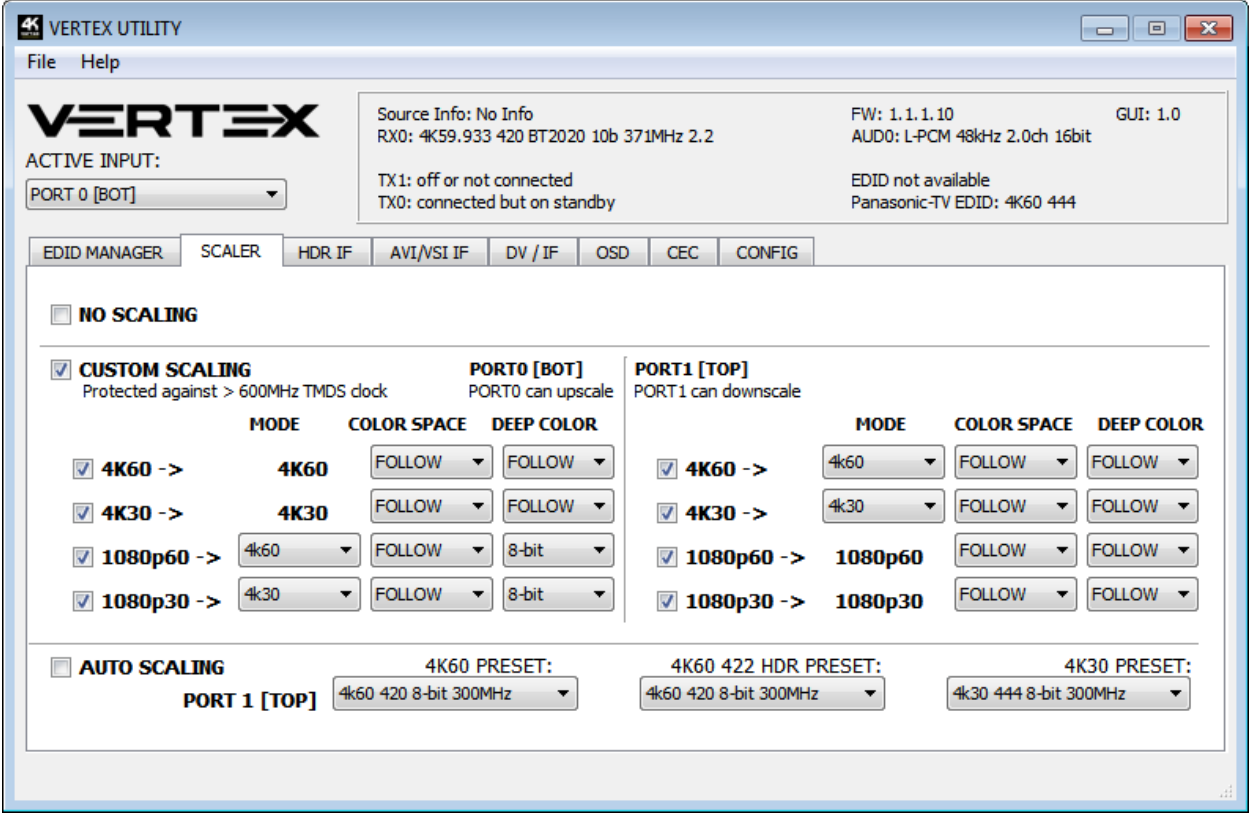

**The SCALER section of the USB GUI for Windows PC:**

*Disclaimer: 3 rd party and/or custom firmware providing extra features are not covered in this manual.*

**[No Scaling]:** Set your unit to **No Scaling** for the signal to pass-through untouched

**[Custom Scaling]:** Set your Vertex unit to **Custom Scaling** to manually define the scaling parameters. You can select between various type of resolutions, color space and deep color settings for both the upscale and downscale output ports.

*Available Color Space options: Follow Input (default), RGB FULL, RGB BT2020, 4:4:4 BT.709, 4:4:4 BT2020, 4:2:2 BT.709, 4:2:2 BT2020, 4:2:0 BT.709, 4:2:0 BT2020. Available Deep Color options: Follow Input (default), 8-bit/24-bit, 10-bit/30-bit, 12-bit/36-bit, 16-bit/48 bit*

**[Auto Scaling]:** Set your unit to **Auto Scaling** to use automatic pre-sets for TX1 [TOP].

**[4K60 PRESET]:** This forces any 4k60 input to come out as 4k60 420 8bit 300MHz or 1080p60 444 8/10/12-bit. A neat profile for people who only have a 300MHz display with 4K60 420 8-bit support. If EDID allows the player to send HDMI 2.0 formats, such as all HDR modes, they will be accepted by the display due to Vertex scaling/chroma changes.

**[4K60 422 HDR PRESET]:** This forces 4K60 420 HDR input to come out as 4K60 420 10-bit, 4k60 420 8-bit 300MHz or 1080p60 444 8/10/12-bit. A neat profile for people who only have a 300MHz display with 4K60 420 8-bit support. If EDID allows the player to send HDMI 2.0 formats, such as all HDR modes, they will be accepted by the display due to Vertex scaling/chroma changes.

**[4K30 PRESET]:** This forces any 4k24/25/30 to come out as 4k24/25/30 444 8-bit 300MHz, 1080p30 444 8/10/12-bit or 4k24/25/30 422 12-bit 300MHz. A neat profile if you have a 300MHz display. If EDID allows the player to send HDMI 2.0 formats, such as all HDR modes, they will be accepted by the display due to Vertex scaling/chroma changes.

**The HDR INFOFRAME section of the USB GUI for Windows PC:**

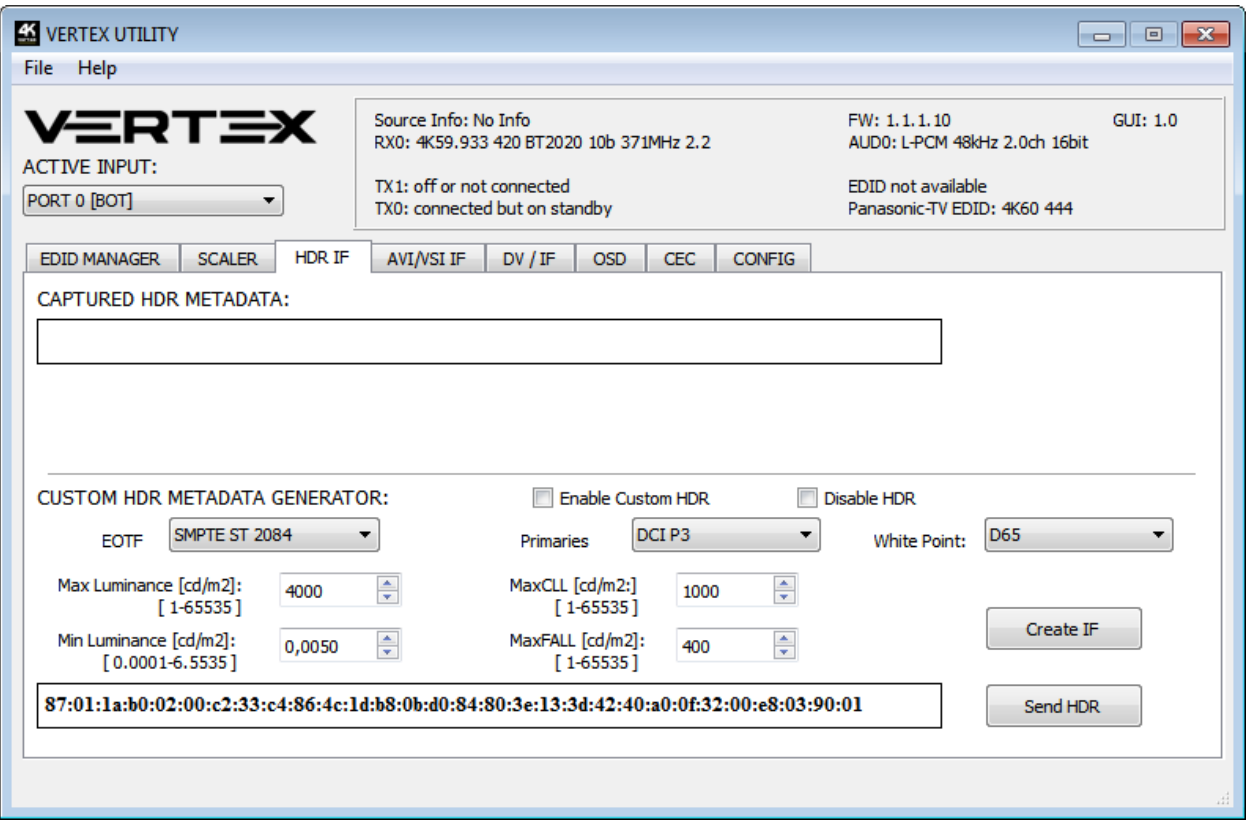

**[CAPTURED HDR METADATA]:** If the source at input is sending HDR InfoFrame metadata then the information is captured, extracted and displayed in this text box on GUI. HDR metadata is also deciphered and displayed in human readable format on both the Windows GUI and OSD.

**[CUSTOM HDR METADATA GENERATOR]:** This GUI section will allow you to create your own custom HDR metadata and inject it on the current signal by adding it or replacing the existing HDR metadata.

**[ENABLE CUSTOM HDR]**: Unchecked by default, once activated it will turn ON the HDR mode of any HDR display. Upon clicking **ENABLE CUSTOM HDR** the **CUSTOM HDR IF** that is defined by dropdown and input field and then created and displayed in the text box gets sent. This way you can define what the InfoFrame actually is. This is stored also in Vertex and is persistent over hotplugs and power cycles.

**[Disable HDR]:** Once activated this option will allow Linker to intercept and cancel all incoming HDR metadata. This mode was introduced to allow JVC PJ owners to apply their own Gamma curves for HDR content and allow their PJ DI to work when content is HDR.

**[EOTF]:** Select between **SDR Luminance Range**, **HDR Luminance Range** or **SMPTE ST 2084** values to be used in the custom HDR metadata creation.

**[Primaries]:** Select between **DCI P3, ITU-R BT 709-5** or **ITU-R BT2020-2** values to be used in the custom HDR metadata creation.

**[White Point]:** Select the white point value to be used in the custom HDR metadata creation.

**[Max Luminance]:** Select the Max Luminance value to be used in the custom HDR metadata creation (valid from 1 to 65535)

**[MaxCLL]:** Select the MaxCLL value to be used in the custom HDR metadata creation (valid from 1 to 65535)

**[Min Luminance]:** Select the Min Luminance value to be used in the custom HDR metadata creation (valid from 1 to 65535)

**[MaxFALL]:** Select the MaxFALL value to be used in the custom HDR metadata creation (valid from 1 to 65535)

**[Create IF]:** Use the previous defined values to create the Custom HDR metadata.

**[Send HDR]:** Send the custom created HDR metadata. Please note that upon clicking, **Enable Custom HDR** will get activated automatically, to stop the sending of the custom HDR metadata, uncheck **Enable Custom HDR.** If **Enable Custom HDR** is activated then by pressing the **Send HDR** button, the metadata injection does not stop, it just changes values, useful to avoid TV resync.

**Note**: There are two ways to reset the strings. Either hold the RESET button 10 seconds on Vertex or go to the GUI "config" page and apply reset. After GUI reset close and reopen GUI. Then the fields are populated with reset values.

**Public API/DLL**: We have created a set of DLL/API package for Vertex so anyone can interface their Windows software with Vertex capabilities and build evaluation, testing, measurement, calibration and content creation workflows system.

**IR/RS232:** Vertex can be fully controlled via IR or from any serial based computer such as Win, Max or Linux using RS232 interface. Complete list of IR and RS232 commands are included as a text file for convenience on all Firmware updater and GUI utility package.

**The AVI/VSI IF section of the USB GUI for Windows PC:**

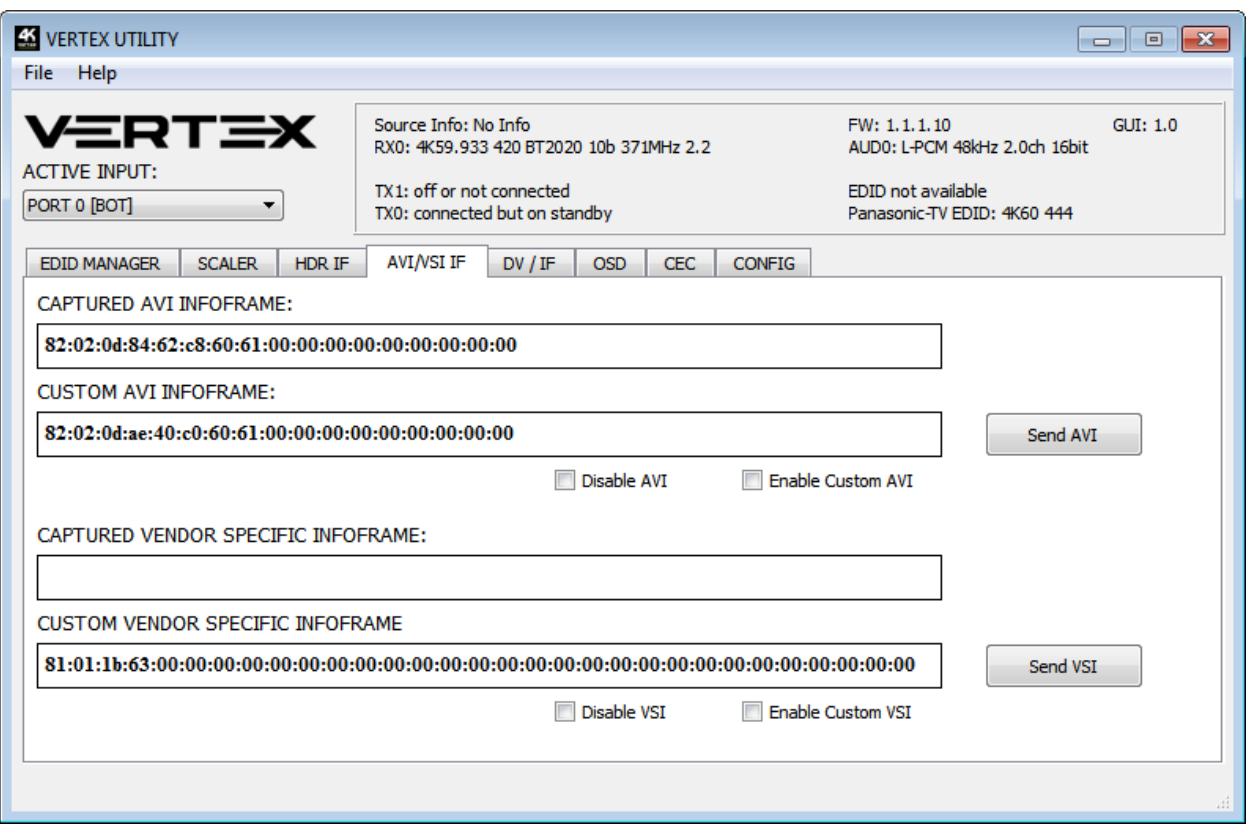

**[CAPTURED AVI INFOFRAME]:** If the source is sending AVI infoFrame then the information is captured, extracted and displayed in this text box on GUI.

**[CUSTOM AVI INFOFRAME]:** Enter the AVI Infoframe of your choice in this text field in HEX format. If you are not sure about how to format your AVI Infoframe, we recommend you to visit our [Infoframe](http://dme.ghost2.net/forum/viewtopic.php?t=26672)  [Injection thread](http://dme.ghost2.net/forum/viewtopic.php?t=26672) in our support forum. (Advanced Users only)

**[Send AVI]:** Replaces the current incoming AVI with the custom defined one in the text box. This way customer can for example activate BT2020 mode in the TV even though content doesn't sent the correct InfoFrame. This string is also saved in Vertex and is persistent over hotplugs and power cycles. The AVI mod is really meant for advanced users only because incorrect values can blank the screen and since the settings are saved even power up won't help until reset. Please note that upon clicking, **Enable Custom AVI** will get activated automatically, to stop the sending of the custom AVI infoframe, uncheck **Enable Custom AVI.** If **Enable Custom AVI** is activated then by pressing the **Send AVI** button, the infoframe injection does not stop, it just changes values, useful to avoid TV resync.

**[Disable AVI]:** When checked, Disable AVI will prevent AVI InfoFrame from source to reach the connected sink at Vertex output and also stop sending Custom AVI if set previously. This feature can be useful for some DVI display or some monitor that do not work well when receiving an AVI InfoFrame.

**[Enable Custom AVI]**: Upon clicking **Enable Custom AVI**, the IF that is defined in the Custom AVI text box gets used. This way you can define what the InfoFrame actually is. This is stored also in Vertex and is

persistent over hotplugs and power cycles. This way customer can for example activate BT2020 mode in the TV even though content doesn't sent the correct InfoFrame. The AVI mod is really meant for advanced users only because incorrect values can blank the screen and since the settings are saved even power up won't help until reset.

**[CAPTURED VENDOR SPECIFIC INFOFRAME]:** If the source is sending Vendor Specific Infoframe then the information is captured, extracted and displayed in this text box on GUI.

**[CUSTOM VENDOR SPECIFIC INFOFRAME]:** Enter the Vendor Specific Infoframe of your choice in this text field in HEX format. If you are not sure about how to format your AVI Infoframe, we recommend you to visit our *Infoframe Injection thread in our support forum*. (Advanced Users only)

**[Send VSI]:** Replaces the current incoming VSI with the custom defined one in the text box. This string is also saved in Vertex and is persistent over hotplugs and power cycles. Please note that upon clicking, **Enable Custom VSI** will get activated automatically, to stop the sending of the custom VSI infoframe, uncheck **Enable Custom VSI.** If **Enable Custom VSI** is activated then by pressing the **Send VSI** button, the infoframe injection does not stop, it just changes values.

**[Disable VSI]:** When checked, Disable VSI will prevent DSI InfoFrame from source to reach the connected sink at Vertex output and also stop sending Custom VSI if set previously.

**[Enable Custom VSI]**: Upon clicking **Enable Custom VSI**, the IF that is defined in the Custom VSI text box gets used. This way you can define what the InfoFrame actually is. This is stored also in Vertex and is persistent over hotplugs and power cycles.

**Note**: There are two ways to reset the strings. Either hold the RESET button 10 seconds on Vertex or go to the GUI "config" page and apply reset. After GUI reset close and reopen GUI. Then the fields are populated with reset values.

Public API/DLL: We have created a set of DLL/API package for Vertex so anyone can interface their Windows software with Vertex capabilities and build evaluation, testing, measurement, calibration and content creation workflows system.

**IR/RS232:** Vertex can be fully controlled via IR or from any serial based computer such as Win, Max or Linux using RS232 interface. Complete list of IR and RS232 commands are included as a text file for convenience on all Firmware updater and GUI utility package.

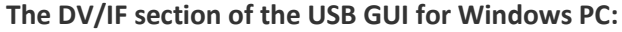

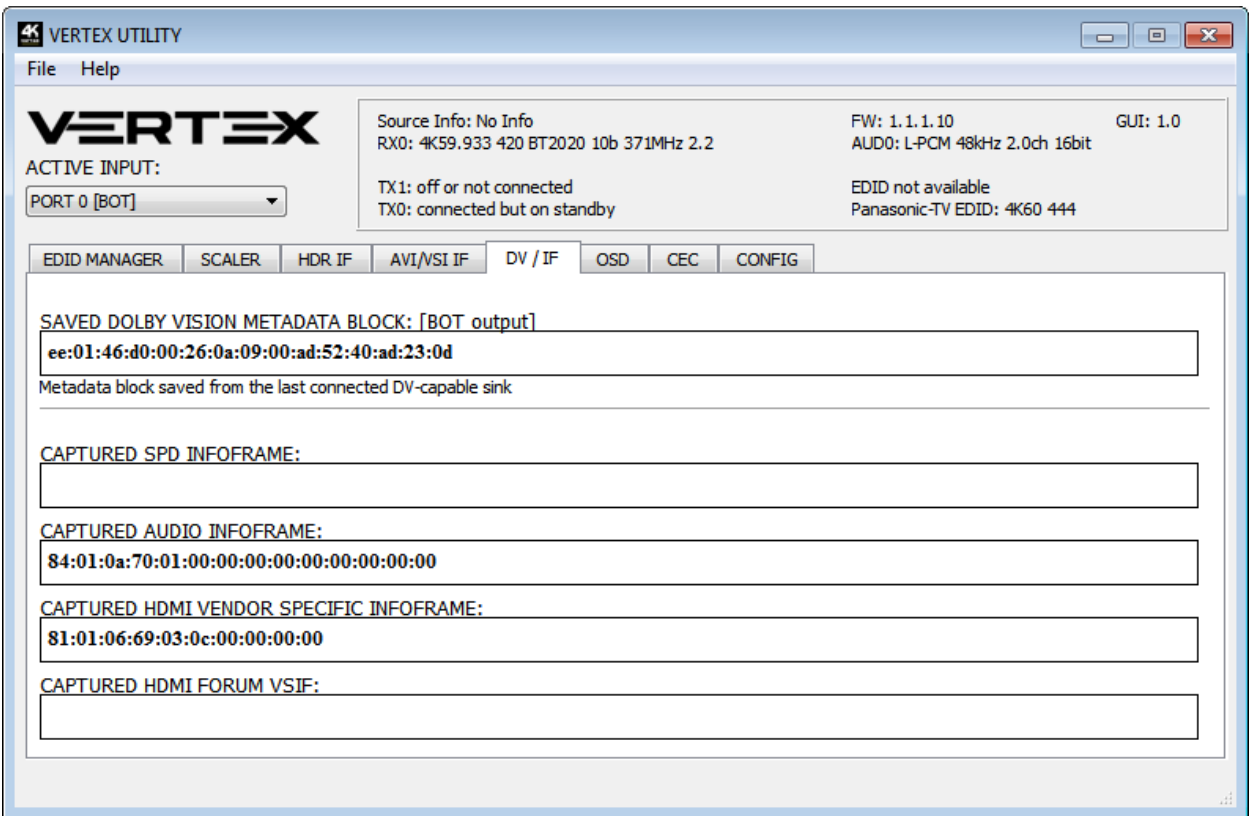

**[SAVED DOLBY VISION METADATA BLOCK]:** Vertex will automatically sniff, display and save any Dolby Vision mandatory string from a connected sink at BOT output. Once stored, this mandatory string can be used in Automix to ensure that the DV stream from the source is compatible with the sink. Once the DV string of a display is saved, you can insert other equipment like an AVR in between in the chain and still have the right DV signal passthru to the sink.

**[CAPTURED SPD INFOFRAME]:** Display Source Product InfoFrame.

**[CAPTURED AUDIO INFOFRAME]:** Current Audio Format information, if PCM this usually gives the sample rate and number of speakers, if bitstream then usually this infoframe just inform the default which is "refer stream header"

**[CAPTURED HDMI VENDOR SPECIFIC INFOFRAME]:** Display HDMI Vendor Specific InfoFrame.

**[CAPTURED HDMI FORUM VSIF]:** Display HDMI2.0 version of HDMI VSIF

**The OSD section of the USB GUI for Windows PC:**

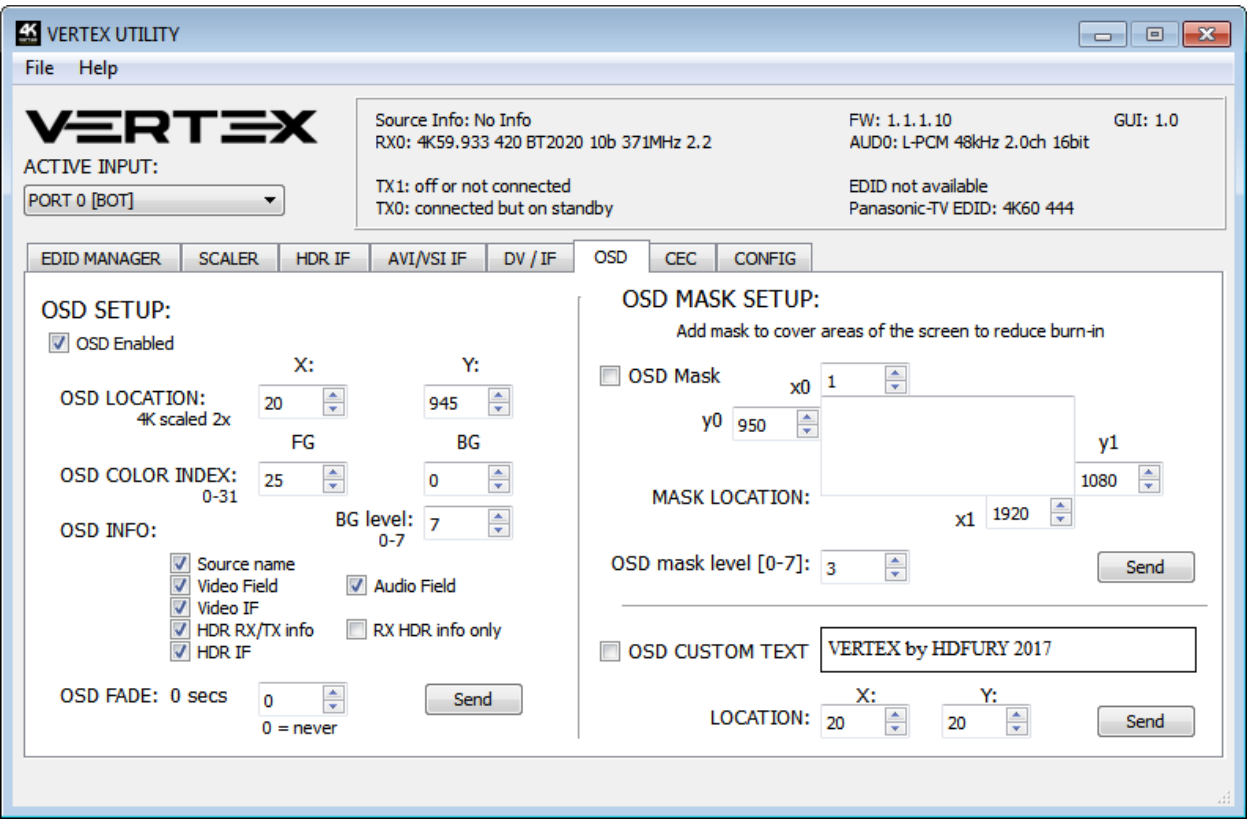

**[OSD Enabled]:** Enable or Disable the OSD feature of Vertex.

**[OSD LOCATION X, Y]:** Set the X and Y value of the OSD location at 1080p, values are multiplied by 2 when the stream is 4K

**[OSD COLOR INDEX FG, BG, BG level]:** Set the Text Color, Background Color and Background transparency for the OSD.

**[OSD INFO]:** Select or unselect the information that must be displayed on your Vertex OSD. Available options are: Source name, Video Field, Video IF, HDR TX/TX info, HDR IF, Audio field, RX HDR info only.

**[OSD FADE]:** Set the timer before OSD fade out, 0 = never.

**[SEND]:** For any changes in the above parameters, click SEND to upload them to your Vertex unit.

**[OSD Mask]:** Enable of Disable the use of OSD Mask.

**[MASK LOCATION x0,y0,x1,y1]:** Defines the coordinates of the top left and bottom right corner of your OSD Mask at 1080p. Values are multiplied by 2 when the stream is 4K

**[OSD Mask level]:** Select the level of transparency for your OSD Mask

**[SEND]:** For any changes in the above parameters, click SEND to upload them to your Vertex unit.

**[OSD CUSTOM TEXT]:** Enable or disable the OSD Custom Text, once activated, the custom text defined in the text field will be displayed on screen.

**[LOCATION X,Y]:** Set the X and Y value of the OSD Custom Text at 1080p, values are multiplied by 2 when the stream is 4K

**[SEND]:** For any changes in the above parameters, click SEND to upload them to your Vertex unit.

**The CEC COMMANDER section of the USB GUI for Windows PC:**

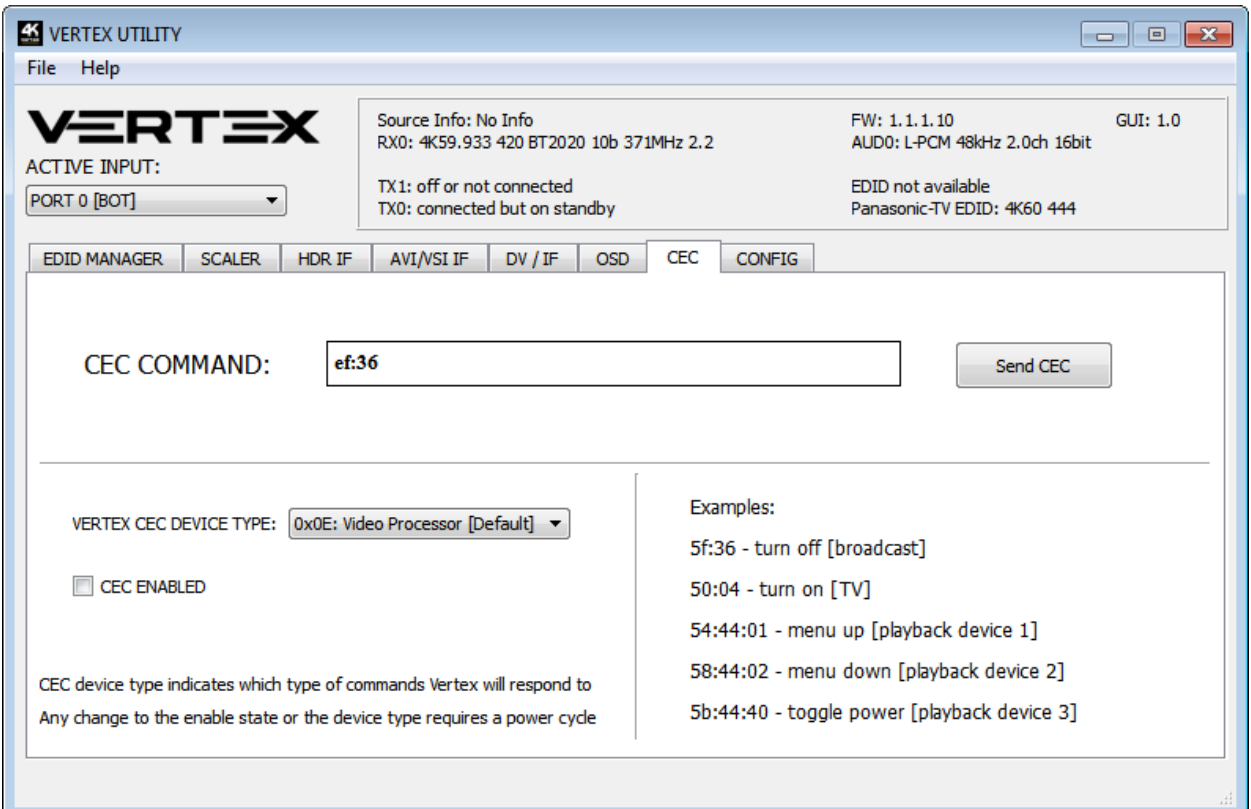

**[CEC COMMAND]:** Enter the CEC command of your choice in this text field in HEX format. If you are not sure about how to format your command, we recommend you to visit the very well done [cec-o-matic](http://www.cec-o-matic.com/) website made by [Kwikwai.](http://www.kwikwai.com/)

**[SEND CEC]**: By clicking this option, the CEC command you entered in the **CEC COMMAND** text field will be sent out by the Vertex unit.

**[VERTEX CEC DEVICE TYPE]**: Video Processor by default (ID#5) **CEC ENABLED** must be ON in order to apply the selected dropdown options to the Vertex unit.
**Video Processor (Default)** is the device type to choose if you have an AVR in your setup and if you want to use that AVR for ARC or CEC.

**Audio System w/ARC** is the device type to choose if you want Vertex ARC feature to be ON (Sound from TV ARC to Vertex 5.1 Optical Out or Jack Analog Stereo output. You can also use this method if you want Vertex to replace your AVR as CEC Commander.

**[CEC ENABLED]**: Unchecked by default, once activated it allows Vertex to answer and process CEC requests and commands and appear on the CEC network map. Uncheck it if you do not want Vertex to answer external CEC requests or process Internal CEC commands. Unchecking will remove Vertex from the Root network map but CEC commands for connected sinks or sources will still pass-thru.

**Note:** CEC/ARC master is BOT OUTPUT, if you want ARC from the TV; you need to connect your TV ARC capable input to Vertex BOT OUTPUT and set the unit as Audio System w/ARC under Vertex CEC device type.

A few examples for testing CEC commands are provided on the GUI.

Using the Android or iOS APP, it is possible to create custom menu for CEC commands. Feel free to join our forum in order to know more about it.

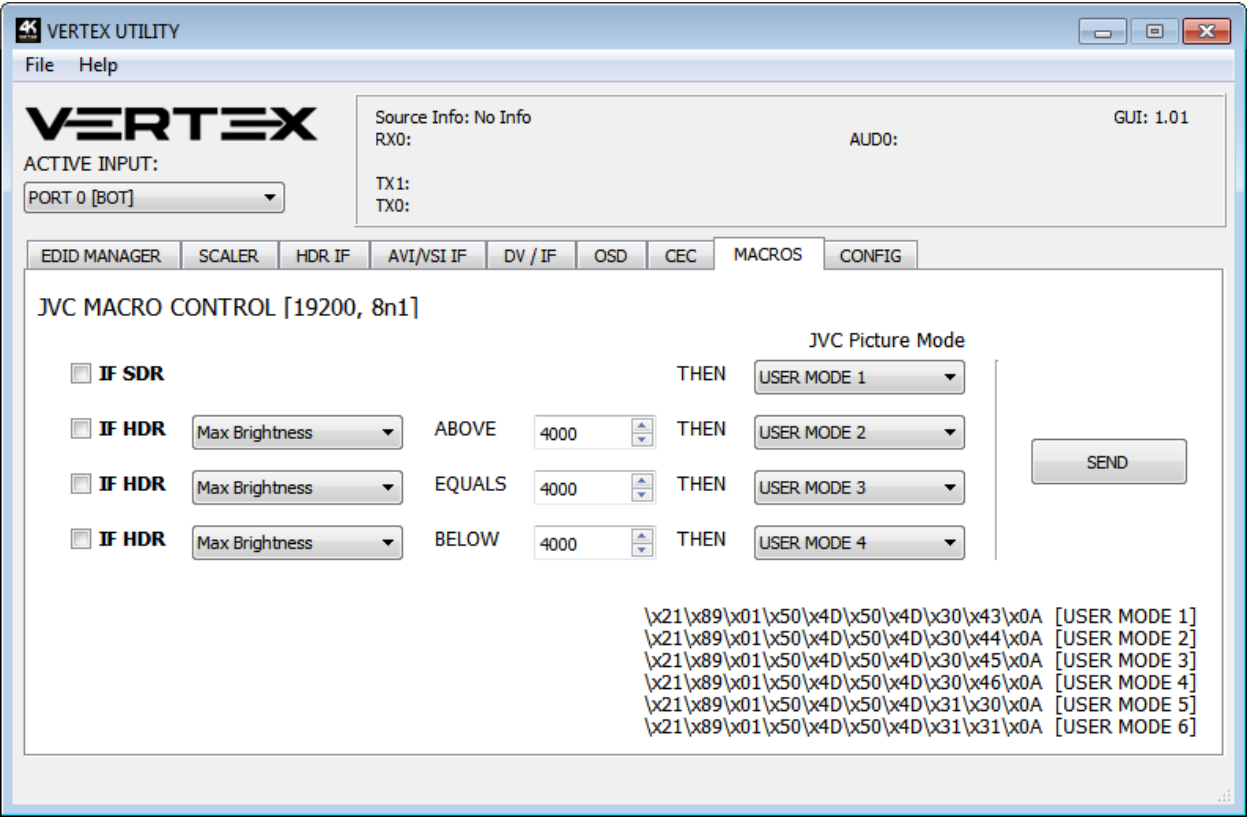

#### **The MACROS section of the USB GUI for Windows PC:**

*Work underway, this section will be detailed and updated later.*

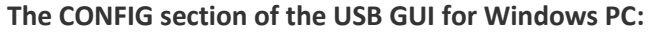

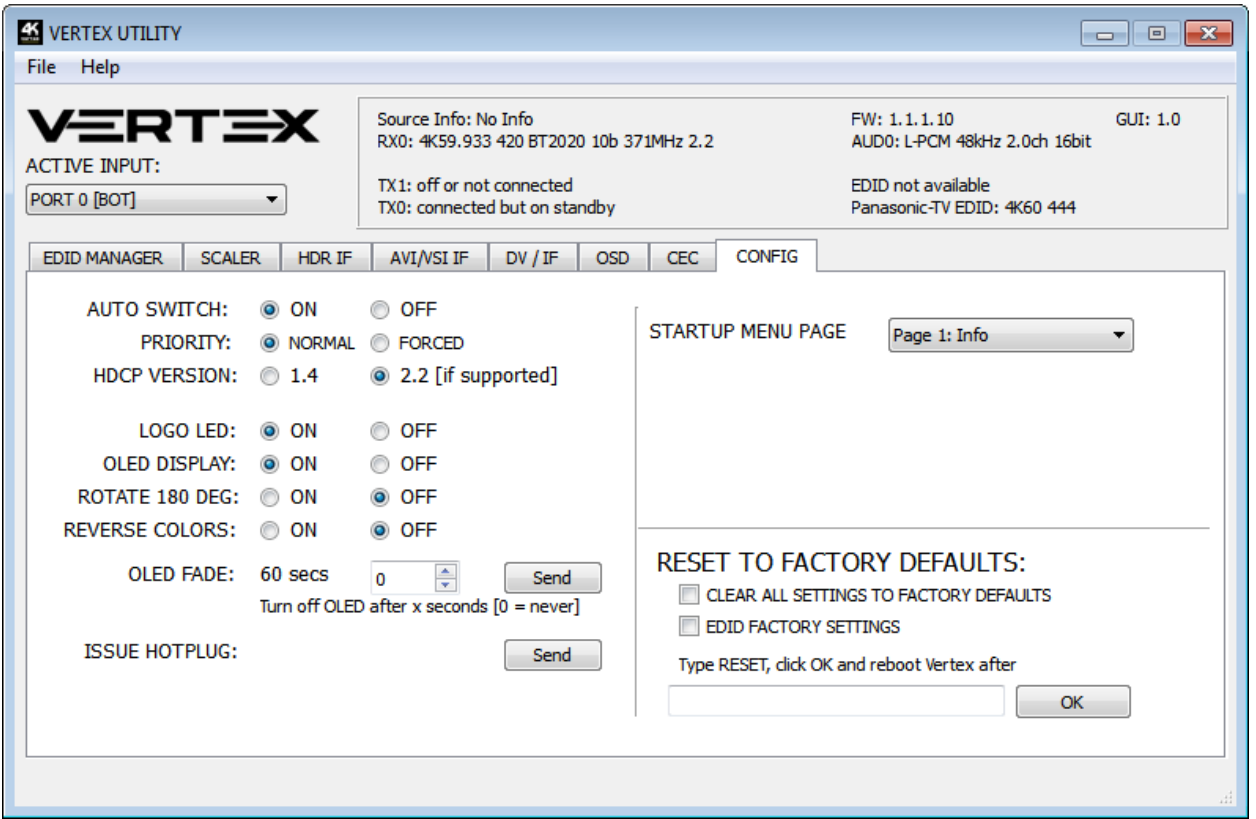

**[AUTO SWITCH]**: When activated, the Auto Switch feature will force the Vertex unit to automatically switch to the active signal if the selected signal is lost.

**[PRIORITY]**: When in **FORCED** input priority mode, as soon as a new active input is detected, Vertex will switch to it.

**[HDCP VERSION]**: Allow you to select/force the HDCP revision of the TOP Output Port. Similarly to what you can do from the push button on the unit (see page 10)

**[LOGO LED]**: Enable by default**, GREEN** Vertex side logo can be turned ON/OFF at will. Some users might found Vertex side logo visually disturbing in their HT setup. You have the possibility to turn them off.

**[OLED DISPLAY]:** Enable by default**,** Vertex OLED display can be turned ON/OFF at will. Some users might found the Vertex OLED display visually disturbing in their HT setup. You have the possibility to turn it off.

**[ROTATE 180 DEG]:** OFF by default, based on your setup, you might prefer to flip the OLED display, once activated, this option will flip the Vertex OLED.

**[REVERSE COLORS]:** OFF by default, once activated this option will reverse the Vertex colors.

**[OLED FADE]:** Allow you to define a custom timing in seconds before OLED FADE, set it to 0 for OLED to always stay active.

**[ISSUE HOTPLUG]:** Click Send button to perform a soft-reset in your setup.

# **[START UP MENU PAGE]**

You can select which one of the 5 info pages available will be displayed first as default.

- Page 1: Info [Default]
- Page 2: RX Info
- Page 3: HDR 1
- Page 4: HDR 2
- Page 5: IF info

**[CLEAR ALL SETTINGS TO FACTORY DEFAULTS]:** Similar as **[LP] Long Press** on the **RESET** button (see page 7). Click the available check box to clear all settings to factory defaults and type **RESET** in the test field. Finally click the **OK** button and unit will be reset to factory defaults. Vertex power cycle needed.

**[EDID FACTORY RESET]:** Click the available check box to clear all EDID settings to factory defaults and type **RESET** in the test field. Finally click the **OK** button and unit EDID will be reset to factory defaults.

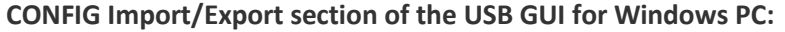

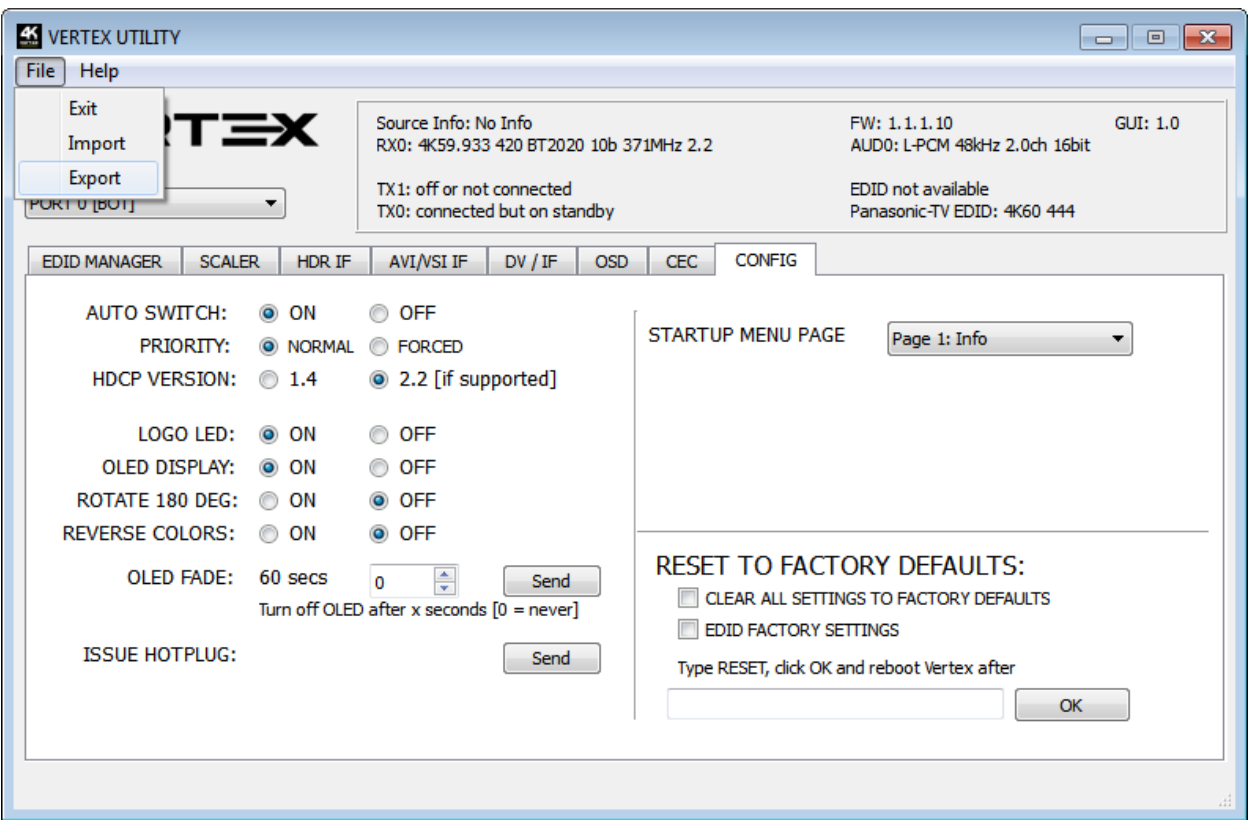

By using the **[FILE] > [EXPORT]** option, you will be able to save the current Vertex configuration and settings in a text file.

The file can then be shared with others, for support reason or simply to be loaded back after a newer firmware update by using **[FILE] > [IMPORT]** option.

Exported config file will present the active signal informations, the EDID set for each RX and TX as well as the list of parameters that can be edited in the text file directly before importing the file back.

```
################################################################
# HDFURY VERTEX CONFIGURATION FILE
# [4.10.2017 17:42:40]
################################################################
# STATUS INFO START - DO NOT MODIFY VALUES
################################################################
RX0: 4K23.974 RGB 8b 297MHz 2.2T1
AUD0: L-PCM 48kHz 2.0ch 24bit
TX0: 4K23.974 RGB 8b 297MHz 2.2
TX1: off or not connected
SAMSUNG EDID: 4K60 444 HDR BT2020
EDID not available
Source Info: OPPO UDP -203
AVI: 82:02:0d:3f:00:28:08:00:00:00:00:00:00:00:00:00:00
AUDIO: 84:01:0a:70:01:00:00:00:00:00:00:00:00:00
```
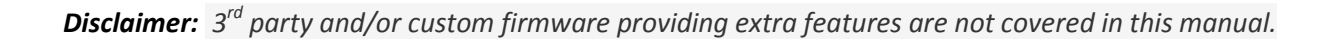

*Disclaimer: 3 rd party and/or custom firmware providing extra features are not covered in this manual.*

```
OledFadeValue 0
OledMenuPage 1
Osd on
OsdMask off
OsdFadeValue 0
OsdLocX 20
OsdLocY 945
OsdMaskX0 1
OsdMaskY0 950
OsdMaskX1 1920
OsdMaskY1 1080
OsdMaskRate 3
OsdColorFg 25
OsdColorBg 0
OsdColorBgRate 7
OsdField1 on
OsdField2 on
OsdField3 on
OsdField4 on
OsdField5 on
OsdField6 on
OsdField7 off
OsdCustTextEnable off
OsdCustTextLocX 20
OsdCustTextLocY 20
Cec off
CecLa video
CustomHdrText 
87:01:1a:b0:02:00:c2:33:c4:86:4c:1d:b8:0b:d0:84:80:3e:13:3d:42:40:a0:0f:32:00
:e8:03:90:01
CustomAviText 82:02:0d:ae:40:c0:60:61:00:00:00:00:00:00:00:00:00
CustomVsiText 
81:01:1b:63:00:00:00:00:00:00:00:00:00:00:00:00:00:00:00:00:00:00:00:00:00:00
:00:00:00:00:00
CustomCecText ef:36
#SETTINGS END
#
################################################################
```
# **RS232 Control**

#### **VERTEX RS232 COMMAND LIST 102517:**

Vertex RS232 jack expects the following plug signals: TIP = TX [sends data out from Vertex] RING = RX [receives data to Vertex] SLEEVE = GND

**Parameters:** 115200, 8, n, 1, no handshake

Every command must start with # character and must end with a carriage return \r or a newline \n Use only lowercase characters

#### **Example commands:**

#get edidmode #get hdrcustom #set edidmode automix #set hdrstr 87:01:1a:b0:02:00:c2:33:c4:86:4c:1d:b8:0b:d0:84:80:3e:13:3d:42:40:a0:0f:32:00:e8:03:90:01 #set hdrcustom on #set avistr 82:02:0d:ae:40:c0:60:61:00:00:00:00:00:00:00:00:00 #set avicustom on #set vsistr 81:01:1b:63:00:00:00:00:00:00:00:00:00:00:00:00:00:00:00:00:00:00:00:00:00:00:00:00:00:00:00 #set vsicustom on #set cecstr 0f:36

#### **Command list:**

**#get ver** Shows the current Vertex FW versions

**#get status** Shows the current status

**#hotplug** Issue hotplug event to the sources

# **#set input x / #get input**

Change the input port. x can be top/bot/thru/swap

# **#set autosw x / #get autosw**

Toggle the input port auto switching capability. If on, the input port will change to an active input if the current input is switched off. x can be on/off

# **#set autoswprio x / #get autoswprio**

Toggle the input port auto switching priority.

If on, the input port will force change when a new source is connected. x can be on/off

#### **#set scale x / #get scale**

Change the scaling mode if the scale-slide switch is in the middle position.x can be auto/custom/none

#### **#set hdcp x / #get hdcp**

change the output hdcp level if the hdcp-slide switch is in the middle position. x can be 14/22

#### **#set edidmode x / #get edidmode**

change the output hdcp level if the hdcp-slide switch is in the middle position. x can be automix/custom/fixed/copytop/copybot

#### **#set edidtable x / #get edidtable**

Selects the custom edidtable for port 0 (and port 1 if not separately selected). Range is 1-100

#### **#set edidtabletop x / #get edidtabletop**

Selects the custom edid table for port 1. Select value of 0 to follow the Port 0 EDID. Range is 0-100

#### **#set edidalgo x / #get edidalgo**

Select the automix EDID mixing algorithm. Applicable only in the AUTOMIX EDID mode. Algorithms:

- 0 = "Min Mixed Capabilities"
- 1 = "Max Audio, Min Video"
- 2 = "BOT Output Priority"
- 3 = "TOP Output Priority"
- 4 = "Max Audio, Max Video"

# **#set osd x / #get osd**

Toggle on-screen-display activity. x can be on/off

# **#set osdfadevalue x / #get osdfadevalue**

Set the duration in seconds how long the OSD will be visible when any video paramater change. A value of 0 will never fade.

# **#set osdtext x / #get osdtext**

Toggle the OSD custom text activity. x can be on/off

# **#set osdtextstr x / #get osdtextstr**

Set the custom text string that will be visible on OSD. The text must be Example: #set osdtextstr "HdFury Vertex"

#### **#set osdmask x / #get osdmask**

Toggle the OSD masking region. x can be on/off

# **#set oled x / #get oled** Toggle the OLED display. x can be on/off

#### **#set oledrotate x / #get oledrotate**

Toggle the OLED display rotate 180 degrees. x can be on/off

#### **#set oledreverse x / #get oledreverse**

Toggle the OLED display reverse colors. x can be on/off

#### **#set oledfadevalue x / #get oledfadevalue**

Set the duration in seconds how long the OLED display will be visible when any video paramater change. A value of 0 will never fade.

#### **#set oledpage x / #get oledpage**

Set the current OLED display page. The setting is saved for power cycle

# **#set logoled x / #get logoled**

Toggle the Vertex side logo led activity. x can be on/off

#### **#set edidaudio x / #get edidaudio**

Select AUTOMIX audio flag parameters. The setting will force audio capability advertised by the EDID. x can be stereo/51/71/native native is the current connected sink capabilities mixed with the current EDID algorithm

# **#set edidbt2020 x / #get edidbt2020**

Select AUTOMIX BT2020 flag parameter. When enabled, will force BT2020 capability to the source. When not in force, will follow the sink capabilities. x can be on/off

# **#set edidhdr10 x / #get edidhdr10**

Select AUTOMIX HDR10 flag parameter. When enabled, will force HDR10 capability to the source. When not in force, will follow the sink capabilities. x can be on/off

#### **#set edidhlg x / #get edidhlg**

Select AUTOMIX HLG flag parameter. When enabled, will force HLG capability to the source. When not in force, will follow the sink capabilities. x can be on/off

# **#set ediddv x / #get ediddv**

Select AUTOMIX DOLBY VISION flag parameter. When enabled, will force DV capability to the source. When not in force, will follow the sink capabilities. x can be on/off

#### **#set edidyuvremove x / #get edidyuvremove**

Select AUTOMIX YCbCr color space flag parameter. When enabled, will remove YCbCr 444/422 capability. When not in force, will follow the sink capabilities.

x can be on/off

#### **#set edid3dremove x / #get edid3dremove**

Select AUTOMIX 3D flag parameter. When enabled, will remove 3D capability. When not in force, will follow the sink capabilities. x can be on/off

#### **#set hdrstr x / #get hdrstr**

Defines a custom HDR string that will be sent to the sink if "hdrcustom" is enabled. x must be of the format where data bytes are separated by a : -character example #set hdrstr 87:01:1a:b0:.......

#### **#set hdrcustom x / #get hdrcustom**

Toggles the sending of the custom HDR string. When enabled will disable the input HDR from traveling to the output and replace with a defined custom string. x can be on/off

#### **#set hdrdisable x / #get hdrdisable**

Toggles the sending of any HDR string. When enabled will disable all HDR info to the sink x can be on/off

#### **#set avistr x / #get avistr**

Defines a custom AVI string that will be sent to the sink if "avicustom" is enabled. x must be of the format where data bytes are separated by a : -character example #set avistr 82:02:0d:ae:40:c0:60:61:.......

#### **#set avicustom x / #get avicustom**

Toggles the sending of the custom AVI string. When enabled will disable the input AVI from traveling to the output and replace with a defined custom string. x can be on/off

#### **#set avidisable x / #get avidisable**

Toggles the sending of any AVI string. When enabled will disable all AVI info to the sink. Be careful in using avidisable as most TVs will no longer show any signal. x can be on/off

#### **#set vsistr x / #get vsistr**

Defines a custom Vendor Specific Infoframe [VSI] string that will be sent to the sink if "vsicustom" is enabled.

x must be of the format where data bytes are separated by a : -character example #set vsistr 81:01:1b:63:00:00:00:0:.......

# **#set vsicustom x / #get vsicustom**

Toggles the sending of the custom VSI string. When enabled will disable the input VSI from traveling to the output and replace with a defined custom string.

Sending a custom VSI will not disable the potential input HDMI Vendor Specific Infoframe and both will flow to the sink.

However, sometimes sending both will confuse the TV depending on the sink capabilities. x can be on/off

#### **#set vsidisable x / #get vsidisable**

Toggles the sending of any VSI string. When enabled will disable all VSI info to the sink. x can be on/off

**#set cec x / #get cec** Toggles the CEC capability. x can be on/off

#### **#set cecla x / #get cecla**

Switches the CEC Logical Address between Audio System and Video Processor. In order to process ARC the CEC device must be setup as Audio System. x can be audio/video

#### **#set cecstr x**

Transmits a CEC string to the network if CEC is enabled. x must be of the format where data bytes are separated by a : -character example to turn off devices, #set cecstr 0f:36

# **4K Vertex Total Control APP 1.0.0 for Android and iOS**

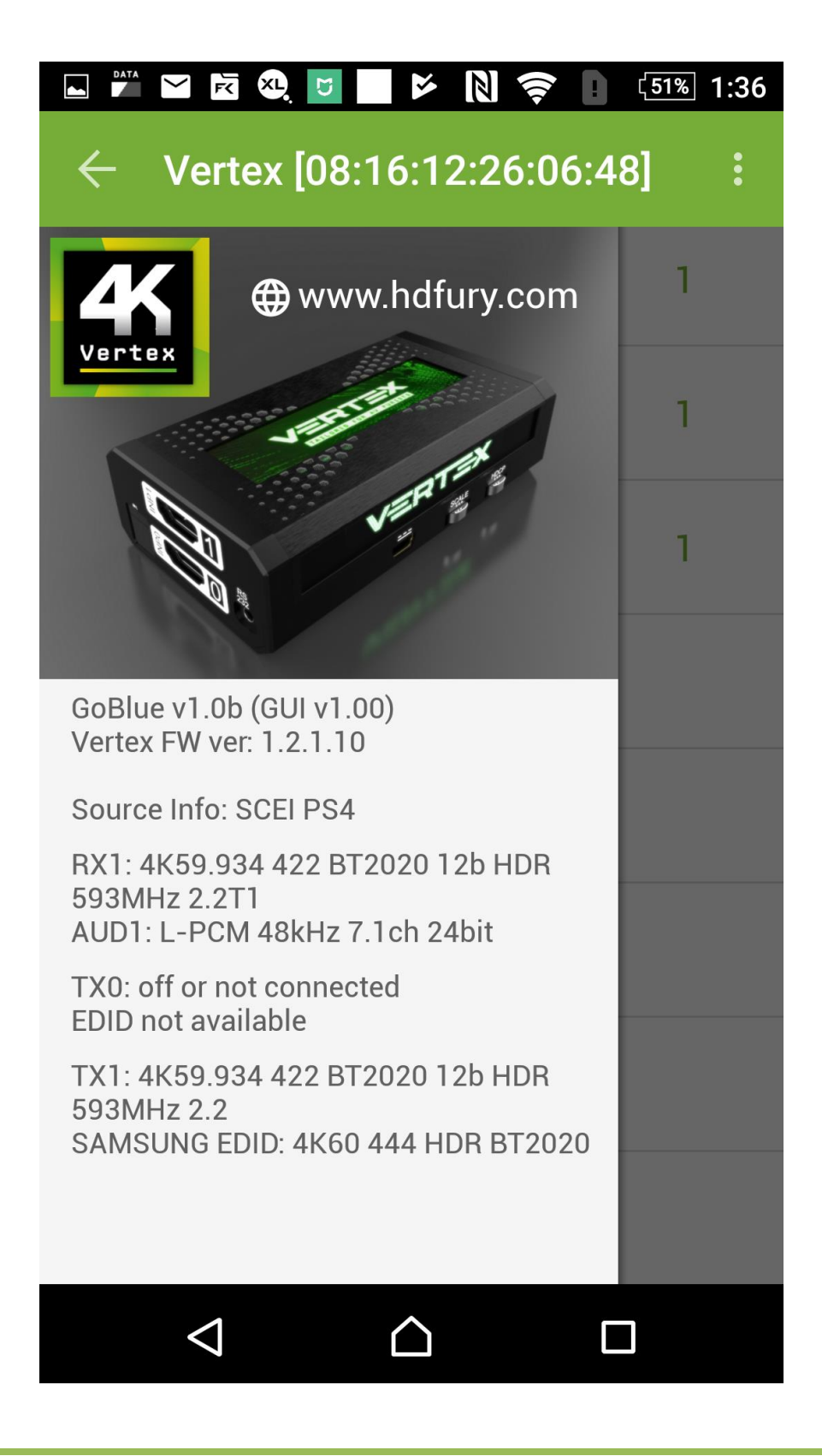

*Disclaimer: 3 rd party and/or custom firmware providing extra features are not covered in this manual.*

# **Main Features of the Android/iOS Total Control APP for Vertex**

This APP request Bluetooth authorization and SD card/file writing permissions when installing. The app will allow you to control and operate your HDfury Vertex and CEC components within your Home Theater setup. It can perform the following:

- Reset/HPD/Read/Modify and Upload Configuration.
- Switch Input channel and Matrix/Splitter mode.
- Set Auto switching mode.
- Set Input Priority mode.
- Turn Logo LED and OLED ON/OFF. Set OLED startup page
- Set OLED fade timer, OLED rotation or OLED reverse color.
- Define HDCP rules and fix HDCP error.
- Set EDID mode (Automix, Custom, Copy Top, Copy Bot, Fixed)

- Set Automix Algo with Min Mixed Capabilities, Max Audio/Min Video, Bot Output Priority, Top Output Priority, Max Audio/Max Video.

- Set Automix enforceable video flags (BT2020, HDR10+, HDR HLG, Dolby Vision, 3D Remove, YCbCr)
- Set Automix enforceable audio flags (2.0, 5.1, full, native)
- Set the Custom EDID of your choice for Port 0 and 1 separately (choose from a list of 100 EDID)
- Select the scaling type (Auto, Custom, none)
- Define Auto Scaling for Port 1 from available presets.
- Define Custom Scaling mode for Port 0 and 1 (Upscale or Downscale)
- Set Mode, Colorspace and Deepcolor settings for any input types.
- Disable HDR, AVI or VSI and replace current metadata and infoframe by a custom one.
- Activate and configure OSD data, position, colors and transparency.
- Activate and configure OSD Mask position, colors and transparency.
- Activate and set OSD Text position, colors and transparency.
- Set CEC device with Video Processor or Audio System with ARC.
- Send live CEC command to the HDMI/CEC network.
- Display current link speed and infoframe information.
- Display incoming signal information and active link(s)
- Display GUI, FW and GoBlue version in use.

Get the APP from Google Play Market[: here.](https://play.google.com/store/apps/details?id=com.UI.LEDevice) For iOS, get it from APPstore: [here.](https://itunes.apple.com/WebObjects/MZStore.woa/wa/viewSoftware?id=1107558893&mt=8)

On Android, you can create your own menu and add custom commands at any time through an editable XML menu file. You can connect to Vertex and use the Bluetooth APP even when no signals is going through the Vertex

**Note:** Do not pair your phone to Vertex using Android BT Menu, just launch APP and it will autoconnect

# **IR Code List**

For convenience, the complete list of IR codes is supplied in Pronto HEX files, it is recommended to always use the latest IR codes list that is included as a text file format with each firmware and GUI update. Vertex IR codes have also been submitted to Logitech Harmony and iRule.

#### vertex\_autoswoff: NEC 0x70 0x25

0000 006e 0000 0022 0156 00ab 0015 0015 0015 0015 0015 0015 0015 0015 0015 003f 0015 003f 0015 003f 0015 0015 0015 003f 0015 003f 0015 003f 0015 003f 0015 0015 0015 0015 0015 0015 0015 003f 0015 003f 0015 0015 0015 003f 0015 0015 0015 0015 0015 003f 0015 0015 0015 0015 0015 0015 0015 003f 0015 0015 0015 003f 0015 003f 0015 0015 0015 003f 0015 003f 0015 05d5

#### vertex\_autoswon: NEC 0x70 0x24

0000 006e 0000 0022 0156 00ab 0015 0015 0015 0015 0015 0015 0015 0015 0015 003f 0015 003f 0015 003f 0015 0015 0015 003f 0015 003f 0015 003f 0015 003f 0015 0015 0015 0015 0015 0015 0015 003f 0015 0015 0015 0015 0015 003f 0015 0015 0015 0015 0015 003f 0015 0015 0015 0015 0015 003f 0015 003f 0015 0015 0015 003f 0015 003f 0015 0015 0015 003f 0015 003f 0015 05d5

#### vertex\_autoswpriooff: NEC 0x70 0x27

0000 006e 0000 0022 0156 00ab 0015 0015 0015 0015 0015 0015 0015 0015 0015 003f 0015 003f 0015 003f 0015 0015 0015 003f 0015 003f 0015 003f 0015 003f 0015 0015 0015 0015 0015 0015 0015 003f 0015 003f 0015 003f 0015 003f 0015 0015 0015 0015 0015 003f 0015 0015 0015 0015 0015 0015 0015 0015 0015 0015 0015 003f 0015 003f 0015 0015 0015 003f 0015 003f 0015 05d5

# vertex\_autoswprioon: NEC 0x70 0x26

0000 006e 0000 0022 0156 00ab 0015 0015 0015 0015 0015 0015 0015 0015 0015 003f 0015 003f 0015 003f 0015 0015 0015 003f 0015 003f 0015 003f 0015 003f 0015 0015 0015 0015 0015 0015 0015 003f 0015 0015 0015 003f 0015 003f 0015 0015 0015 0015 0015 003f 0015 0015 0015 0015 0015 003f 0015 0015 0015 0015 0015 003f 0015 003f 0015 0015 0015 003f 0015 003f 0015 05d5

#### vertex\_avicustomoff: NEC 0x70 0x1a

0000 006e 0000 0022 0156 00ab 0015 0015 0015 0015 0015 0015 0015 0015 0015 003f 0015 003f 0015 003f 0015 0015 0015 003f 0015 003f 0015 003f 0015 003f 0015 0015 0015 0015 0015 0015 0015 003f 0015 0015 0015 003f 0015 0015 0015 003f 0015 003f 0015 0015 0015 0015 0015 0015 0015 003f 0015 0015 0015 003f 0015 0015 0015 0015 0015 003f 0015 003f 0015 003f 0015 05d5

#### vertex\_avicustomon: NEC 0x70 0x19

0015 003f 0015 0015 0015 0015 0015 003f 0015 003f 0015 0015 0015 0015 0015 0015 0015 0015 0015 003f 0015 003f 0015 0015 0015 0015 0015 003f 0015 003f 0015 003f 0015 05d5

#### vertex\_avidisableoff: NEC 0x70 0x1c

0000 006e 0000 0022 0156 00ab 0015 0015 0015 0015 0015 0015 0015 0015 0015 003f 0015 003f 0015 003f 0015 0015 0015 003f 0015 003f 0015 003f 0015 003f 0015 0015 0015 0015 0015 0015 0015 003f 0015 0015 0015 0015 0015 003f 0015 003f 0015 003f 0015 0015 0015 0015 0015 0015 0015 003f 0015 003f 0015 0015 0015 0015 0015 0015 0015 003f 0015 003f 0015 003f 0015 05d5

#### vertex\_avidisableon: NEC 0x70 0x1b

0000 006e 0000 0022 0156 00ab 0015 0015 0015 0015 0015 0015 0015 0015 0015 003f 0015 003f 0015 003f 0015 0015 0015 003f 0015 003f 0015 003f 0015 003f 0015 0015 0015 0015 0015 0015 0015 003f 0015 003f 0015 003f 0015 0015 0015 003f 0015 003f 0015 0015 0015 0015 0015 0015 0015 0015 0015 0015 0015 003f 0015 0015 0015 0015 0015 003f 0015 003f 0015 003f 0015 05d5

#### vertex\_ceclaaudioproc: NEC 0x70 0x32

0000 006e 0000 0022 0156 00ab 0015 0015 0015 0015 0015 0015 0015 0015 0015 003f 0015 003f 0015 003f 0015 0015 0015 003f 0015 003f 0015 003f 0015 003f 0015 0015 0015 0015 0015 0015 0015 003f 0015 0015 0015 003f 0015 0015 0015 0015 0015 003f 0015 003f 0015 0015 0015 0015 0015 003f 0015 0015 0015 003f 0015 003f 0015 0015 0015 0015 0015 003f 0015 003f 0015 05d5

# vertex\_ceclavideoproc: NEC 0x70 0x33

0000 006e 0000 0022 0156 00ab 0015 0015 0015 0015 0015 0015 0015 0015 0015 003f 0015 003f 0015 003f 0015 0015 0015 003f 0015 003f 0015 003f 0015 003f 0015 0015 0015 0015 0015 0015 0015 003f 0015 003f 0015 003f 0015 0015 0015 0015 0015 003f 0015 003f 0015 0015 0015 0015 0015 0015 0015 0015 0015 003f 0015 003f 0015 0015 0015 0015 0015 003f 0015 003f 0015 05d5

# vertex\_cecoff: NEC 0x70 0x2f

0000 006e 0000 0022 0156 00ab 0015 0015 0015 0015 0015 0015 0015 0015 0015 003f 0015 003f 0015 003f 0015 0015 0015 003f 0015 003f 0015 003f 0015 003f 0015 0015 0015 0015 0015 0015 0015 003f 0015 003f 0015 003f 0015 003f 0015 003f 0015 0015 0015 003f 0015 0015 0015 0015 0015 0015 0015 0015 0015 0015 0015 0015 0015 003f 0015 0015 0015 003f 0015 003f 0015 05d5

#### vertex\_cecon: NEC 0x70 0x2e

0000 006e 0000 0022 0156 00ab 0015 0015 0015 0015 0015 0015 0015 0015 0015 003f 0015 003f 0015 003f 0015 0015 0015 003f 0015 003f 0015 003f 0015 003f 0015 0015 0015 0015 0015 0015 0015 003f 0015 0015 0015 003f 0015 003f 0015 003f 0015 0015 0015 003f 0015 0015 0015 0015 0015 003f 0015 0015 0015 0015 0015 0015 0015 003f 0015 0015 0015 003f 0015 003f 0015 05d5

#### vertex\_edid3dremoveoff: NEC 0x70 0x45

0000 006e 0000 0022 0156 00ab 0015 0015 0015 0015 0015 0015 0015 0015 0015 003f 0015 003f 0015 003f 0015 0015 0015 003f 0015 003f 0015 003f 0015 003f 0015 0015 0015 0015 0015 0015 0015 003f 0015 003f 0015 0015 0015 003f 0015 0015 0015 0015 0015 0015 0015 003f 0015 0015 0015 0015 0015 003f 0015 0015 0015 003f 0015 003f 0015 003f 0015 0015 0015 003f 0015 05d5

# vertex\_edid3dremoveon: NEC 0x70 0x44

0000 006e 0000 0022 0156 00ab 0015 0015 0015 0015 0015 0015 0015 0015 0015 003f 0015 003f 0015 003f 0015 0015 0015 003f 0015 003f 0015 003f 0015 003f 0015 0015 0015 0015 0015 0015 0015 003f 0015 0015 0015 0015 0015 003f 0015 0015 0015 0015 0015 0015 0015 003f 0015 0015 0015 003f 0015 003f 0015 0015 0015 003f 0015 003f 0015 003f 0015 0015 0015 003f 0015 05d5

# vertex\_edidalgo0: NEC 0x70 0x60

0000 006e 0000 0022 0156 00ab 0015 0015 0015 0015 0015 0015 0015 0015 0015 003f 0015 003f 0015 003f 0015 0015 0015 003f 0015 003f 0015 003f 0015 003f 0015 0015 0015 0015 0015 0015 0015 003f 0015 0015 0015 0015 0015 0015 0015 0015 0015 0015 0015 003f 0015 003f 0015 0015 0015 003f 0015 003f 0015 003f 0015 003f 0015 003f 0015 0015 0015 0015 0015 003f 0015 05d5

# vertex\_edidalgo1: NEC 0x70 0x61

0000 006e 0000 0022 0156 00ab 0015 0015 0015 0015 0015 0015 0015 0015 0015 003f 0015 003f 0015 003f 0015 0015 0015 003f 0015 003f 0015 003f 0015 003f 0015 0015 0015 0015 0015 0015 0015 003f 0015 003f 0015 0015 0015 0015 0015 0015 0015 0015 0015 003f 0015 003f 0015 0015 0015 0015 0015 003f 0015 003f 0015 003f 0015 003f 0015 0015 0015 0015 0015 003f 0015 05d5

# vertex\_edidalgo2: NEC 0x70 0x62

0000 006e 0000 0022 0156 00ab 0015 0015 0015 0015 0015 0015 0015 0015 0015 003f 0015 003f 0015 003f 0015 0015 0015 003f 0015 003f 0015 003f 0015 003f 0015 0015 0015 0015 0015 0015 0015 003f 0015 0015 0015 003f 0015 0015 0015 0015 0015 0015 0015 003f 0015 003f 0015 0015 0015 003f 0015 0015 0015 003f 0015 003f 0015 003f 0015 0015 0015 0015 0015 003f 0015 05d5

# vertex\_edidalgo3: NEC 0x70 0x63

0000 006e 0000 0022 0156 00ab 0015 0015 0015 0015 0015 0015 0015 0015 0015 003f 0015 003f 0015 003f 0015 0015 0015 003f 0015 003f 0015 003f 0015 003f 0015 0015 0015 0015 0015 0015 0015 003f 0015 003f 0015 003f 0015 0015 0015 0015 0015 0015 0015 003f 0015 003f 0015 0015 0015 0015 0015 0015 0015 003f 0015 003f 0015 003f 0015 0015 0015 0015 0015 003f 0015 05d5

# vertex\_edidalgo4: NEC 0x70 0x64

0000 006e 0000 0022 0156 00ab 0015 0015 0015 0015 0015 0015 0015 0015 0015 003f 0015 003f 0015 003f 0015 0015 0015 003f 0015 003f 0015 003f 0015 003f 0015 0015 0015 0015 0015 0015 0015 003f 0015 0015 0015 0015 0015 003f 0015 0015 0015 0015 0015 003f 0015 003f 0015 0015 0015 003f 0015 003f 0015 0015 0015 003f 0015 003f 0015 0015 0015 0015 0015 003f 0015 05d5

# vertex\_edidaudio2ch: NEC 0x70 0x3e

0000 006e 0000 0022 0156 00ab 0015 0015 0015 0015 0015 0015 0015 0015 0015 003f 0015 003f 0015 003f 0015 0015 0015 003f 0015 003f 0015 003f 0015 003f 0015 0015 0015 0015 0015 0015 0015 003f 0015 0015 0015 003f 0015 003f 0015 003f 0015 003f 0015 003f 0015 0015 0015 0015 0015 003f 0015 0015 0015 0015 0015 0015 0015 0015 0015 0015 0015 003f 0015 003f 0015 05d5

# vertex\_edidaudio51ch: NEC 0x70 0x3f

0000 006e 0000 0022 0156 00ab 0015 0015 0015 0015 0015 0015 0015 0015 0015 003f 0015 003f 0015 003f 0015 0015 0015 003f 0015 003f 0015 003f 0015 003f 0015 0015 0015 0015 0015 0015 0015 003f 0015 003f 0015 003f 0015 003f 0015 003f 0015 003f 0015 003f 0015 0015 0015 0015 0015 0015 0015 0015 0015 0015 0015 0015 0015 0015 0015 0015 0015 003f 0015 003f 0015 05d5

# vertex\_edidaudio71ch: NEC 0x70 0x40

0000 006e 0000 0022 0156 00ab 0015 0015 0015 0015 0015 0015 0015 0015 0015 003f 0015 003f 0015 003f 0015 0015 0015 003f 0015 003f 0015 003f 0015 003f 0015 0015 0015 0015 0015 0015 0015 003f 0015 0015 0015 0015 0015 0015 0015 0015 0015 0015 0015 0015 0015 003f 0015 0015 0015 003f 0015 003f 0015 003f 0015 003f 0015 003f 0015 003f 0015 0015 0015 003f 0015 05d5

# vertex\_edidaudionative: NEC 0x70 0x41

0000 006e 0000 0022 0156 00ab 0015 0015 0015 0015 0015 0015 0015 0015 0015 003f 0015 003f 0015 003f 0015 0015 0015 003f 0015 003f 0015 003f 0015 003f 0015 0015 0015 0015 0015 0015 0015 003f 0015 003f 0015 0015 0015 0015 0015 0015 0015 0015 0015 0015 0015 003f 0015 0015 0015 0015 0015 003f 0015 003f 0015 003f 0015 003f 0015 003f 0015 0015 0015 003f 0015 05d5

# vertex\_edidautomix: NEC 0x70 0x22

0000 006e 0000 0022 0156 00ab 0015 0015 0015 0015 0015 0015 0015 0015 0015 003f 0015 003f 0015 003f 0015 0015 0015 003f 0015 003f 0015 003f 0015 003f 0015 0015 0015 0015 0015 0015 0015 003f 0015 0015 0015 003f 0015 0015 0015 0015 0015 0015 0015 003f 0015 0015 0015 0015 0015 003f 0015 0015 0015 003f 0015 003f 0015 003f 0015 0015 0015 003f 0015 003f 0015 05d5

# vertex\_edidbt2020off: NEC 0x70 0x3b

0000 006e 0000 0022 0156 00ab 0015 0015 0015 0015 0015 0015 0015 0015 0015 003f 0015 003f 0015 003f 0015 0015 0015 003f 0015 003f 0015 003f 0015 003f 0015 0015 0015 0015 0015 0015 0015 003f 0015 003f 0015 003f 0015 0015 0015 003f 0015 003f 0015 003f 0015 0015 0015 0015 0015 0015 0015 0015 0015 003f 0015 0015 0015 0015 0015 0015 0015 003f 0015 003f 0015 05d5

# vertex\_edidbt2020on: NEC 0x70 0x3a

0015 0015 0015 003f 0015 0015 0015 003f 0015 003f 0015 003f 0015 0015 0015 0015 0015 003f 0015 0015 0015 003f 0015 0015 0015 0015 0015 0015 0015 003f 0015 003f 0015 05d5

#### vertex\_edidcopybot: NEC 0x70 0x14

0000 006e 0000 0022 0156 00ab 0015 0015 0015 0015 0015 0015 0015 0015 0015 003f 0015 003f 0015 003f 0015 0015 0015 003f 0015 003f 0015 003f 0015 003f 0015 0015 0015 0015 0015 0015 0015 003f 0015 0015 0015 0015 0015 003f 0015 0015 0015 003f 0015 0015 0015 0015 0015 0015 0015 003f 0015 003f 0015 0015 0015 003f 0015 0015 0015 003f 0015 003f 0015 003f 0015 05d5

# vertex\_edidcopytop: NEC 0x70 0x13

0000 006e 0000 0022 0156 00ab 0015 0015 0015 0015 0015 0015 0015 0015 0015 003f 0015 003f 0015 003f 0015 0015 0015 003f 0015 003f 0015 003f 0015 003f 0015 0015 0015 0015 0015 0015 0015 003f 0015 003f 0015 003f 0015 0015 0015 0015 0015 003f 0015 0015 0015 0015 0015 0015 0015 0015 0015 0015 0015 003f 0015 003f 0015 0015 0015 003f 0015 003f 0015 003f 0015 05d5

#### vertex\_edidcustom: NEC 0x70 0x21

0000 006e 0000 0022 0156 00ab 0015 0015 0015 0015 0015 0015 0015 0015 0015 003f 0015 003f 0015 003f 0015 0015 0015 003f 0015 003f 0015 003f 0015 003f 0015 0015 0015 0015 0015 0015 0015 003f 0015 003f 0015 0015 0015 0015 0015 0015 0015 0015 0015 003f 0015 0015 0015 0015 0015 0015 0015 003f 0015 003f 0015 003f 0015 003f 0015 0015 0015 003f 0015 003f 0015 05d5

# vertex\_edidcustomtable1: NEC 0x70 0x91

0000 006e 0000 0022 0156 00ab 0015 0015 0015 0015 0015 0015 0015 0015 0015 003f 0015 003f 0015 003f 0015 0015 0015 003f 0015 003f 0015 003f 0015 003f 0015 0015 0015 0015 0015 0015 0015 003f 0015 003f 0015 0015 0015 0015 0015 0015 0015 003f 0015 0015 0015 0015 0015 003f 0015 0015 0015 003f 0015 003f 0015 003f 0015 0015 0015 003f 0015 003f 0015 0015 0015 05d5

# vertex\_edidcustomtable10: NEC 0x70 0x9a

0000 006e 0000 0022 0156 00ab 0015 0015 0015 0015 0015 0015 0015 0015 0015 003f 0015 003f 0015 003f 0015 0015 0015 003f 0015 003f 0015 003f 0015 003f 0015 0015 0015 0015 0015 0015 0015 003f 0015 0015 0015 003f 0015 0015 0015 003f 0015 003f 0015 0015 0015 0015 0015 003f 0015 003f 0015 0015 0015 003f 0015 0015 0015 0015 0015 003f 0015 003f 0015 0015 0015 05d5

#### vertex\_edidcustomtable100: NEC 0x70 0xf4

0000 006e 0000 0022 0156 00ab 0015 0015 0015 0015 0015 0015 0015 0015 0015 003f 0015 003f 0015 003f 0015 0015 0015 003f 0015 003f 0015 003f 0015 003f 0015 0015 0015 0015 0015 0015 0015 003f 0015 0015 0015 0015 0015 003f 0015 0015 0015 003f 0015 003f 0015 003f 0015 003f 0015 003f 0015 003f 0015 0015 0015 003f 0015 0015 0015 0015 0015 0015 0015 0015 0015 05d5

#### vertex\_edidcustomtable11: NEC 0x70 0x9b

0000 006e 0000 0022 0156 00ab 0015 0015 0015 0015 0015 0015 0015 0015 0015 003f 0015 003f 0015 003f 0015 0015 0015 003f 0015 003f 0015 003f 0015 003f 0015 0015 0015 0015 0015 0015 0015 003f 0015 003f 0015 003f 0015 0015 0015 003f 0015 003f 0015 0015 0015 0015 0015 003f 0015 0015 0015 0015 0015 003f 0015 0015 0015 0015 0015 003f 0015 003f 0015 0015 0015 05d5

#### vertex\_edidcustomtable12: NEC 0x70 0x9c

0000 006e 0000 0022 0156 00ab 0015 0015 0015 0015 0015 0015 0015 0015 0015 003f 0015 003f 0015 003f 0015 0015 0015 003f 0015 003f 0015 003f 0015 003f 0015 0015 0015 0015 0015 0015 0015 003f 0015 0015 0015 0015 0015 003f 0015 003f 0015 003f 0015 0015 0015 0015 0015 003f 0015 003f 0015 003f 0015 0015 0015 0015 0015 0015 0015 003f 0015 003f 0015 0015 0015 05d5

#### vertex\_edidcustomtable13: NEC 0x70 0x9d

0000 006e 0000 0022 0156 00ab 0015 0015 0015 0015 0015 0015 0015 0015 0015 003f 0015 003f 0015 003f 0015 0015 0015 003f 0015 003f 0015 003f 0015 003f 0015 0015 0015 0015 0015 0015 0015 003f 0015 003f 0015 0015 0015 003f 0015 003f 0015 003f 0015 0015 0015 0015 0015 003f 0015 0015 0015 003f 0015 0015 0015 0015 0015 0015 0015 003f 0015 003f 0015 0015 0015 05d5

# vertex\_edidcustomtable14: NEC 0x70 0x9e

0000 006e 0000 0022 0156 00ab 0015 0015 0015 0015 0015 0015 0015 0015 0015 003f 0015 003f 0015 003f 0015 0015 0015 003f 0015 003f 0015 003f 0015 003f 0015 0015 0015 0015 0015 0015 0015 003f 0015 0015 0015 003f 0015 003f 0015 003f 0015 003f 0015 0015 0015 0015 0015 003f 0015 003f 0015 0015 0015 0015 0015 0015 0015 0015 0015 003f 0015 003f 0015 0015 0015 05d5

# vertex\_edidcustomtable15: NEC 0x70 0x9f

0000 006e 0000 0022 0156 00ab 0015 0015 0015 0015 0015 0015 0015 0015 0015 003f 0015 003f 0015 003f 0015 0015 0015 003f 0015 003f 0015 003f 0015 003f 0015 0015 0015 0015 0015 0015 0015 003f 0015 003f 0015 003f 0015 003f 0015 003f 0015 003f 0015 0015 0015 0015 0015 003f 0015 0015 0015 0015 0015 0015 0015 0015 0015 0015 0015 003f 0015 003f 0015 0015 0015 05d5

# vertex\_edidcustomtable16: NEC 0x70 0xa0

0000 006e 0000 0022 0156 00ab 0015 0015 0015 0015 0015 0015 0015 0015 0015 003f 0015 003f 0015 003f 0015 0015 0015 003f 0015 003f 0015 003f 0015 003f 0015 0015 0015 0015 0015 0015 0015 003f 0015 0015 0015 0015 0015 0015 0015 0015 0015 0015 0015 003f 0015 0015 0015 003f 0015 003f 0015 003f 0015 003f 0015 003f 0015 003f 0015 0015 0015 003f 0015 0015 0015 05d5

#### vertex\_edidcustomtable17: NEC 0x70 0xa1

0000 006e 0000 0022 0156 00ab 0015 0015 0015 0015 0015 0015 0015 0015 0015 003f 0015 003f 0015 003f 0015 0015 0015 003f 0015 003f 0015 003f 0015 003f 0015 0015 0015 0015 0015 0015 0015 003f 0015 003f 0015 0015 0015 0015 0015 0015 0015 0015 0015 003f 0015 0015 0015 003f 0015 0015 0015 003f 0015 003f 0015 003f 0015 003f 0015 0015 0015 003f 0015 0015 0015 05d5

# vertex\_edidcustomtable18: NEC 0x70 0xa2

0000 006e 0000 0022 0156 00ab 0015 0015 0015 0015 0015 0015 0015 0015 0015 003f 0015 003f 0015 003f 0015 0015 0015 003f 0015 003f 0015 003f 0015 003f 0015 0015 0015 0015 0015 0015 0015 003f 0015 0015 0015 003f 0015 0015 0015 0015 0015 0015 0015 003f 0015 0015 0015 003f 0015 003f 0015 0015 0015 003f 0015 003f 0015 003f 0015 0015 0015 003f 0015 0015 0015 05d5

# vertex\_edidcustomtable19: NEC 0x70 0xa3

0000 006e 0000 0022 0156 00ab 0015 0015 0015 0015 0015 0015 0015 0015 0015 003f 0015 003f 0015 003f 0015 0015 0015 003f 0015 003f 0015 003f 0015 003f 0015 0015 0015 0015 0015 0015 0015 003f 0015 003f 0015 003f 0015 0015 0015 0015 0015 0015 0015 003f 0015 0015 0015 003f 0015 0015 0015 0015 0015 003f 0015 003f 0015 003f 0015 0015 0015 003f 0015 0015 0015 05d5

# vertex\_edidcustomtable2: NEC 0x70 0x92

0000 006e 0000 0022 0156 00ab 0015 0015 0015 0015 0015 0015 0015 0015 0015 003f 0015 003f 0015 003f 0015 0015 0015 003f 0015 003f 0015 003f 0015 003f 0015 0015 0015 0015 0015 0015 0015 003f 0015 0015 0015 003f 0015 0015 0015 0015 0015 003f 0015 0015 0015 0015 0015 003f 0015 003f 0015 0015 0015 003f 0015 003f 0015 0015 0015 003f 0015 003f 0015 0015 0015 05d5

# vertex\_edidcustomtable20: NEC 0x70 0xa4

0000 006e 0000 0022 0156 00ab 0015 0015 0015 0015 0015 0015 0015 0015 0015 003f 0015 003f 0015 003f 0015 0015 0015 003f 0015 003f 0015 003f 0015 003f 0015 0015 0015 0015 0015 0015 0015 003f 0015 0015 0015 0015 0015 003f 0015 0015 0015 0015 0015 003f 0015 0015 0015 003f 0015 003f 0015 003f 0015 0015 0015 003f 0015 003f 0015 0015 0015 003f 0015 0015 0015 05d5

# vertex\_edidcustomtable21: NEC 0x70 0xa5

0000 006e 0000 0022 0156 00ab 0015 0015 0015 0015 0015 0015 0015 0015 0015 003f 0015 003f 0015 003f 0015 0015 0015 003f 0015 003f 0015 003f 0015 003f 0015 0015 0015 0015 0015 0015 0015 003f 0015 003f 0015 0015 0015 003f 0015 0015 0015 0015 0015 003f 0015 0015 0015 003f 0015 0015 0015 003f 0015 0015 0015 003f 0015 003f 0015 0015 0015 003f 0015 0015 0015 05d5

# vertex\_edidcustomtable22: NEC 0x70 0xa6

0000 006e 0000 0022 0156 00ab 0015 0015 0015 0015 0015 0015 0015 0015 0015 003f 0015 003f 0015 003f 0015 0015 0015 003f 0015 003f 0015 003f 0015 003f 0015 0015 0015 0015 0015 0015 0015 003f 0015 0015 0015 003f 0015 003f 0015 0015 0015 0015 0015 003f 0015 0015 0015 003f 0015 003f 0015 0015 0015 0015 0015 003f 0015 003f 0015 0015 0015 003f 0015 0015 0015 05d5

# vertex\_edidcustomtable23: NEC 0x70 0xa7

0015 003f 0015 003f 0015 003f 0015 0015 0015 0015 0015 003f 0015 0015 0015 003f 0015 0015 0015 0015 0015 0015 0015 003f 0015 003f 0015 0015 0015 003f 0015 0015 0015 05d5

#### vertex\_edidcustomtable24: NEC 0x70 0xa8

0000 006e 0000 0022 0156 00ab 0015 0015 0015 0015 0015 0015 0015 0015 0015 003f 0015 003f 0015 003f 0015 0015 0015 003f 0015 003f 0015 003f 0015 003f 0015 0015 0015 0015 0015 0015 0015 003f 0015 0015 0015 0015 0015 0015 0015 003f 0015 0015 0015 003f 0015 0015 0015 003f 0015 003f 0015 003f 0015 003f 0015 0015 0015 003f 0015 0015 0015 003f 0015 0015 0015 05d5

#### vertex\_edidcustomtable25: NEC 0x70 0xa9

0000 006e 0000 0022 0156 00ab 0015 0015 0015 0015 0015 0015 0015 0015 0015 003f 0015 003f 0015 003f 0015 0015 0015 003f 0015 003f 0015 003f 0015 003f 0015 0015 0015 0015 0015 0015 0015 003f 0015 003f 0015 0015 0015 0015 0015 003f 0015 0015 0015 003f 0015 0015 0015 003f 0015 0015 0015 003f 0015 003f 0015 0015 0015 003f 0015 0015 0015 003f 0015 0015 0015 05d5

#### vertex\_edidcustomtable26: NEC 0x70 0xaa

0000 006e 0000 0022 0156 00ab 0015 0015 0015 0015 0015 0015 0015 0015 0015 003f 0015 003f 0015 003f 0015 0015 0015 003f 0015 003f 0015 003f 0015 003f 0015 0015 0015 0015 0015 0015 0015 003f 0015 0015 0015 003f 0015 0015 0015 003f 0015 0015 0015 003f 0015 0015 0015 003f 0015 003f 0015 0015 0015 003f 0015 0015 0015 003f 0015 0015 0015 003f 0015 0015 0015 05d5

# vertex\_edidcustomtable27: NEC 0x70 0xab

0000 006e 0000 0022 0156 00ab 0015 0015 0015 0015 0015 0015 0015 0015 0015 003f 0015 003f 0015 003f 0015 0015 0015 003f 0015 003f 0015 003f 0015 003f 0015 0015 0015 0015 0015 0015 0015 003f 0015 003f 0015 003f 0015 0015 0015 003f 0015 0015 0015 003f 0015 0015 0015 003f 0015 0015 0015 0015 0015 003f 0015 0015 0015 003f 0015 0015 0015 003f 0015 0015 0015 05d5

# vertex\_edidcustomtable28: NEC 0x70 0xac

0000 006e 0000 0022 0156 00ab 0015 0015 0015 0015 0015 0015 0015 0015 0015 003f 0015 003f 0015 003f 0015 0015 0015 003f 0015 003f 0015 003f 0015 003f 0015 0015 0015 0015 0015 0015 0015 003f 0015 0015 0015 0015 0015 003f 0015 003f 0015 0015 0015 003f 0015 0015 0015 003f 0015 003f 0015 003f 0015 0015 0015 0015 0015 003f 0015 0015 0015 003f 0015 0015 0015 05d5

#### vertex\_edidcustomtable29: NEC 0x70 0xad

0000 006e 0000 0022 0156 00ab 0015 0015 0015 0015 0015 0015 0015 0015 0015 003f 0015 003f 0015 003f 0015 0015 0015 003f 0015 003f 0015 003f 0015 003f 0015 0015 0015 0015 0015 0015 0015 003f 0015 003f 0015 0015 0015 003f 0015 003f 0015 0015 0015 003f 0015 0015 0015 003f 0015 0015 0015 003f 0015 0015 0015 0015 0015 003f 0015 0015 0015 003f 0015 0015 0015 05d5

#### vertex\_edidcustomtable3: NEC 0x70 0x93

0000 006e 0000 0022 0156 00ab 0015 0015 0015 0015 0015 0015 0015 0015 0015 003f 0015 003f 0015 003f 0015 0015 0015 003f 0015 003f 0015 003f 0015 003f 0015 0015 0015 0015 0015 0015 0015 003f 0015 003f 0015 003f 0015 0015 0015 0015 0015 003f 0015 0015 0015 0015 0015 003f 0015 0015 0015 0015 0015 003f 0015 003f 0015 0015 0015 003f 0015 003f 0015 0015 0015 05d5

# vertex\_edidcustomtable30: NEC 0x70 0xae

0000 006e 0000 0022 0156 00ab 0015 0015 0015 0015 0015 0015 0015 0015 0015 003f 0015 003f 0015 003f 0015 0015 0015 003f 0015 003f 0015 003f 0015 003f 0015 0015 0015 0015 0015 0015 0015 003f 0015 0015 0015 003f 0015 003f 0015 003f 0015 0015 0015 003f 0015 0015 0015 003f 0015 003f 0015 0015 0015 0015 0015 0015 0015 003f 0015 0015 0015 003f 0015 0015 0015 05d5

# vertex\_edidcustomtable31: NEC 0x70 0xaf

0000 006e 0000 0022 0156 00ab 0015 0015 0015 0015 0015 0015 0015 0015 0015 003f 0015 003f 0015 003f 0015 0015 0015 003f 0015 003f 0015 003f 0015 003f 0015 0015 0015 0015 0015 0015 0015 003f 0015 003f 0015 003f 0015 003f 0015 003f 0015 0015 0015 003f 0015 0015 0015 003f 0015 0015 0015 0015 0015 0015 0015 0015 0015 003f 0015 0015 0015 003f 0015 0015 0015 05d5

# vertex\_edidcustomtable32: NEC 0x70 0xb0

0000 006e 0000 0022 0156 00ab 0015 0015 0015 0015 0015 0015 0015 0015 0015 003f 0015 003f 0015 003f 0015 0015 0015 003f 0015 003f 0015 003f 0015 003f 0015 0015 0015 0015 0015 0015 0015 003f 0015 0015 0015 0015 0015 0015 0015 0015 0015 003f 0015 003f 0015 0015 0015 003f 0015 003f 0015 003f 0015 003f 0015 003f 0015 0015 0015 0015 0015 003f 0015 0015 0015 05d5

# vertex\_edidcustomtable33: NEC 0x70 0xb1

0000 006e 0000 0022 0156 00ab 0015 0015 0015 0015 0015 0015 0015 0015 0015 003f 0015 003f 0015 003f 0015 0015 0015 003f 0015 003f 0015 003f 0015 003f 0015 0015 0015 0015 0015 0015 0015 003f 0015 003f 0015 0015 0015 0015 0015 0015 0015 003f 0015 003f 0015 0015 0015 003f 0015 0015 0015 003f 0015 003f 0015 003f 0015 0015 0015 0015 0015 003f 0015 0015 0015 05d5

# vertex\_edidcustomtable34: NEC 0x70 0xb2

0000 006e 0000 0022 0156 00ab 0015 0015 0015 0015 0015 0015 0015 0015 0015 003f 0015 003f 0015 003f 0015 0015 0015 003f 0015 003f 0015 003f 0015 003f 0015 0015 0015 0015 0015 0015 0015 003f 0015 0015 0015 003f 0015 0015 0015 0015 0015 003f 0015 003f 0015 0015 0015 003f 0015 003f 0015 0015 0015 003f 0015 003f 0015 0015 0015 0015 0015 003f 0015 0015 0015 05d5

# vertex\_edidcustomtable35: NEC 0x70 0xb3

0000 006e 0000 0022 0156 00ab 0015 0015 0015 0015 0015 0015 0015 0015 0015 003f 0015 003f 0015 003f 0015 0015 0015 003f 0015 003f 0015 003f 0015 003f 0015 0015 0015 0015 0015 0015 0015 003f 0015 003f 0015 003f 0015 0015 0015 0015 0015 003f 0015 003f 0015 0015 0015 003f 0015 0015 0015 0015 0015 003f 0015 003f 0015 0015 0015 0015 0015 003f 0015 0015 0015 05d5

# vertex\_edidcustomtable36: NEC 0x70 0xb4

0000 006e 0000 0022 0156 00ab 0015 0015 0015 0015 0015 0015 0015 0015 0015 003f 0015 003f 0015 003f 0015 0015 0015 003f 0015 003f 0015 003f 0015 003f 0015 0015 0015 0015 0015 0015 0015 003f 0015 0015 0015 0015 0015 003f 0015 0015 0015 003f 0015 003f 0015 0015 0015 003f 0015 003f 0015 003f 0015 0015 0015 003f 0015 0015 0015 0015 0015 003f 0015 0015 0015 05d5

# vertex\_edidcustomtable37: NEC 0x70 0xb5

0000 006e 0000 0022 0156 00ab 0015 0015 0015 0015 0015 0015 0015 0015 0015 003f 0015 003f 0015 003f 0015 0015 0015 003f 0015 003f 0015 003f 0015 003f 0015 0015 0015 0015 0015 0015 0015 003f 0015 003f 0015 0015 0015 003f 0015 0015 0015 003f 0015 003f 0015 0015 0015 003f 0015 0015 0015 003f 0015 0015 0015 003f 0015 0015 0015 0015 0015 003f 0015 0015 0015 05d5

# vertex\_edidcustomtable38: NEC 0x70 0xb6

0000 006e 0000 0022 0156 00ab 0015 0015 0015 0015 0015 0015 0015 0015 0015 003f 0015 003f 0015 003f 0015 0015 0015 003f 0015 003f 0015 003f 0015 003f 0015 0015 0015 0015 0015 0015 0015 003f 0015 0015 0015 003f 0015 003f 0015 0015 0015 003f 0015 003f 0015 0015 0015 003f 0015 003f 0015 0015 0015 0015 0015 003f 0015 0015 0015 0015 0015 003f 0015 0015 0015 05d5

# vertex\_edidcustomtable39: NEC 0x70 0xb7

0000 006e 0000 0022 0156 00ab 0015 0015 0015 0015 0015 0015 0015 0015 0015 003f 0015 003f 0015 003f 0015 0015 0015 003f 0015 003f 0015 003f 0015 003f 0015 0015 0015 0015 0015 0015 0015 003f 0015 003f 0015 003f 0015 003f 0015 0015 0015 003f 0015 003f 0015 0015 0015 003f 0015 0015 0015 0015 0015 0015 0015 003f 0015 0015 0015 0015 0015 003f 0015 0015 0015 05d5

# vertex\_edidcustomtable4: NEC 0x70 0x94

0000 006e 0000 0022 0156 00ab 0015 0015 0015 0015 0015 0015 0015 0015 0015 003f 0015 003f 0015 003f 0015 0015 0015 003f 0015 003f 0015 003f 0015 003f 0015 0015 0015 0015 0015 0015 0015 003f 0015 0015 0015 0015 0015 003f 0015 0015 0015 003f 0015 0015 0015 0015 0015 003f 0015 003f 0015 003f 0015 0015 0015 003f 0015 0015 0015 003f 0015 003f 0015 0015 0015 05d5

# vertex\_edidcustomtable40: NEC 0x70 0xb8

0000 006e 0000 0022 0156 00ab 0015 0015 0015 0015 0015 0015 0015 0015 0015 003f 0015 003f 0015 003f 0015 0015 0015 003f 0015 003f 0015 003f 0015 003f 0015 0015 0015 0015 0015 0015 0015 003f 0015 0015 0015 0015 0015 0015 0015 003f 0015 003f 0015 003f 0015 0015 0015 003f 0015 003f 0015 003f 0015 003f 0015 0015 0015 0015 0015 0015 0015 003f 0015 0015 0015 05d5

# vertex\_edidcustomtable41: NEC 0x70 0xb9

0015 003f 0015 0015 0015 0015 0015 003f 0015 003f 0015 003f 0015 0015 0015 003f 0015 0015 0015 003f 0015 003f 0015 0015 0015 0015 0015 0015 0015 003f 0015 0015 0015 05d5

#### vertex\_edidcustomtable42: NEC 0x70 0xba

0000 006e 0000 0022 0156 00ab 0015 0015 0015 0015 0015 0015 0015 0015 0015 003f 0015 003f 0015 003f 0015 0015 0015 003f 0015 003f 0015 003f 0015 003f 0015 0015 0015 0015 0015 0015 0015 003f 0015 0015 0015 003f 0015 0015 0015 003f 0015 003f 0015 003f 0015 0015 0015 003f 0015 003f 0015 0015 0015 003f 0015 0015 0015 0015 0015 0015 0015 003f 0015 0015 0015 05d5

#### vertex\_edidcustomtable43: NEC 0x70 0xbb

0000 006e 0000 0022 0156 00ab 0015 0015 0015 0015 0015 0015 0015 0015 0015 003f 0015 003f 0015 003f 0015 0015 0015 003f 0015 003f 0015 003f 0015 003f 0015 0015 0015 0015 0015 0015 0015 003f 0015 003f 0015 003f 0015 0015 0015 003f 0015 003f 0015 003f 0015 0015 0015 003f 0015 0015 0015 0015 0015 003f 0015 0015 0015 0015 0015 0015 0015 003f 0015 0015 0015 05d5

#### vertex\_edidcustomtable44: NEC 0x70 0xbc

0000 006e 0000 0022 0156 00ab 0015 0015 0015 0015 0015 0015 0015 0015 0015 003f 0015 003f 0015 003f 0015 0015 0015 003f 0015 003f 0015 003f 0015 003f 0015 0015 0015 0015 0015 0015 0015 003f 0015 0015 0015 0015 0015 003f 0015 003f 0015 003f 0015 003f 0015 0015 0015 003f 0015 003f 0015 003f 0015 0015 0015 0015 0015 0015 0015 0015 0015 003f 0015 0015 0015 05d5

# vertex\_edidcustomtable45: NEC 0x70 0xbd

0000 006e 0000 0022 0156 00ab 0015 0015 0015 0015 0015 0015 0015 0015 0015 003f 0015 003f 0015 003f 0015 0015 0015 003f 0015 003f 0015 003f 0015 003f 0015 0015 0015 0015 0015 0015 0015 003f 0015 003f 0015 0015 0015 003f 0015 003f 0015 003f 0015 003f 0015 0015 0015 003f 0015 0015 0015 003f 0015 0015 0015 0015 0015 0015 0015 0015 0015 003f 0015 0015 0015 05d5

# vertex\_edidcustomtable46: NEC 0x70 0xbe

0000 006e 0000 0022 0156 00ab 0015 0015 0015 0015 0015 0015 0015 0015 0015 003f 0015 003f 0015 003f 0015 0015 0015 003f 0015 003f 0015 003f 0015 003f 0015 0015 0015 0015 0015 0015 0015 003f 0015 0015 0015 003f 0015 003f 0015 003f 0015 003f 0015 003f 0015 0015 0015 003f 0015 003f 0015 0015 0015 0015 0015 0015 0015 0015 0015 0015 0015 003f 0015 0015 0015 05d5

#### vertex\_edidcustomtable47: NEC 0x70 0xbf

0000 006e 0000 0022 0156 00ab 0015 0015 0015 0015 0015 0015 0015 0015 0015 003f 0015 003f 0015 003f 0015 0015 0015 003f 0015 003f 0015 003f 0015 003f 0015 0015 0015 0015 0015 0015 0015 003f 0015 003f 0015 003f 0015 003f 0015 003f 0015 003f 0015 003f 0015 0015 0015 003f 0015 0015 0015 0015 0015 0015 0015 0015 0015 0015 0015 0015 0015 003f 0015 0015 0015 05d5

#### vertex\_edidcustomtable48: NEC 0x70 0xc0

0000 006e 0000 0022 0156 00ab 0015 0015 0015 0015 0015 0015 0015 0015 0015 003f 0015 003f 0015 003f 0015 0015 0015 003f 0015 003f 0015 003f 0015 003f 0015 0015 0015 0015 0015 0015 0015 003f 0015 0015 0015 0015 0015 0015 0015 0015 0015 0015 0015 0015 0015 003f 0015 003f 0015 003f 0015 003f 0015 003f 0015 003f 0015 003f 0015 003f 0015 0015 0015 0015 0015 05d5

# vertex\_edidcustomtable49: NEC 0x70 0xc1

0000 006e 0000 0022 0156 00ab 0015 0015 0015 0015 0015 0015 0015 0015 0015 003f 0015 003f 0015 003f 0015 0015 0015 003f 0015 003f 0015 003f 0015 003f 0015 0015 0015 0015 0015 0015 0015 003f 0015 003f 0015 0015 0015 0015 0015 0015 0015 0015 0015 0015 0015 003f 0015 003f 0015 0015 0015 003f 0015 003f 0015 003f 0015 003f 0015 003f 0015 0015 0015 0015 0015 05d5

# vertex\_edidcustomtable5: NEC 0x70 0x95

0000 006e 0000 0022 0156 00ab 0015 0015 0015 0015 0015 0015 0015 0015 0015 003f 0015 003f 0015 003f 0015 0015 0015 003f 0015 003f 0015 003f 0015 003f 0015 0015 0015 0015 0015 0015 0015 003f 0015 003f 0015 0015 0015 003f 0015 0015 0015 003f 0015 0015 0015 0015 0015 003f 0015 0015 0015 003f 0015 0015 0015 003f 0015 0015 0015 003f 0015 003f 0015 0015 0015 05d5

# vertex\_edidcustomtable50: NEC 0x70 0xc2

0000 006e 0000 0022 0156 00ab 0015 0015 0015 0015 0015 0015 0015 0015 0015 003f 0015 003f 0015 003f 0015 0015 0015 003f 0015 003f 0015 003f 0015 003f 0015 0015 0015 0015 0015 0015 0015 003f 0015 0015 0015 003f 0015 0015 0015 0015 0015 0015 0015 0015 0015 003f 0015 003f 0015 003f 0015 0015 0015 003f 0015 003f 0015 003f 0015 003f 0015 0015 0015 0015 0015 05d5

# vertex\_edidcustomtable51: NEC 0x70 0xc3

0000 006e 0000 0022 0156 00ab 0015 0015 0015 0015 0015 0015 0015 0015 0015 003f 0015 003f 0015 003f 0015 0015 0015 003f 0015 003f 0015 003f 0015 003f 0015 0015 0015 0015 0015 0015 0015 003f 0015 003f 0015 003f 0015 0015 0015 0015 0015 0015 0015 0015 0015 003f 0015 003f 0015 0015 0015 0015 0015 003f 0015 003f 0015 003f 0015 003f 0015 0015 0015 0015 0015 05d5

# vertex\_edidcustomtable52: NEC 0x70 0xc4

0000 006e 0000 0022 0156 00ab 0015 0015 0015 0015 0015 0015 0015 0015 0015 003f 0015 003f 0015 003f 0015 0015 0015 003f 0015 003f 0015 003f 0015 003f 0015 0015 0015 0015 0015 0015 0015 003f 0015 0015 0015 0015 0015 003f 0015 0015 0015 0015 0015 0015 0015 003f 0015 003f 0015 003f 0015 003f 0015 0015 0015 003f 0015 003f 0015 003f 0015 0015 0015 0015 0015 05d5

# vertex\_edidcustomtable53: NEC 0x70 0xc5

0000 006e 0000 0022 0156 00ab 0015 0015 0015 0015 0015 0015 0015 0015 0015 003f 0015 003f 0015 003f 0015 0015 0015 003f 0015 003f 0015 003f 0015 003f 0015 0015 0015 0015 0015 0015 0015 003f 0015 003f 0015 0015 0015 003f 0015 0015 0015 0015 0015 0015 0015 003f 0015 003f 0015 0015 0015 003f 0015 0015 0015 003f 0015 003f 0015 003f 0015 0015 0015 0015 0015 05d5

#### vertex\_edidcustomtable54: NEC 0x70 0xc6

0000 006e 0000 0022 0156 00ab 0015 0015 0015 0015 0015 0015 0015 0015 0015 003f 0015 003f 0015 003f 0015 0015 0015 003f 0015 003f 0015 003f 0015 003f 0015 0015 0015 0015 0015 0015 0015 003f 0015 0015 0015 003f 0015 003f 0015 0015 0015 0015 0015 0015 0015 003f 0015 003f 0015 003f 0015 0015 0015 0015 0015 003f 0015 003f 0015 003f 0015 0015 0015 0015 0015 05d5

# vertex\_edidcustomtable55: NEC 0x70 0xc7

0000 006e 0000 0022 0156 00ab 0015 0015 0015 0015 0015 0015 0015 0015 0015 003f 0015 003f 0015 003f 0015 0015 0015 003f 0015 003f 0015 003f 0015 003f 0015 0015 0015 0015 0015 0015 0015 003f 0015 003f 0015 003f 0015 003f 0015 0015 0015 0015 0015 0015 0015 003f 0015 003f 0015 0015 0015 0015 0015 0015 0015 003f 0015 003f 0015 003f 0015 0015 0015 0015 0015 05d5

# vertex\_edidcustomtable56: NEC 0x70 0xc8

0000 006e 0000 0022 0156 00ab 0015 0015 0015 0015 0015 0015 0015 0015 0015 003f 0015 003f 0015 003f 0015 0015 0015 003f 0015 003f 0015 003f 0015 003f 0015 0015 0015 0015 0015 0015 0015 003f 0015 0015 0015 0015 0015 0015 0015 003f 0015 0015 0015 0015 0015 003f 0015 003f 0015 003f 0015 003f 0015 003f 0015 0015 0015 003f 0015 003f 0015 0015 0015 0015 0015 05d5

# vertex\_edidcustomtable57: NEC 0x70 0xc9

0000 006e 0000 0022 0156 00ab 0015 0015 0015 0015 0015 0015 0015 0015 0015 003f 0015 003f 0015 003f 0015 0015 0015 003f 0015 003f 0015 003f 0015 003f 0015 0015 0015 0015 0015 0015 0015 003f 0015 003f 0015 0015 0015 0015 0015 003f 0015 0015 0015 0015 0015 003f 0015 003f 0015 0015 0015 003f 0015 003f 0015 0015 0015 003f 0015 003f 0015 0015 0015 0015 0015 05d5

# vertex\_edidcustomtable58: NEC 0x70 0xca

0000 006e 0000 0022 0156 00ab 0015 0015 0015 0015 0015 0015 0015 0015 0015 003f 0015 003f 0015 003f 0015 0015 0015 003f 0015 003f 0015 003f 0015 003f 0015 0015 0015 0015 0015 0015 0015 003f 0015 0015 0015 003f 0015 0015 0015 003f 0015 0015 0015 0015 0015 003f 0015 003f 0015 003f 0015 0015 0015 003f 0015 0015 0015 003f 0015 003f 0015 0015 0015 0015 0015 05d5

# vertex\_edidcustomtable59: NEC 0x70 0xcb

0000 006e 0000 0022 0156 00ab 0015 0015 0015 0015 0015 0015 0015 0015 0015 003f 0015 003f 0015 003f 0015 0015 0015 003f 0015 003f 0015 003f 0015 003f 0015 0015 0015 0015 0015 0015 0015 003f 0015 003f 0015 003f 0015 0015 0015 003f 0015 0015 0015 0015 0015 003f 0015 003f 0015 0015 0015 0015 0015 003f 0015 0015 0015 003f 0015 003f 0015 0015 0015 0015 0015 05d5

# vertex\_edidcustomtable6: NEC 0x70 0x96

0015 0015 0015 003f 0015 003f 0015 0015 0015 003f 0015 0015 0015 0015 0015 003f 0015 003f 0015 0015 0015 0015 0015 003f 0015 0015 0015 003f 0015 003f 0015 0015 0015 05d5

#### vertex\_edidcustomtable60: NEC 0x70 0xcc

0000 006e 0000 0022 0156 00ab 0015 0015 0015 0015 0015 0015 0015 0015 0015 003f 0015 003f 0015 003f 0015 0015 0015 003f 0015 003f 0015 003f 0015 003f 0015 0015 0015 0015 0015 0015 0015 003f 0015 0015 0015 0015 0015 003f 0015 003f 0015 0015 0015 0015 0015 003f 0015 003f 0015 003f 0015 003f 0015 0015 0015 0015 0015 003f 0015 003f 0015 0015 0015 0015 0015 05d5

#### vertex\_edidcustomtable61: NEC 0x70 0xcd

0000 006e 0000 0022 0156 00ab 0015 0015 0015 0015 0015 0015 0015 0015 0015 003f 0015 003f 0015 003f 0015 0015 0015 003f 0015 003f 0015 003f 0015 003f 0015 0015 0015 0015 0015 0015 0015 003f 0015 003f 0015 0015 0015 003f 0015 003f 0015 0015 0015 0015 0015 003f 0015 003f 0015 0015 0015 003f 0015 0015 0015 0015 0015 003f 0015 003f 0015 0015 0015 0015 0015 05d5

#### vertex\_edidcustomtable62: NEC 0x70 0xce

0000 006e 0000 0022 0156 00ab 0015 0015 0015 0015 0015 0015 0015 0015 0015 003f 0015 003f 0015 003f 0015 0015 0015 003f 0015 003f 0015 003f 0015 003f 0015 0015 0015 0015 0015 0015 0015 003f 0015 0015 0015 003f 0015 003f 0015 003f 0015 0015 0015 0015 0015 003f 0015 003f 0015 003f 0015 0015 0015 0015 0015 0015 0015 003f 0015 003f 0015 0015 0015 0015 0015 05d5

# vertex\_edidcustomtable63: NEC 0x70 0xcf

0000 006e 0000 0022 0156 00ab 0015 0015 0015 0015 0015 0015 0015 0015 0015 003f 0015 003f 0015 003f 0015 0015 0015 003f 0015 003f 0015 003f 0015 003f 0015 0015 0015 0015 0015 0015 0015 003f 0015 003f 0015 003f 0015 003f 0015 003f 0015 0015 0015 0015 0015 003f 0015 003f 0015 0015 0015 0015 0015 0015 0015 0015 0015 003f 0015 003f 0015 0015 0015 0015 0015 05d5

# vertex\_edidcustomtable64: NEC 0x70 0xd0

0000 006e 0000 0022 0156 00ab 0015 0015 0015 0015 0015 0015 0015 0015 0015 003f 0015 003f 0015 003f 0015 0015 0015 003f 0015 003f 0015 003f 0015 003f 0015 0015 0015 0015 0015 0015 0015 003f 0015 0015 0015 0015 0015 0015 0015 0015 0015 003f 0015 0015 0015 003f 0015 003f 0015 003f 0015 003f 0015 003f 0015 003f 0015 0015 0015 003f 0015 0015 0015 0015 0015 05d5

# vertex\_edidcustomtable65: NEC 0x70 0xd1

0000 006e 0000 0022 0156 00ab 0015 0015 0015 0015 0015 0015 0015 0015 0015 003f 0015 003f 0015 003f 0015 0015 0015 003f 0015 003f 0015 003f 0015 003f 0015 0015 0015 0015 0015 0015 0015 003f 0015 003f 0015 0015 0015 0015 0015 0015 0015 003f 0015 0015 0015 003f 0015 003f 0015 0015 0015 003f 0015 003f 0015 003f 0015 0015 0015 003f 0015 0015 0015 0015 0015 05d5

# vertex\_edidcustomtable66: NEC 0x70 0xd2

0000 006e 0000 0022 0156 00ab 0015 0015 0015 0015 0015 0015 0015 0015 0015 003f 0015 003f 0015 003f 0015 0015 0015 003f 0015 003f 0015 003f 0015 003f 0015 0015 0015 0015 0015 0015 0015 003f 0015 0015 0015 003f 0015 0015 0015 0015 0015 003f 0015 0015 0015 003f 0015 003f 0015 003f 0015 0015 0015 003f 0015 003f 0015 0015 0015 003f 0015 0015 0015 0015 0015 05d5

# vertex\_edidcustomtable67: NEC 0x70 0xd3

0000 006e 0000 0022 0156 00ab 0015 0015 0015 0015 0015 0015 0015 0015 0015 003f 0015 003f 0015 003f 0015 0015 0015 003f 0015 003f 0015 003f 0015 003f 0015 0015 0015 0015 0015 0015 0015 003f 0015 003f 0015 003f 0015 0015 0015 0015 0015 003f 0015 0015 0015 003f 0015 003f 0015 0015 0015 0015 0015 003f 0015 003f 0015 0015 0015 003f 0015 0015 0015 0015 0015 05d5

#### vertex\_edidcustomtable68: NEC 0x70 0xd4

0000 006e 0000 0022 0156 00ab 0015 0015 0015 0015 0015 0015 0015 0015 0015 003f 0015 003f 0015 003f 0015 0015 0015 003f 0015 003f 0015 003f 0015 003f 0015 0015 0015 0015 0015 0015 0015 003f 0015 0015 0015 0015 0015 003f 0015 0015 0015 003f 0015 0015 0015 003f 0015 003f 0015 003f 0015 003f 0015 0015 0015 003f 0015 0015 0015 003f 0015 0015 0015 0015 0015 05d5

# vertex\_edidcustomtable69: NEC 0x70 0xd5

0000 006e 0000 0022 0156 00ab 0015 0015 0015 0015 0015 0015 0015 0015 0015 003f 0015 003f 0015 003f 0015 0015 0015 003f 0015 003f 0015 003f 0015 003f 0015 0015 0015 0015 0015 0015 0015 003f 0015 003f 0015 0015 0015 003f 0015 0015 0015 003f 0015 0015 0015 003f 0015 003f 0015 0015 0015 003f 0015 0015 0015 003f 0015 0015 0015 003f 0015 0015 0015 0015 0015 05d5

# vertex\_edidcustomtable7: NEC 0x70 0x97

0000 006e 0000 0022 0156 00ab 0015 0015 0015 0015 0015 0015 0015 0015 0015 003f 0015 003f 0015 003f 0015 0015 0015 003f 0015 003f 0015 003f 0015 003f 0015 0015 0015 0015 0015 0015 0015 003f 0015 003f 0015 003f 0015 003f 0015 0015 0015 003f 0015 0015 0015 0015 0015 003f 0015 0015 0015 0015 0015 0015 0015 003f 0015 0015 0015 003f 0015 003f 0015 0015 0015 05d5

# vertex\_edidcustomtable70: NEC 0x70 0xd6

0000 006e 0000 0022 0156 00ab 0015 0015 0015 0015 0015 0015 0015 0015 0015 003f 0015 003f 0015 003f 0015 0015 0015 003f 0015 003f 0015 003f 0015 003f 0015 0015 0015 0015 0015 0015 0015 003f 0015 0015 0015 003f 0015 003f 0015 0015 0015 003f 0015 0015 0015 003f 0015 003f 0015 003f 0015 0015 0015 0015 0015 003f 0015 0015 0015 003f 0015 0015 0015 0015 0015 05d5

#### vertex\_edidcustomtable71: NEC 0x70 0xd7

0000 006e 0000 0022 0156 00ab 0015 0015 0015 0015 0015 0015 0015 0015 0015 003f 0015 003f 0015 003f 0015 0015 0015 003f 0015 003f 0015 003f 0015 003f 0015 0015 0015 0015 0015 0015 0015 003f 0015 003f 0015 003f 0015 003f 0015 0015 0015 003f 0015 0015 0015 003f 0015 003f 0015 0015 0015 0015 0015 0015 0015 003f 0015 0015 0015 003f 0015 0015 0015 0015 0015 05d5

# vertex\_edidcustomtable72: NEC 0x70 0xd8

0000 006e 0000 0022 0156 00ab 0015 0015 0015 0015 0015 0015 0015 0015 0015 003f 0015 003f 0015 003f 0015 0015 0015 003f 0015 003f 0015 003f 0015 003f 0015 0015 0015 0015 0015 0015 0015 003f 0015 0015 0015 0015 0015 0015 0015 003f 0015 003f 0015 0015 0015 003f 0015 003f 0015 003f 0015 003f 0015 003f 0015 0015 0015 0015 0015 003f 0015 0015 0015 0015 0015 05d5

# vertex\_edidcustomtable73: NEC 0x70 0xd9

0000 006e 0000 0022 0156 00ab 0015 0015 0015 0015 0015 0015 0015 0015 0015 003f 0015 003f 0015 003f 0015 0015 0015 003f 0015 003f 0015 003f 0015 003f 0015 0015 0015 0015 0015 0015 0015 003f 0015 003f 0015 0015 0015 0015 0015 003f 0015 003f 0015 0015 0015 003f 0015 003f 0015 0015 0015 003f 0015

# vertex\_edidcustomtable74: NEC 0x70 0xda

0000 006e 0000 0022 0156 00ab 0015 0015 0015 0015 0015 0015 0015 0015 0015 003f 0015 003f 0015 003f 0015 0015 0015 003f 0015 003f 0015 003f 0015 003f 0015 0015 0015 0015 0015 0015 0015 003f 0015 0015 0015 003f 0015 0015 0015 003f 0015 003f 0015 0015 0015 003f 0015 003f 0015 003f 0015 0015 0015 003f 0015 0015 0015 0015 0015 003f 0015 0015 0015 0015 0015 05d5

# vertex\_edidcustomtable75: NEC 0x70 0xdb

0000 006e 0000 0022 0156 00ab 0015 0015 0015 0015 0015 0015 0015 0015 0015 003f 0015 003f 0015 003f 0015 0015 0015 003f 0015 003f 0015 003f 0015 003f 0015 0015 0015 0015 0015 0015 0015 003f 0015 003f 0015 003f 0015 0015 0015 003f 0015 003f 0015 0015 0015 003f 0015 003f 0015 0015 0015 0015 0015 003f 0015 0015 0015 0015 0015 003f 0015 0015 0015 0015 0015 05d5

# vertex\_edidcustomtable76: NEC 0x70 0xdc

0000 006e 0000 0022 0156 00ab 0015 0015 0015 0015 0015 0015 0015 0015 0015 003f 0015 003f 0015 003f 0015 0015 0015 003f 0015 003f 0015 003f 0015 003f 0015 0015 0015 0015 0015 0015 0015 003f 0015 0015 0015 0015 0015 003f 0015 003f 0015 003f 0015 0015 0015 003f 0015 003f 0015 003f 0015 003f 0015 0015 0015 0015 0015 0015 0015 003f 0015 0015 0015 0015 0015 05d5

# vertex\_edidcustomtable77: NEC 0x70 0xdd

0000 006e 0000 0022 0156 00ab 0015 0015 0015 0015 0015 0015 0015 0015 0015 003f 0015 003f 0015 003f 0015 0015 0015 003f 0015 003f 0015 003f 0015 003f 0015 0015 0015 0015 0015 0015 0015 003f 0015 003f 0015 0015 0015 003f 0015 003f 0015 003f 0015 0015 0015 003f 0015 003f 0015 0015 0015 003f 0015 0015 0015 0015 0015 0015 0015 003f 0015 0015 0015 0015 0015 05d5

# vertex\_edidcustomtable78: NEC 0x70 0xde

0015 0015 0015 003f 0015 003f 0015 003f 0015 003f 0015 0015 0015 003f 0015 003f 0015 003f 0015 0015 0015 0015 0015 0015 0015 0015 0015 003f 0015 0015 0015 0015 0015 05d5

#### vertex\_edidcustomtable79: NEC 0x70 0xdf

0000 006e 0000 0022 0156 00ab 0015 0015 0015 0015 0015 0015 0015 0015 0015 003f 0015 003f 0015 003f 0015 0015 0015 003f 0015 003f 0015 003f 0015 003f 0015 0015 0015 0015 0015 0015 0015 003f 0015 003f 0015 003f 0015 003f 0015 003f 0015 003f 0015 0015 0015 003f 0015 003f 0015 0015 0015 0015 0015 0015 0015 0015 0015 0015 0015 003f 0015 0015 0015 0015 0015 05d5

#### vertex\_edidcustomtable8: NEC 0x70 0x98

0000 006e 0000 0022 0156 00ab 0015 0015 0015 0015 0015 0015 0015 0015 0015 003f 0015 003f 0015 003f 0015 0015 0015 003f 0015 003f 0015 003f 0015 003f 0015 0015 0015 0015 0015 0015 0015 003f 0015 0015 0015 0015 0015 0015 0015 003f 0015 003f 0015 0015 0015 0015 0015 003f 0015 003f 0015 003f 0015 003f 0015 0015 0015 0015 0015 003f 0015 003f 0015 0015 0015 05d5

#### vertex\_edidcustomtable80: NEC 0x70 0xe0

0000 006e 0000 0022 0156 00ab 0015 0015 0015 0015 0015 0015 0015 0015 0015 003f 0015 003f 0015 003f 0015 0015 0015 003f 0015 003f 0015 003f 0015 003f 0015 0015 0015 0015 0015 0015 0015 003f 0015 0015 0015 0015 0015 0015 0015 0015 0015 0015 0015 003f 0015 003f 0015 003f 0015 003f 0015 003f 0015 003f 0015 003f 0015 003f 0015 0015 0015 0015 0015 0015 0015 05d5

# vertex\_edidcustomtable81: NEC 0x70 0xe1

0000 006e 0000 0022 0156 00ab 0015 0015 0015 0015 0015 0015 0015 0015 0015 003f 0015 003f 0015 003f 0015 0015 0015 003f 0015 003f 0015 003f 0015 003f 0015 0015 0015 0015 0015 0015 0015 003f 0015 003f 0015 0015 0015 0015 0015 0015 0015 0015 0015 003f 0015 003f 0015 003f 0015 0015 0015 003f 0015 003f 0015 003f 0015 003f 0015 0015 0015 0015 0015 0015 0015 05d5

# vertex\_edidcustomtable82: NEC 0x70 0xe2

0000 006e 0000 0022 0156 00ab 0015 0015 0015 0015 0015 0015 0015 0015 0015 003f 0015 003f 0015 003f 0015 0015 0015 003f 0015 003f 0015 003f 0015 003f 0015 0015 0015 0015 0015 0015 0015 003f 0015 0015 0015 003f 0015 0015 0015 0015 0015 0015 0015 003f 0015 003f 0015 003f 0015 003f 0015 0015 0015 003f 0015 003f 0015 003f 0015 0015 0015 0015 0015 0015 0015 05d5

#### vertex\_edidcustomtable83: NEC 0x70 0xe3

0000 006e 0000 0022 0156 00ab 0015 0015 0015 0015 0015 0015 0015 0015 0015 003f 0015 003f 0015 003f 0015 0015 0015 003f 0015 003f 0015 003f 0015 003f 0015 0015 0015 0015 0015 0015 0015 003f 0015 003f 0015 003f 0015 0015 0015 0015 0015 0015 0015 003f 0015 003f 0015 003f 0015 0015 0015 0015 0015 003f 0015 003f 0015 003f 0015 0015 0015 0015 0015 0015 0015 05d5

#### vertex\_edidcustomtable84: NEC 0x70 0xe4

0000 006e 0000 0022 0156 00ab 0015 0015 0015 0015 0015 0015 0015 0015 0015 003f 0015 003f 0015 003f 0015 0015 0015 003f 0015 003f 0015 003f 0015 003f 0015 0015 0015 0015 0015 0015 0015 003f 0015 0015 0015 0015 0015 003f 0015 0015 0015 0015 0015 003f 0015 003f 0015 003f 0015 003f 0015 003f 0015 0015 0015 003f 0015 003f 0015 0015 0015 0015 0015 0015 0015 05d5

# vertex\_edidcustomtable85: NEC 0x70 0xe5

0000 006e 0000 0022 0156 00ab 0015 0015 0015 0015 0015 0015 0015 0015 0015 003f 0015 003f 0015 003f 0015 0015 0015 003f 0015 003f 0015 003f 0015 003f 0015 0015 0015 0015 0015 0015 0015 003f 0015 003f 0015 0015 0015 003f 0015 0015 0015 0015 0015 003f 0015 003f 0015 003f 0015 0015 0015 003f 0015 0015 0015 003f 0015 003f 0015 0015 0015 0015 0015 0015 0015 05d5

# vertex\_edidcustomtable86: NEC 0x70 0xe6

0000 006e 0000 0022 0156 00ab 0015 0015 0015 0015 0015 0015 0015 0015 0015 003f 0015 003f 0015 003f 0015 0015 0015 003f 0015 003f 0015 003f 0015 003f 0015 0015 0015 0015 0015 0015 0015 003f 0015 0015 0015 003f 0015 003f 0015 0015 0015 0015 0015 003f 0015 003f 0015 003f 0015 003f 0015 0015 0015 0015 0015 003f 0015 003f 0015 0015 0015 0015 0015 0015 0015 05d5

# vertex\_edidcustomtable87: NEC 0x70 0xe7

0000 006e 0000 0022 0156 00ab 0015 0015 0015 0015 0015 0015 0015 0015 0015 003f 0015 003f 0015 003f 0015 0015 0015 003f 0015 003f 0015 003f 0015 003f 0015 0015 0015 0015 0015 0015 0015 003f 0015 003f 0015 003f 0015 003f 0015 0015 0015 0015 0015 003f 0015 003f 0015 003f 0015 0015 0015 0015 0015 0015 0015 003f 0015 003f 0015 0015 0015 0015 0015 0015 0015 05d5

# vertex\_edidcustomtable88: NEC 0x70 0xe8

0000 006e 0000 0022 0156 00ab 0015 0015 0015 0015 0015 0015 0015 0015 0015 003f 0015 003f 0015 003f 0015 0015 0015 003f 0015 003f 0015 003f 0015 003f 0015 0015 0015 0015 0015 0015 0015 003f 0015 0015 0015 0015 0015 0015 0015 003f 0015 0015 0015 003f 0015 003f 0015 003f 0015 003f 0015 003f 0015 003f 0015 0015 0015 003f 0015 0015 0015 0015 0015 0015 0015 05d5

# vertex\_edidcustomtable89: NEC 0x70 0xe9

0000 006e 0000 0022 0156 00ab 0015 0015 0015 0015 0015 0015 0015 0015 0015 003f 0015 003f 0015 003f 0015 0015 0015 003f 0015 003f 0015 003f 0015 003f 0015 0015 0015 0015 0015 0015 0015 003f 0015 003f 0015 0015 0015 0015 0015 003f 0015 0015 0015 003f 0015 003f 0015 003f 0015 0015 0015 003f 0015 003f 0015 0015 0015 003f 0015 0015 0015 0015 0015 0015 0015 05d5

# vertex\_edidcustomtable9: NEC 0x70 0x99

0000 006e 0000 0022 0156 00ab 0015 0015 0015 0015 0015 0015 0015 0015 0015 003f 0015 003f 0015 003f 0015 0015 0015 003f 0015 003f 0015 003f 0015 003f 0015 0015 0015 0015 0015 0015 0015 003f 0015 003f 0015 0015 0015 0015 0015 003f 0015 003f 0015 0015 0015 0015 0015 003f 0015 0015 0015 003f 0015 003f 0015 0015 0015 0015 0015 003f 0015 003f 0015 0015 0015 05d5

#### vertex\_edidcustomtable90: NEC 0x70 0xea

0000 006e 0000 0022 0156 00ab 0015 0015 0015 0015 0015 0015 0015 0015 0015 003f 0015 003f 0015 003f 0015 0015 0015 003f 0015 003f 0015 003f 0015 003f 0015 0015 0015 0015 0015 0015 0015 003f 0015 0015 0015 003f 0015 0015 0015 003f 0015 0015 0015 003f 0015 003f 0015 003f 0015 003f 0015 0015 0015 003f 0015 0015 0015 003f 0015 0015 0015 0015 0015 0015 0015 05d5

# vertex\_edidcustomtable91: NEC 0x70 0xeb

0000 006e 0000 0022 0156 00ab 0015 0015 0015 0015 0015 0015 0015 0015 0015 003f 0015 003f 0015 003f 0015 0015 0015 003f 0015 003f 0015 003f 0015 003f 0015 0015 0015 0015 0015 0015 0015 003f 0015 003f 0015 003f 0015 0015 0015 003f 0015 0015 0015 003f 0015 003f 0015 003f 0015 0015 0015 0015 0015 003f 0015 0015 0015 003f 0015 0015 0015 0015 0015 0015 0015 05d5

# vertex\_edidcustomtable92: NEC 0x70 0xec

0000 006e 0000 0022 0156 00ab 0015 0015 0015 0015 0015 0015 0015 0015 0015 003f 0015 003f 0015 003f 0015 0015 0015 003f 0015 003f 0015 003f 0015 003f 0015 0015 0015 0015 0015 0015 0015 003f 0015 0015 0015 0015 0015 003f 0015 003f 0015 0015 0015 003f 0015 003f 0015 003f 0015 003f 0015 003f 0015 0015 0015 0015 0015 003f 0015 0015 0015 0015 0015 0015 0015 05d5

# vertex\_edidcustomtable93: NEC 0x70 0xed

0000 006e 0000 0022 0156 00ab 0015 0015 0015 0015 0015 0015 0015 0015 0015 003f 0015 003f 0015 003f 0015 0015 0015 003f 0015 003f 0015 003f 0015 003f 0015 0015 0015 0015 0015 0015 0015 003f 0015 003f 0015 0015 0015 003f 0015 003f 0015 0015 0015 003f 0015 003f 0015 003f 0015 0015 0015 003f 0015 0015 0015 0015 0015 003f 0015 0015 0015 0015 0015 0015 0015 05d5

# vertex\_edidcustomtable94: NEC 0x70 0xee

0000 006e 0000 0022 0156 00ab 0015 0015 0015 0015 0015 0015 0015 0015 0015 003f 0015 003f 0015 003f 0015 0015 0015 003f 0015 003f 0015 003f 0015 003f 0015 0015 0015 0015 0015 0015 0015 003f 0015 0015 0015 003f 0015 003f 0015 003f 0015 0015 0015 003f 0015 003f 0015 003f 0015 003f 0015 0015 0015 0015 0015 0015 0015 003f 0015 0015 0015 0015 0015 0015 0015 05d5

# vertex\_edidcustomtable95: NEC 0x70 0xef

0000 006e 0000 0022 0156 00ab 0015 0015 0015 0015 0015 0015 0015 0015 0015 003f 0015 003f 0015 003f 0015 0015 0015 003f 0015 003f 0015 003f 0015 003f 0015 0015 0015 0015 0015 0015 0015 003f 0015 003f 0015 003f 0015 003f 0015 003f 0015 0015 0015 003f 0015 003f 0015 003f 0015 0015 0015 0015 0015 0015 0015 0015 0015 003f 0015 0015 0015 0015 0015 0015 0015 05d5

# vertex\_edidcustomtable96: NEC 0x70 0xf0

0015 0015 0015 0015 0015 0015 0015 0015 0015 003f 0015 003f 0015 003f 0015 003f 0015 003f 0015 003f 0015 003f 0015 003f 0015 0015 0015 0015 0015 0015 0015 0015 0015 05d5

# vertex\_edidcustomtable97: NEC 0x70 0xf1

0000 006e 0000 0022 0156 00ab 0015 0015 0015 0015 0015 0015 0015 0015 0015 003f 0015 003f 0015 003f 0015 0015 0015 003f 0015 003f 0015 003f 0015 003f 0015 0015 0015 0015 0015 0015 0015 003f 0015 003f 0015 0015 0015 0015 0015 0015 0015 003f 0015 003f 0015 003f 0015 003f 0015 0015 0015 003f 0015 003f 0015 003f 0015 0015 0015 0015 0015 0015 0015 0015 0015 05d5

# vertex\_edidcustomtable98: NEC 0x70 0xf2

0000 006e 0000 0022 0156 00ab 0015 0015 0015 0015 0015 0015 0015 0015 0015 003f 0015 003f 0015 003f 0015 0015 0015 003f 0015 003f 0015 003f 0015 003f 0015 0015 0015 0015 0015 0015 0015 003f 0015 0015 0015 003f 0015 0015 0015 0015 0015 003f 0015 003f 0015 003f 0015 003f 0015 003f 0015 0015 0015 003f 0015 003f 0015 0015 0015 0015 0015 0015 0015 0015 0015 05d5

# vertex\_edidcustomtable99: NEC 0x70 0xf3

0000 006e 0000 0022 0156 00ab 0015 0015 0015 0015 0015 0015 0015 0015 0015 003f 0015 003f 0015 003f 0015 0015 0015 003f 0015 003f 0015 003f 0015 003f 0015 0015 0015 0015 0015 0015 0015 003f 0015 003f 0015 003f 0015 0015 0015 0015 0015 003f 0015 003f 0015 003f 0015 003f 0015 0015 0015 0015 0015 003f 0015 003f 0015 0015 0015 0015 0015 0015 0015 0015 0015 05d5

# vertex\_ediddvoff: NEC 0x70 0x6d

0000 006e 0000 0022 0156 00ab 0015 0015 0015 0015 0015 0015 0015 0015 0015 003f 0015 003f 0015 003f 0015 0015 0015 003f 0015 003f 0015 003f 0015 003f 0015 0015 0015 0015 0015 0015 0015 003f 0015 003f 0015 0015 0015 003f 0015 003f 0015 0015 0015 003f 0015 003f 0015 0015 0015 0015 0015 003f 0015 0015 0015 0015 0015 003f 0015 0015 0015 0015 0015 003f 0015 05d5

# vertex\_ediddvon: NEC 0x70 0x6c

0000 006e 0000 0022 0156 00ab 0015 0015 0015 0015 0015 0015 0015 0015 0015 003f 0015 003f 0015 003f 0015 0015 0015 003f 0015 003f 0015 003f 0015 003f 0015 0015 0015 0015 0015 0015 0015 003f 0015 0015 0015 0015 0015 003f 0015 003f 0015 0015 0015 003f 0015 003f 0015 0015 0015 003f 0015 003f 0015 0015 0015 0015 0015 003f 0015 0015 0015 0015 0015 003f 0015 05d5

# vertex\_edidfixed: NEC 0x70 0x23

0000 006e 0000 0022 0156 00ab 0015 0015 0015 0015 0015 0015 0015 0015 0015 003f 0015 003f 0015 003f 0015 0015 0015 003f 0015 003f 0015 003f 0015 003f 0015 0015 0015 0015 0015 0015 0015 003f 0015 003f 0015 003f 0015 0015 0015 0015 0015 0015 0015 003f 0015 0015 0015 0015 0015 0015 0015 0015 0015 003f 0015 003f 0015 003f 0015 0015 0015 003f 0015 003f 0015 05d5

# vertex\_edidhdr10off: NEC 0x70 0x28

0000 006e 0000 0022 0156 00ab 0015 0015 0015 0015 0015 0015 0015 0015 0015 003f 0015 003f 0015 003f 0015 0015 0015 003f 0015 003f 0015 003f 0015 003f 0015 0015 0015 0015 0015 0015 0015 003f 0015 0015 0015 0015 0015 0015 0015 003f 0015 0015 0015 003f 0015 0015 0015 0015 0015 003f 0015 003f 0015 003f 0015 0015 0015 003f 0015 0015 0015 003f 0015 003f 0015 05d5

# vertex\_edidhdr10on: NEC 0x70 0x29

0000 006e 0000 0022 0156 00ab 0015 0015 0015 0015 0015 0015 0015 0015 0015 003f 0015 003f 0015 003f 0015 0015 0015 003f 0015 003f 0015 003f 0015 003f 0015 0015 0015 0015 0015 0015 0015 003f 0015 003f 0015 0015 0015 0015 0015 003f 0015 0015 0015 003f 0015 0015 0015 0015 0015 0015 0015 003f 0015 003f 0015 0015 0015 003f 0015 0015 0015 003f 0015 003f 0015 05d5

# vertex\_edidhlgoff: NEC 0x70 0x2a

0000 006e 0000 0022 0156 00ab 0015 0015 0015 0015 0015 0015 0015 0015 0015 003f 0015 003f 0015 003f 0015 0015 0015 003f 0015 003f 0015 003f 0015 003f 0015 0015 0015 0015 0015 0015 0015 003f 0015 0015 0015 003f 0015 0015 0015 003f 0015 0015 0015 003f 0015 0015 0015 0015 0015 003f 0015 0015 0015 003f 0015 0015 0015 003f 0015 0015 0015 003f 0015 003f 0015 05d5

# vertex\_edidhlgon: NEC 0x70 0x2b

0000 006e 0000 0022 0156 00ab 0015 0015 0015 0015 0015 0015 0015 0015 0015 003f 0015 003f 0015 003f 0015 0015 0015 003f 0015 003f 0015 003f 0015 003f 0015 0015 0015 0015 0015 0015 0015 003f 0015 003f 0015 003f 0015 0015 0015 003f 0015 0015 0015 003f 0015 0015 0015 0015 0015 0015 0015 0015 0015 003f 0015 0015 0015 003f 0015 0015 0015 003f 0015 003f 0015 05d5

# vertex\_edidtopfollow: NEC 0x70 0x90

0000 006e 0000 0022 0156 00ab 0015 0015 0015 0015 0015 0015 0015 0015 0015 003f 0015 003f 0015 003f 0015 0015 0015 003f 0015 003f 0015 003f 0015 003f 0015 0015 0015 0015 0015 0015 0015 003f 0015 0015 0015 0015 0015 0015 0015 0015 0015 003f 0015 0015 0015 0015 0015 003f 0015 003f 0015 003f 0015 003f 0015 003f 0015 0015 0015 003f 0015 003f 0015 0015 0015 05d5

# vertex\_edidyuvremoveoff: NEC 0x70 0x3d

0000 006e 0000 0022 0156 00ab 0015 0015 0015 0015 0015 0015 0015 0015 0015 003f 0015 003f 0015 003f 0015 0015 0015 003f 0015 003f 0015 003f 0015 003f 0015 0015 0015 0015 0015 0015 0015 003f 0015 003f 0015 0015 0015 003f 0015 003f 0015 003f 0015 003f 0015 0015 0015 0015 0015 0015 0015 003f 0015 0015 0015 0015 0015 0015 0015 0015 0015 003f 0015 003f 0015 05d5

# vertex\_edidyuvremoveon: NEC 0x70 0x3c

0000 006e 0000 0022 0156 00ab 0015 0015 0015 0015 0015 0015 0015 0015 0015 003f 0015 003f 0015 003f 0015 0015 0015 003f 0015 003f 0015 003f 0015 003f 0015 0015 0015 0015 0015 0015 0015 003f 0015 0015 0015 0015 0015 003f 0015 003f 0015 003f 0015 003f 0015 0015 0015 0015 0015 003f 0015 003f 0015 0015 0015 0015 0015 0015 0015 0015 0015 003f 0015 003f 0015 05d5

#### vertex\_hdcp14: NEC 0x70 0x1f

0000 006e 0000 0022 0156 00ab 0015 0015 0015 0015 0015 0015 0015 0015 0015 003f 0015 003f 0015 003f 0015 0015 0015 003f 0015 003f 0015 003f 0015 003f 0015 0015 0015 0015 0015 0015 0015 003f 0015 003f 0015 003f 0015 003f 0015 003f 0015 003f 0015 0015 0015 0015 0015 0015 0015 0015 0015 0015 0015 0015 0015 0015 0015 0015 0015 003f 0015 003f 0015 003f 0015 05d5

#### vertex\_hdcp22: NEC 0x70 0x20

0000 006e 0000 0022 0156 00ab 0015 0015 0015 0015 0015 0015 0015 0015 0015 003f 0015 003f 0015 003f 0015 0015 0015 003f 0015 003f 0015 003f 0015 003f 0015 0015 0015 0015 0015 0015 0015 003f 0015 0015 0015 0015 0015 0015 0015 0015 0015 0015 0015 003f 0015 0015 0015 0015 0015 003f 0015 003f 0015 003f 0015 003f 0015 003f 0015 0015 0015 003f 0015 003f 0015 05d5

# vertex\_hdrcustomoff: NEC 0x70 0x2d

0000 006e 0000 0022 0156 00ab 0015 0015 0015 0015 0015 0015 0015 0015 0015 003f 0015 003f 0015 003f 0015 0015 0015 003f 0015 003f 0015 003f 0015 003f 0015 0015 0015 0015 0015 0015 0015 003f 0015 003f 0015 0015 0015 003f 0015 003f 0015 0015 0015 003f 0015 0015 0015 0015 0015 0015 0015 003f 0015 0015 0015 0015 0015 003f 0015 0015 0015 003f 0015 003f 0015 05d5

#### vertex\_hdrcustomon: NEC 0x70 0x2c

0000 006e 0000 0022 0156 00ab 0015 0015 0015 0015 0015 0015 0015 0015 0015 003f 0015 003f 0015 003f 0015 0015 0015 003f 0015 003f 0015 003f 0015 003f 0015 0015 0015 0015 0015 0015 0015 003f 0015 0015 0015 0015 0015 003f 0015 003f 0015 0015 0015 003f 0015 0015 0015 0015 0015 003f 0015 003f 0015 0015 0015 0015 0015 003f 0015 0015 0015 003f 0015 003f 0015 05d5

# vertex\_hdrdisableoff: NEC 0x70 0x18

0000 006e 0000 0022 0156 00ab 0015 0015 0015 0015 0015 0015 0015 0015 0015 003f 0015 003f 0015 003f 0015 0015 0015 003f 0015 003f 0015 003f 0015 003f 0015 0015 0015 0015 0015 0015 0015 003f 0015 0015 0015 0015 0015 0015 0015 003f 0015 003f 0015 0015 0015 0015 0015 0015 0015 003f 0015 003f 0015 003f 0015 0015 0015 0015 0015 003f 0015 003f 0015 003f 0015 05d5

# vertex\_hdrdisableon: NEC 0x70 0x17

0000 006e 0000 0022 0156 00ab 0015 0015 0015 0015 0015 0015 0015 0015 0015 003f 0015 003f 0015 003f 0015 0015 0015 003f 0015 003f 0015 003f 0015 003f 0015 0015 0015 0015 0015 0015 0015 003f 0015 003f 0015 003f 0015 003f 0015 0015 0015 003f 0015 0015 0015 0015 0015 0015 0015 0015 0015 0015 0015 0015 0015 003f 0015 0015 0015 003f 0015 003f 0015 003f 0015 05d5

# vertex\_inputsel1: NEC 0x70 0x0f
0015 003f 0015 003f 0015 003f 0015 003f 0015 0015 0015 0015 0015 0015 0015 0015 0015 0015 0015 0015 0015 0015 0015 0015 0015 003f 0015 003f 0015 003f 0015 003f 0015 05d5

### vertex\_inputsel2: NEC 0x70 0x10

0000 006e 0000 0022 0156 00ab 0015 0015 0015 0015 0015 0015 0015 0015 0015 003f 0015 003f 0015 003f 0015 0015 0015 003f 0015 003f 0015 003f 0015 003f 0015 0015 0015 0015 0015 0015 0015 003f 0015 0015 0015 0015 0015 0015 0015 0015 0015 003f 0015 0015 0015 0015 0015 0015 0015 003f 0015 003f 0015 003f 0015 003f 0015 0015 0015 003f 0015 003f 0015 003f 0015 05d5

# vertex\_inputsel3: NEC 0x70 0x11

0000 006e 0000 0022 0156 00ab 0015 0015 0015 0015 0015 0015 0015 0015 0015 003f 0015 003f 0015 003f 0015 0015 0015 003f 0015 003f 0015 003f 0015 003f 0015 0015 0015 0015 0015 0015 0015 003f 0015 003f 0015 0015 0015 0015 0015 0015 0015 003f 0015 0015 0015 0015 0015 0015 0015 0015 0015 003f 0015 003f 0015 003f 0015 0015 0015 003f 0015 003f 0015 003f 0015 05d5

#### vertex\_inputsel4: NEC 0x70 0x12

0000 006e 0000 0022 0156 00ab 0015 0015 0015 0015 0015 0015 0015 0015 0015 003f 0015 003f 0015 003f 0015 0015 0015 003f 0015 003f 0015 003f 0015 003f 0015 0015 0015 0015 0015 0015 0015 003f 0015 0015 0015 003f 0015 0015 0015 0015 0015 003f 0015 0015 0015 0015 0015 0015 0015 003f 0015 0015 0015 003f 0015 003f 0015 0015 0015 003f 0015 003f 0015 003f 0015 05d5

# vertex\_logoledoff: NEC 0x70 0x37

0000 006e 0000 0022 0156 00ab 0015 0015 0015 0015 0015 0015 0015 0015 0015 003f 0015 003f 0015 003f 0015 0015 0015 003f 0015 003f 0015 003f 0015 003f 0015 0015 0015 0015 0015 0015 0015 003f 0015 003f 0015 003f 0015 003f 0015 0015 0015 003f 0015 003f 0015 0015 0015 0015 0015 0015 0015 0015 0015 0015 0015 003f 0015 0015 0015 0015 0015 003f 0015 003f 0015 05d5

# vertex\_logoledon: NEC 0x70 0x36

0000 006e 0000 0022 0156 00ab 0015 0015 0015 0015 0015 0015 0015 0015 0015 003f 0015 003f 0015 003f 0015 0015 0015 003f 0015 003f 0015 003f 0015 003f 0015 0015 0015 0015 0015 0015 0015 003f 0015 0015 0015 003f 0015 003f 0015 0015 0015 003f 0015 003f 0015 0015 0015 0015 0015 003f 0015 0015 0015 0015 0015 003f 0015 0015 0015 0015 0015 003f 0015 003f 0015 05d5

# vertex\_oledfadeoff: NEC 0x70 0x31

0000 006e 0000 0022 0156 00ab 0015 0015 0015 0015 0015 0015 0015 0015 0015 003f 0015 003f 0015 003f 0015 0015 0015 003f 0015 003f 0015 003f 0015 003f 0015 0015 0015 0015 0015 0015 0015 003f 0015 003f 0015 0015 0015 0015 0015 0015 0015 003f 0015 003f 0015 0015 0015 0015 0015 0015 0015 003f 0015 003f 0015 003f 0015 0015 0015 0015 0015 003f 0015 003f 0015 05d5

#### vertex\_oledfadeon: NEC 0x70 0x30

0000 006e 0000 0022 0156 00ab 0015 0015 0015 0015 0015 0015 0015 0015 0015 003f 0015 003f 0015 003f 0015 0015 0015 003f 0015 003f 0015 003f 0015 003f 0015 0015 0015 0015 0015 0015 0015 003f 0015 0015 0015 0015 0015 0015 0015 0015 0015 003f 0015 003f 0015 0015 0015 0015 0015 003f 0015 003f 0015 003f 0015 003f 0015 0015 0015 0015 0015 003f 0015 003f 0015 05d5

# vertex\_oledoff: NEC 0x70 0x39

0000 006e 0000 0022 0156 00ab 0015 0015 0015 0015 0015 0015 0015 0015 0015 003f 0015 003f 0015 003f 0015 0015 0015 003f 0015 003f 0015 003f 0015 003f 0015 0015 0015 0015 0015 0015 0015 003f 0015 003f 0015 0015 0015 0015 0015 003f 0015 003f 0015 003f 0015 0015 0015 0015 0015 0015 0015 003f 0015 003f 0015 0015 0015 0015 0015 0015 0015 003f 0015 003f 0015 05d5

# vertex\_oledon: NEC 0x70 0x38

0000 006e 0000 0022 0156 00ab 0015 0015 0015 0015 0015 0015 0015 0015 0015 003f 0015 003f 0015 003f 0015 0015 0015 003f 0015 003f 0015 003f 0015 003f 0015 0015 0015 0015 0015 0015 0015 003f 0015 0015 0015 0015 0015 0015 0015 003f 0015 003f 0015 003f 0015 0015 0015 0015 0015 003f 0015 003f 0015 003f 0015 0015 0015 0015 0015 0015 0015 003f 0015 003f 0015 05d5

# vertex\_oledpage1: NEC 0x70 0x71

0000 006e 0000 0022 0156 00ab 0015 0015 0015 0015 0015 0015 0015 0015 0015 003f 0015 003f 0015 003f 0015 0015 0015 003f 0015 003f 0015 003f 0015 003f 0015 0015 0015 0015 0015 0015 0015 003f 0015 003f 0015 0015 0015 0015 0015 0015 0015 003f 0015 003f 0015 003f 0015 0015 0015 0015 0015 003f 0015 003f 0015 003f 0015 0015 0015 0015 0015 0015 0015 003f 0015 05d5

# vertex\_oledpage2: NEC 0x70 0x72

0000 006e 0000 0022 0156 00ab 0015 0015 0015 0015 0015 0015 0015 0015 0015 003f 0015 003f 0015 003f 0015 0015 0015 003f 0015 003f 0015 003f 0015 003f 0015 0015 0015 0015 0015 0015 0015 003f 0015 0015 0015 003f 0015 0015 0015 0015 0015 003f 0015 003f 0015 003f 0015 0015 0015 003f 0015 0015 0015 003f 0015 003f 0015 0015 0015 0015 0015 0015 0015 003f 0015 05d5

# vertex\_oledpage3: NEC 0x70 0x73

0000 006e 0000 0022 0156 00ab 0015 0015 0015 0015 0015 0015 0015 0015 0015 003f 0015 003f 0015 003f 0015 0015 0015 003f 0015 003f 0015 003f 0015 003f 0015 0015 0015 0015 0015 0015 0015 003f 0015 003f 0015 003f 0015 0015 0015 0015 0015 003f 0015 003f 0015 003f 0015 0015 0015 0015 0015 0015 0015 003f 0015 003f 0015 0015 0015 0015 0015 0015 0015 003f 0015 05d5

# vertex\_oledpage4: NEC 0x70 0x74

0000 006e 0000 0022 0156 00ab 0015 0015 0015 0015 0015 0015 0015 0015 0015 003f 0015 003f 0015 003f 0015 0015 0015 003f 0015 003f 0015 003f 0015 003f 0015 0015 0015 0015 0015 0015 0015 003f 0015 0015 0015 0015 0015 003f 0015 0015 0015 003f 0015 003f 0015 003f 0015 0015 0015 003f 0015 003f 0015 0015 0015 003f 0015 0015 0015 0015 0015 0015 0015 003f 0015 05d5

### vertex\_oledpage5: NEC 0x70 0x75

0000 006e 0000 0022 0156 00ab 0015 0015 0015 0015 0015 0015 0015 0015 0015 003f 0015 003f 0015 003f 0015 0015 0015 003f 0015 003f 0015 003f 0015 003f 0015 0015 0015 0015 0015 0015 0015 003f 0015 003f 0015 0015 0015 003f 0015 0015 0015 003f 0015 003f 0015 003f 0015 0015 0015 0015 0015 003f 0015 0015 0015 003f 0015 0015 0015 0015 0015 0015 0015 003f 0015 05d5

### vertex\_oledrotateoff: NEC 0x70 0x35

0000 006e 0000 0022 0156 00ab 0015 0015 0015 0015 0015 0015 0015 0015 0015 003f 0015 003f 0015 003f 0015 0015 0015 003f 0015 003f 0015 003f 0015 003f 0015 0015 0015 0015 0015 0015 0015 003f 0015 003f 0015 0015 0015 003f 0015 0015 0015 003f 0015 003f 0015 0015 0015 0015 0015 0015 0015 003f 0015 0015 0015 003f 0015 0015 0015 0015 0015 003f 0015 003f 0015 05d5

#### vertex\_oledrotateon: NEC 0x70 0x34

0000 006e 0000 0022 0156 00ab 0015 0015 0015 0015 0015 0015 0015 0015 0015 003f 0015 003f 0015 003f 0015 0015 0015 003f 0015 003f 0015 003f 0015 003f 0015 0015 0015 0015 0015 0015 0015 003f 0015 0015 0015 0015 0015 003f 0015 0015 0015 003f 0015 003f 0015 0015 0015 0015 0015 003f 0015 003f 0015 0015 0015 003f 0015 0015 0015 0015 0015 003f 0015 003f 0015 05d5

#### vertex\_osdaudiooff: NEC 0x70 0x5e

0000 006e 0000 0022 0156 00ab 0015 0015 0015 0015 0015 0015 0015 0015 0015 003f 0015 003f 0015 003f 0015 0015 0015 003f 0015 003f 0015 003f 0015 003f 0015 0015 0015 0015 0015 0015 0015 003f 0015 0015 0015 003f 0015 003f 0015 003f 0015 003f 0015 0015 0015 003f 0015 0015 0015 003f 0015 0015 0015 0015 0015 0015 0015 0015 0015 003f 0015 0015 0015 003f 0015 05d5

# vertex\_osdaudioon: NEC 0x70 0x5f

0000 006e 0000 0022 0156 00ab 0015 0015 0015 0015 0015 0015 0015 0015 0015 003f 0015 003f 0015 003f 0015 0015 0015 003f 0015 003f 0015 003f 0015 003f 0015 0015 0015 0015 0015 0015 0015 003f 0015 003f 0015 003f 0015 003f 0015 003f 0015 003f 0015 0015 0015 003f 0015 0015 0015 0015 0015 0015 0015 0015 0015 0015 0015 0015 0015 003f 0015 0015 0015 003f 0015 05d5

# vertex\_osdcustomtextoff: NEC 0x70 0x8e

0000 006e 0000 0022 0156 00ab 0015 0015 0015 0015 0015 0015 0015 0015 0015 003f 0015 003f 0015 003f 0015 0015 0015 003f 0015 003f 0015 003f 0015 003f 0015 0015 0015 0015 0015 0015 0015 003f 0015 0015 0015 003f 0015 003f 0015 003f 0015 0015 0015 0015 0015 0015 0015 003f 0015 003f 0015 0015 0015 0015 0015 0015 0015 003f 0015 003f 0015 003f 0015 0015 0015 05d5

# vertex\_osdcustomtexton: NEC 0x70 0x8f

0000 006e 0000 0022 0156 00ab 0015 0015 0015 0015 0015 0015 0015 0015 0015 003f 0015 003f 0015 003f 0015 0015 0015 003f 0015 003f 0015 003f 0015 003f 0015 0015 0015 0015 0015 0015 0015 003f

0015 003f 0015 003f 0015 003f 0015 003f 0015 0015 0015 0015 0015 0015 0015 003f 0015 0015 0015 0015 0015 0015 0015 0015 0015 003f 0015 003f 0015 003f 0015 0015 0015 05d5

# vertex\_osdfadeoff: NEC 0x70 0x52

0000 006e 0000 0022 0156 00ab 0015 0015 0015 0015 0015 0015 0015 0015 0015 003f 0015 003f 0015 003f 0015 0015 0015 003f 0015 003f 0015 003f 0015 003f 0015 0015 0015 0015 0015 0015 0015 003f 0015 0015 0015 003f 0015 0015 0015 0015 0015 003f 0015 0015 0015 003f 0015 0015 0015 003f 0015 0015 0015 003f 0015 003f 0015 0015 0015 003f 0015 0015 0015 003f 0015 05d5

# vertex\_osdfadeon: NEC 0x70 0x53

0000 006e 0000 0022 0156 00ab 0015 0015 0015 0015 0015 0015 0015 0015 0015 003f 0015 003f 0015 003f 0015 0015 0015 003f 0015 003f 0015 003f 0015 003f 0015 0015 0015 0015 0015 0015 0015 003f 0015 003f 0015 003f 0015 0015 0015 0015 0015 003f 0015 0015 0015 003f 0015 0015 0015 0015 0015 0015 0015 003f 0015 003f 0015 0015 0015 003f 0015 0015 0015 003f 0015 05d5

#### vertex\_osdhdrdetailoff: NEC 0x70 0x5a

0000 006e 0000 0022 0156 00ab 0015 0015 0015 0015 0015 0015 0015 0015 0015 003f 0015 003f 0015 003f 0015 0015 0015 003f 0015 003f 0015 003f 0015 003f 0015 0015 0015 0015 0015 0015 0015 003f 0015 0015 0015 003f 0015 0015 0015 003f 0015 003f 0015 0015 0015 003f 0015 0015 0015 003f 0015 0015 0015 003f 0015 0015 0015 0015 0015 003f 0015 0015 0015 003f 0015 05d5

# vertex\_osdhdrdetailon: NEC 0x70 0x5b

0000 006e 0000 0022 0156 00ab 0015 0015 0015 0015 0015 0015 0015 0015 0015 003f 0015 003f 0015 003f 0015 0015 0015 003f 0015 003f 0015 003f 0015 003f 0015 0015 0015 0015 0015 0015 0015 003f 0015 003f 0015 003f 0015 0015 0015 003f 0015 003f 0015 0015 0015 003f 0015 0015 0015 0015 0015 0015 0015 003f 0015 0015 0015 0015 0015 003f 0015 0015 0015 003f 0015 05d5

# vertex\_osdhdrifoff: NEC 0x70 0x5c

0000 006e 0000 0022 0156 00ab 0015 0015 0015 0015 0015 0015 0015 0015 0015 003f 0015 003f 0015 003f 0015 0015 0015 003f 0015 003f 0015 003f 0015 003f 0015 0015 0015 0015 0015 0015 0015 003f 0015 0015 0015 0015 0015 003f 0015 003f 0015 003f 0015 0015 0015 003f 0015 0015 0015 003f 0015 003f 0015 0015 0015 0015 0015 0015 0015 003f 0015 0015 0015 003f 0015 05d5

#### vertex\_osdhdrifon: NEC 0x70 0x5d

0000 006e 0000 0022 0156 00ab 0015 0015 0015 0015 0015 0015 0015 0015 0015 003f 0015 003f 0015 003f 0015 0015 0015 003f 0015 003f 0015 003f 0015 003f 0015 0015 0015 0015 0015 0015 0015 003f 0015 003f 0015 0015 0015 003f 0015 003f 0015 003f 0015 0015 0015 003f 0015 0015 0015 0015 0015 003f 0015 0015 0015 0015 0015 0015 0015 003f 0015 0015 0015 003f 0015 05d5

#### vertex\_osdhdrrxonlyoff: NEC 0x70 0x48

0000 006e 0000 0022 0156 00ab 0015 0015 0015 0015 0015 0015 0015 0015 0015 003f 0015 003f 0015 003f 0015 0015 0015 003f 0015 003f 0015 003f 0015 003f 0015 0015 0015 0015 0015 0015 0015 003f 0015 0015 0015 0015 0015 0015 0015 003f 0015 0015 0015 0015 0015 003f 0015 0015 0015 003f 0015 003f 0015 003f 0015 0015 0015 003f 0015 003f 0015 0015 0015 003f 0015 05d5

# vertex\_osdhdrrxonlyon: NEC 0x70 0x49

0000 006e 0000 0022 0156 00ab 0015 0015 0015 0015 0015 0015 0015 0015 0015 003f 0015 003f 0015 003f 0015 0015 0015 003f 0015 003f 0015 003f 0015 003f 0015 0015 0015 0015 0015 0015 0015 003f 0015 003f 0015 0015 0015 0015 0015 003f 0015 0015 0015 0015 0015 003f 0015 0015 0015 0015 0015 003f 0015 003f 0015 0015 0015 003f 0015 003f 0015 0015 0015 003f 0015 05d5

# vertex\_osdmaskoff: NEC 0x70 0x47

0000 006e 0000 0022 0156 00ab 0015 0015 0015 0015 0015 0015 0015 0015 0015 003f 0015 003f 0015 003f 0015 0015 0015 003f 0015 003f 0015 003f 0015 003f 0015 0015 0015 0015 0015 0015 0015 003f 0015 003f 0015 003f 0015 003f 0015 0015 0015 0015 0015 0015 0015 003f 0015 0015 0015 0015 0015 0015 0015 0015 0015 003f 0015 003f 0015 003f 0015 0015 0015 003f 0015 05d5

# vertex\_osdmaskon: NEC 0x70 0x46

0000 006e 0000 0022 0156 00ab 0015 0015 0015 0015 0015 0015 0015 0015 0015 003f 0015 003f 0015 003f 0015 0015 0015 003f 0015 003f 0015 003f 0015 003f 0015 0015 0015 0015 0015 0015 0015 003f 0015 0015 0015 003f 0015 003f 0015 0015 0015 0015 0015 0015 0015 003f 0015 0015 0015 003f 0015 0015 0015 0015 0015 003f 0015 003f 0015 003f 0015 0015 0015 003f 0015 05d5

# vertex\_osdoff: NEC 0x70 0x50

0000 006e 0000 0022 0156 00ab 0015 0015 0015 0015 0015 0015 0015 0015 0015 003f 0015 003f 0015 003f 0015 0015 0015 003f 0015 003f 0015 003f 0015 003f 0015 0015 0015 0015 0015 0015 0015 003f 0015 0015 0015 0015 0015 0015 0015 0015 0015 003f 0015 0015 0015 003f 0015 0015 0015 003f 0015 003f 0015 003f 0015 003f 0015 0015 0015 003f 0015 0015 0015 003f 0015 05d5

# vertex\_osdon: NEC 0x70 0x51

0000 006e 0000 0022 0156 00ab 0015 0015 0015 0015 0015 0015 0015 0015 0015 003f 0015 003f 0015 003f 0015 0015 0015 003f 0015 003f 0015 003f 0015 003f 0015 0015 0015 0015 0015 0015 0015 003f 0015 003f 0015 0015 0015 0015 0015 0015 0015 003f 0015 0015 0015 003f 0015 0015 0015 0015 0015 003f 0015 003f 0015 003f 0015 0015 0015 003f 0015 0015 0015 003f 0015 05d5

# vertex\_osdsourcenameoff: NEC 0x70 0x54

0000 006e 0000 0022 0156 00ab 0015 0015 0015 0015 0015 0015 0015 0015 0015 003f 0015 003f 0015 003f 0015 0015 0015 003f 0015 003f 0015 003f 0015 003f 0015 0015 0015 0015 0015 0015 0015 003f 0015 0015 0015 0015 0015 003f 0015 0015 0015 003f 0015 0015 0015 003f 0015 0015 0015 003f 0015 003f 0015 0015 0015 003f 0015 0015 0015 003f 0015 0015 0015 003f 0015 05d5

### vertex\_osdsourcenameon: NEC 0x70 0x55

0000 006e 0000 0022 0156 00ab 0015 0015 0015 0015 0015 0015 0015 0015 0015 003f 0015 003f 0015 003f 0015 0015 0015 003f 0015 003f 0015 003f 0015 003f 0015 0015 0015 0015 0015 0015 0015 003f 0015 003f 0015 0015 0015 003f 0015 0015 0015 003f 0015 0015 0015 003f 0015 0015 0015 0015 0015 003f 0015 0015 0015 003f 0015 0015 0015 003f 0015 0015 0015 003f 0015 05d5

# vertex\_osdvideofieldoff: NEC 0x70 0x56

0000 006e 0000 0022 0156 00ab 0015 0015 0015 0015 0015 0015 0015 0015 0015 003f 0015 003f 0015 003f 0015 0015 0015 003f 0015 003f 0015 003f 0015 003f 0015 0015 0015 0015 0015 0015 0015 003f 0015 0015 0015 003f 0015 003f 0015 0015 0015 003f 0015 0015 0015 003f 0015 0015 0015 003f 0015 0015 0015 0015 0015 003f 0015 0015 0015 003f 0015 0015 0015 003f 0015 05d5

# vertex\_osdvideofieldon: NEC 0x70 0x57

0000 006e 0000 0022 0156 00ab 0015 0015 0015 0015 0015 0015 0015 0015 0015 003f 0015 003f 0015 003f 0015 0015 0015 003f 0015 003f 0015 003f 0015 003f 0015 0015 0015 0015 0015 0015 0015 003f 0015 003f 0015 003f 0015 003f 0015 0015 0015 003f 0015 0015 0015 003f 0015 0015 0015 0015 0015 0015 0015 0015 0015 003f 0015 0015 0015 003f 0015 0015 0015 003f 0015 05d5

# vertex\_osdvideoifoff: NEC 0x70 0x58

0000 006e 0000 0022 0156 00ab 0015 0015 0015 0015 0015 0015 0015 0015 0015 003f 0015 003f 0015 003f 0015 0015 0015 003f 0015 003f 0015 003f 0015 003f 0015 0015 0015 0015 0015 0015 0015 003f 0015 0015 0015 0015 0015 0015 0015 003f 0015 003f 0015 0015 0015 003f 0015 0015 0015 003f 0015 003f 0015 003f 0015 0015 0015 0015 0015 003f 0015 0015 0015 003f 0015 05d5

# vertex\_osdvideoifon: NEC 0x70 0x59

0000 006e 0000 0022 0156 00ab 0015 0015 0015 0015 0015 0015 0015 0015 0015 003f 0015 003f 0015 003f 0015 0015 0015 003f 0015 003f 0015 003f 0015 003f 0015 0015 0015 0015 0015 0015 0015 003f 0015 003f 0015 0015 0015 0015 0015 003f 0015 003f 0015 0015 0015 003f 0015 0015 0015 0015 0015 003f 0015 003f 0015 0015 0015 0015 0015 003f 0015 0015 0015 003f 0015 05d5

# vertex\_poweroff: NEC 0x70 0x15

0000 006e 0000 0022 0156 00ab 0015 0015 0015 0015 0015 0015 0015 0015 0015 003f 0015 003f 0015 003f 0015 0015 0015 003f 0015 003f 0015 003f 0015 003f 0015 0015 0015 0015 0015 0015 0015 003f 0015 003f 0015 0015 0015 003f 0015 0015 0015 003f 0015 0015 0015 0015 0015 0015 0015 0015 0015 003f 0015 0015 0015 003f 0015 0015 0015 003f 0015 003f 0015 003f 0015 05d5

# vertex\_poweron: NEC 0x70 0x16

0000 006e 0000 0022 0156 00ab 0015 0015 0015 0015 0015 0015 0015 0015 0015 003f 0015 003f 0015 003f 0015 0015 0015 003f 0015 003f 0015 003f 0015 003f 0015 0015 0015 0015 0015 0015 0015 003f

0015 0015 0015 003f 0015 003f 0015 0015 0015 003f 0015 0015 0015 0015 0015 0015 0015 003f 0015 0015 0015 0015 0015 003f 0015 0015 0015 003f 0015 003f 0015 003f 0015 05d5

#### vertex\_reset: NEC 0x70 0x0d

0000 006e 0000 0022 0156 00ab 0015 0015 0015 0015 0015 0015 0015 0015 0015 003f 0015 003f 0015 003f 0015 0015 0015 003f 0015 003f 0015 003f 0015 003f 0015 0015 0015 0015 0015 0015 0015 003f 0015 003f 0015 0015 0015 003f 0015 003f 0015 0015 0015 0015 0015 0015 0015 0015 0015 0015 0015 003f 0015 0015 0015 0015 0015 003f 0015 003f 0015 003f 0015 003f 0015 05d5

#### vertex\_scaleauto: NEC 0x70 0x05

0000 006e 0000 0022 0156 00ab 0015 0015 0015 0015 0015 0015 0015 0015 0015 003f 0015 003f 0015 003f 0015 0015 0015 003f 0015 003f 0015 003f 0015 003f 0015 0015 0015 0015 0015 0015 0015 003f 0015 003f 0015 0015 0015 003f 0015 0015 0015 0015 0015 0015 0015 0015 0015 0015 0015 0015 0015 003f 0015 0015 0015 003f 0015 003f 0015 003f 0015 003f 0015 003f 0015 05d5

#### vertex\_scalecustom: NEC 0x70 0x07

0000 006e 0000 0022 0156 00ab 0015 0015 0015 0015 0015 0015 0015 0015 0015 003f 0015 003f 0015 003f 0015 0015 0015 003f 0015 003f 0015 003f 0015 003f 0015 0015 0015 0015 0015 0015 0015 003f 0015 003f 0015 003f 0015 003f 0015 0015 0015 0015 0015 0015 0015 0015 0015 0015 0015 0015 0015 0015 0015 0015 0015 003f 0015 003f 0015 003f 0015 003f 0015 003f 0015 05d5

# vertex\_scalenone: NEC 0x70 0x06

0000 006e 0000 0022 0156 00ab 0015 0015 0015 0015 0015 0015 0015 0015 0015 003f 0015 003f 0015 003f 0015 0015 0015 003f 0015 003f 0015 003f 0015 003f 0015 0015 0015 0015 0015 0015 0015 003f 0015 0015 0015 003f 0015 003f 0015 0015 0015 0015 0015 0015 0015 0015 0015 0015 0015 003f 0015 0015 0015 0015 0015 003f 0015 003f 0015 003f 0015 003f 0015 003f 0015 05d5

# vertex\_vsicustomoff: NEC 0x70 0x1e

0000 006e 0000 0022 0156 00ab 0015 0015 0015 0015 0015 0015 0015 0015 0015 003f 0015 003f 0015 003f 0015 0015 0015 003f 0015 003f 0015 003f 0015 003f 0015 0015 0015 0015 0015 0015 0015 003f 0015 0015 0015 003f 0015 003f 0015 003f 0015 003f 0015 0015 0015 0015 0015 0015 0015 003f 0015 0015 0015 0015 0015 0015 0015 0015 0015 003f 0015 003f 0015 003f 0015 05d5

#### vertex\_vsicustomon: NEC 0x70 0x1d

0000 006e 0000 0022 0156 00ab 0015 0015 0015 0015 0015 0015 0015 0015 0015 003f 0015 003f 0015 003f 0015 0015 0015 003f 0015 003f 0015 003f 0015 003f 0015 0015 0015 0015 0015 0015 0015 003f 0015 003f 0015 0015 0015 003f 0015 003f 0015 003f 0015 0015 0015 0015 0015 0015 0015 0015 0015 003f 0015 0015 0015 0015 0015 0015 0015 003f 0015 003f 0015 003f 0015 05d5

#### vertex\_vsidisableoff: NEC 0x70 0x6b

0000 006e 0000 0022 0156 00ab 0015 0015 0015 0015 0015 0015 0015 0015 0015 003f 0015 003f 0015 003f 0015 0015 0015 003f 0015 003f 0015 003f 0015 003f 0015 0015 0015 0015 0015 0015 0015 003f 0015 003f 0015 003f 0015 0015 0015 003f 0015 0015 0015 003f 0015 003f 0015 0015 0015 0015 0015 0015 0015 003f 0015 0015 0015 003f 0015 0015 0015 0015 0015 003f 0015 05d5

#### vertex\_vsidisableon: NEC 0x70 0x6a

0000 006e 0000 0022 0156 00ab 0015 0015 0015 0015 0015 0015 0015 0015 0015 003f 0015 003f 0015 003f 0015 0015 0015 003f 0015 003f 0015 003f 0015 003f 0015 0015 0015 0015 0015 0015 0015 003f 0015 0015 0015 003f 0015 0015 0015 003f 0015 0015 0015 003f 0015 003f 0015 0015 0015 003f 0015 0015 0015 003f 0015 0015 0015 003f 0015 0015 0015 0015 0015 003f 0015 05d5

# **FAQ**

**What is the difference between Splitter and Matrix option, what are the options for each mode?** The below picture represents the available options for both mode.

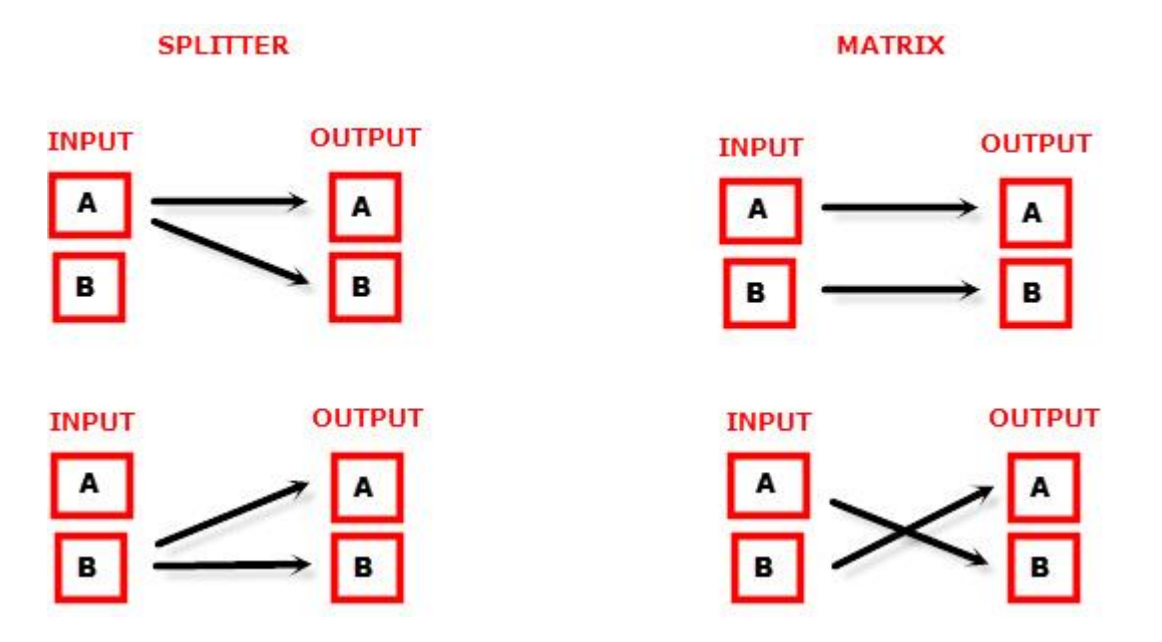

# **Can we pass-through 4K60 4:4:4 or any HDR signal and have one output at lower resolution ?**

Yes, when connected correctly to the right downscale output port, Vertex will automatically scale down UHD to FHD if required by the connected SINK (Display, AVR or others). Similarly it can scale up FHD to UHD if required by the connected SINK to the upscale port.

# **What is the Bluetooth working range with [GoBlue?](https://hdfury.com/product/goblue/)**

You can connect and use the Bluetooth APP for iOS and Android with Vertex and **[GoBlue](https://hdfury.com/product/goblue/)** even when no signals are going through the Vertex. With or without any signals, in all cases, the Bluetooth range is over >10m.

# **My display is supposed to accept 4K60 4:4:4 signals but it does not work?**

For most UHD TV set we tried, there are always extra configuration options to active in order to achieve a 4K60 4:4:4 600MHz link. For ex, on samsung: in order to enable the 444 colorspace for 4k in Samsung TV's you must go to "settings" and "hdmi" and "UHD color" and enable it. Then also you must assign the HDMI port1 as "PC" in the tools menu. Only after these two steps will 600MHz be accepted. Similar activation tricks are required on most UHD TV's. Additionally, most UHD TV's only have specific ports that are 600MHz capable.

# **I have a PC mode on my TV (or a PC monitor) what resolutions are supported for graphics mode?**

All PC graphics mode within the 600MHz bandwidth are supported, including ultra high resolution such as WQSXGA, QUXGA, QFHD, WQUXGA, 4K.

### **What output resolution does the Vertex support in HDTV mode?**

All known SD, HD, Full HD and UHD formats are supported including: 480i50,480i60, 480p50, 480p60, 576p50, 576p60, 720p50, 720p60, 720p100, 720p120, 1080i25, 1080i30, 1080p24, 1080p25, 1080p30, 1080p48, 1080p50, 1080p60, 1080p72, 1080p75, 1080p96, 1440p50, 1440p60, 2160p24, 2160p25, 2160p30, 2160p50, 2160p60 (these are examples only, anything within the 600MHz bandwidth is supported.)

# **What version of HDMI does the Vertex work with? Do I need HDMI 1.3/1.4a/2.0a/2.0b? Does it matter?**

It does not matter. HDfury Vertex works with any version of HDMI from 1.0 and up.

# **Do I need to set anything special in my HDMI source device to set the resolution correctly?**

No. The HDfury Vertex will be detected as 2160p60 4:4:4 capable device by your source and it will always accept and process the highest quality stream from your source devices. There is no need to set the HDMI source to any specific resolution.

#### **Is there any latency (delay) introduced to the signal?**

Virtually none. The latency added is in the order of a few pixel clocks only. Nothing noticeable at all.

#### **What is the USB port for?**

To provide power from the supplied USB power unit and for firmware upgrades when new (additional) functions and enhancements are offered.

# **What about long HDMI cable runs? Can I expect issues?**

For 600MHz users must use "high speed" cables, or 600MHz/18Gbps certified, ideally the length should be between 6ft and 12ft for proper 600MHz/18Gbps pass-thru. For 4K30, 1080p or less almost all cables are ok. HDfury Vertex acts as a HDMI repeater device. So having a HDfury Vertex in the path will amplify and recover the signal. You should not need any passive (or active) HDMI amplifiers, especially if you put the HDfury Vertex in the middle of your cable run. If you previously had to use an amplifier, the HDfury Vertex can most likely take its place. The HDfury Vertex has been used with 50 foot (and longer) HDMI cables without issues.

# **How are the new lossless audio formats via HDMI input handled? E.g. DTS-HD/MA and DD/E-AC3: Are they stripped down to DTS core or Dolby Digital respectively to fit the requirements of the S/PDIF standard?**

Lossless audio is transmitted through HDMI output only. HDfury Vertex does not compress or otherwise downconvert the incoming audio. Only stereo and 5.1 sound can be output via SPDIF output. The analog output supports stereo only.

#### **How do I hook up the audio from the Vertex?**

The Vertex has both analog and digital (TOSLINK) audio output in one connector labeled "D/A" along with a headphone symbol. It's a 2-in-1 connector meaning that you can plug in either a 3.5mm stereo analog jack or a digital mini-TOLINK (3.5mm mini-jack) cable and get stereo analog sound or 5.1 Dolby/DTS digital sound out of the Vertex. See further below for pictures of both types of connectors/cables.

Vertex 3.5mm mini-TOSLINK digital audio cable:

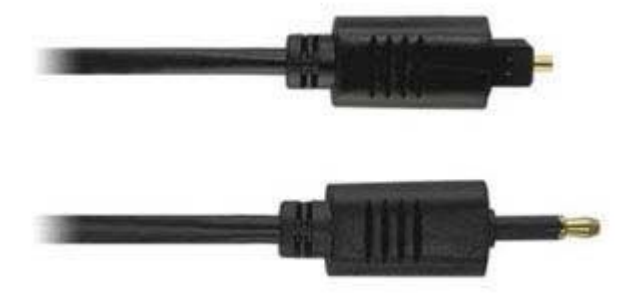

If you'd like to use a "regular" TOSLINK cable, use a 3.5mm Mini-TOSLINK to regular TOSLINK adapter:

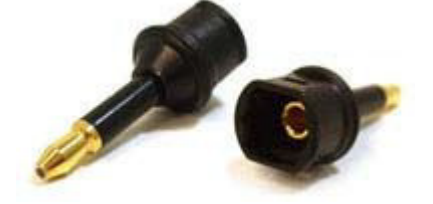

A 3.5mm stereo audio cable can be used for connecting the Vertex to a TV if you do not have a home theater setup (you only have 2 speakers in your TV):

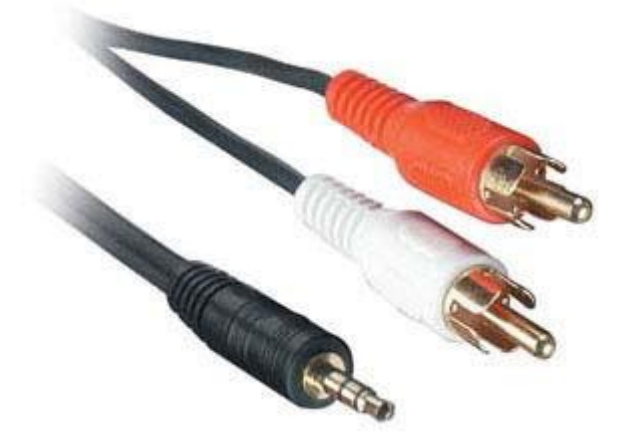

### **Do I need to use the USB power supply?**

Yes. Due to the advanced features, the Vertex draws more power than previous HDfury models. The Vertex power supply must be used at all times.

#### **Is the Vertex power supply the same as that used by the HDfury1, HDfury2, and GammaX?**

No. The power supply for the HDfury1, HDfury2 and GammaX kits are 0.5A max current. The HDfury3 is 1A max current. The Vertex power supply can supply up to 2.0A. Do not use an HDfury1, HDfury2, or GammaX power supplies with the Vertex.

#### **What sort of power supply does the Vertex use?**

Vertex power supply adheres to these requirements:

- Provides REGULATED (+/- 5%) 5VDC power with 2.0A min DC current
- Delivers the power through a mini usb connector.

Trying to use an AC/DC adaptor that doesn't adhere to these three requirements may destroy the Vertex. Do not use the power supply from the HDfury1, HDfury2, or GammaX with the Vertex.

#### **I tried to update my unit, it failed and Vertex is shown as USBBOOT under Windows?**

Some users are reporting Vertex as USBBOOT USBXPRESS under windows after firmware update attempt. USBBOOT means Vertex is in the booltoader state, waiting for the actual FW It means that the update of MCU FW failed or was not even launched properly or cut in between. That leaves the device in bootloader ready to accept the FW update again. Make sure the PC Windows GUI is closed (not running), unplug/replug Vertex, eventually reboot your computer and launch the FW update again.

Make sure you are using the right Silabs driver for your Windows version and USB port version in use as per explanations on p.19

# **Highlight Features:**

#### **Signal info is everywhere!**

Whether it is on OLED, OSD, Windows GUI or via Android/iOS APP with the optional [GoBlue,](https://www.hdfury.com/product/goblue/) your setup info is always available at first sight.

#### **Unique HDCP Doctor**

Providing a total of 6 HDCP 1.4 and 2.2 engines for decryption/encryption, HDfury Vertex offers a total HDCP workaround solution including HDCP 2.2 > HDCP 1.4 and HDCP 1.4 > HDCP 2.2 both ways conversion within the same unit. It is capable of connecting any HDCP1.x or HDCP2.x source devices to any HDCP1.x or HDCP 2.x sink devices. Each RX block decrypts the input first whether its 1.x or 2.x. Then each output port can individually encrypts it to 1.4(both) or 2.2(only top port) or not encrypt it at all if it was not encrypted initially. Dual conversion can be operated on both channels simultaneously.

#### **Ultra-Scaling up to 4K60 4:4:4 600MHz**

HDfury Vertex offers impressive scaling modes to ensure that any HDMI/HDCP revision sink device get fed at its max capabilities ALWAYS and GUARANTEED.

Featuring Upscale, Downscale, Passthru and Bypass mode as well as Chroma Conversion and Color Space and Color Depth modification on the fly at 8, 10, 12 and 16bit for FHD, UHD and DCI 4096x2160p. Each output can be set with individual scaling rules.

#### **Display HDCP 2.2 Content with Non-HDCP2.2 Compliant Devices**

HDCP 2.2 is the new copy-protection scheme for 4K UHD content. Not only it is not backward compatible but many recent 4K devices don't even support it. Source devices, including media servers and head-ends like Netflix, will encode their 4K content with this new scheme. TVs must be HDCP 2.2 enabled to play it, and everything in the video chain including switches and receivers must be compliant as well, or the display will go dark and/or display a HDCP error message. Bad news for consumers who have purchased expensive, high-bandwidth, processor-rich switchers, receivers and displays to accommodate 4K. While the newer products may support the bandwidth needs of 4K, they won't play copy-protected works until Vertex is an active part of the setup.

#### **2×2 Splitter up to 4K60 4:4:4 600MHz 18Gbps**

Splitting any signal up to 4K60 4:4:4 600MHz signal is now a reality, thanx to IR/USB/RS232/ push buttons or Bluetooth (with [GoBlue\)](https://www.hdfury.com/product/goblue/), you can easily switch between 2 inputs that will be replicated to 2 outputs. HDCP conversion can be configured and applied on the fly in order to always output the type of HDCP signal encryption that your display or sink device is expecting.

#### **2×1 Switcher up to 4K60 4:4:4 600MHz 18Gbps**

Switching between 2 inputs up to 4K60 4:4:4 600MHz signal and scaling through all HDMI levels and revision is now a reality, thanx to IR/USB/RS232/ push buttons or Bluetooth (with [GoBlue\)](https://www.hdfury.com/product/goblue/), you can easily switch between 2 inputs that will be scaled to one or more output. HDCP conversion can be configured and applied on the fly in order to always output the type of HDCP signal encryption that your display or sink device is expecting.

#### **HDR and Infoframe Metadata Live Injector and Extractor**

The Vertex is capable of injecting and extracting live Infoframe and HDR metadata at any resolution and also in real time. Incoming metadata and self-generated metadata can be built and deciphered in real time. Additionally Vertex also support AVI infoframe, VSIF and others infoframes manipulation.

#### **HDMI Audio Extracting**

HDfury Vertex can extract HDMI audio up to 5.1 and pass-thru any sound format including Atmos and DD+ via HDMI while downscaling the video for older AVRs, it have a simultaneous output of analog L/R stereo and up to 5.1 optical S/PDIF via 3.5mm combo jack connector.

#### **RS232 Control for MAC/Linux/Windows**

All Vertex GUI controls are available via RS232 commands in order to ensure a total control from any serial based computer.

#### **Advanced EDID Management**

The most advanced EDID Management solution we ever done is now available from the Vertex with either: A Selected EDID bank, a Custom uploaded EDID, a Self-generated Automix EDID or a Fixed basic EDID. Sniff EDID from connected sink devices, Save, Edit, Load any custom EDID table at any time. Select and pick any EDID of your choice from a preloaded list of 100 EDID tables, it loads and reset HPD to present your chosen one automatically. AutoMix EDID feature will create a custom EDID by mixing both sink EDID connected to the output ports. Mixing rules in AutoMix mode can be selected through 4 different algorithms. Some EDID flags can be forced in Automix such as: 2.0 Stereo, 5.1 Multi, 7.1 Full Sound, Native, BT.2020/xvYcc, HDR10+, HLG, Dolby Vision, 3D Remove, YCbCr Remove Vertex also offers the possibility to have a specific/individual EDID per input. Vertex automatically sniff DV mandatory string from connected capable DV sink.

#### **HDMI/CEC TOTAL COMMANDER**

HDfury Vertex offers a unique CEC command manager, with CEC compatible equipment. CEC commands allow a HDMI source to send commands to connected HDMI devices.

#### **TOTAL CONTROL**

Vertex can be controlled via IR/USB/RS232/ push buttons or Bluetooth (wit[h GoBlue\)](https://www.hdfury.com/product/goblue/). 4K Vertex Total Control APP is available on [Google Market](https://play.google.com/store/apps/details?id=com.UI.LEDevice) for mobile and tablet running Android and

from the Apple store for iOS. RS232 is compatible for any serial based computer, USB GUI Utility for Windows PC, IR control and various physical buttons for configurations are also available. Thanks to the community, IR pronto code list is added to *iRule* and *Logitech Harmony* for even easier and seamless integration

# **2×2 Matrix to 4K60 4:4:4 600MHz 18Gbps**

Matrix solution is available for HDMI stream up to 4K60 4:4:4 8b, 4K60 4:2:2 12b, 4K120 4:2:0 8b or 8K30 4:2:0 8b.

# **Main Specifications**

- > 2x Input / 2x Output Splitter/Matrix/Scaler (HDMI2.0b/HDMI1.4/DVI1.0 compatible)
- 4K60 4:4:4 600MHz 18Gbps Pass through
- 4K24/25/30/50/60 <> 1080p24/25/30/50/60 Upscale/Downscale with or without colordepth maintained and with or without chroma conversion.
- Video Bandwidth 18 GBP/sec.
- HDR10+/Dolby Vision Support.
- 4K 10, 12, 16 Bit Support
- 16 Bit Per Pixel Deep Color Depth Available (48 Bit)
- Max Res: 4K60 4:4:4 8b, 4K60 4:2:2 12b, 4K120 4:2:0 8b or 8K30 4:2:0 8b
- Signal Conversion: Resolution, Chroma Subsampling, Color Space, Color Depth, HDCP
- **HDCP Doctor (HDCP Workaround solution to any HDCP error)**
- $\blacksquare$  HDCP 2.2 > HDCP 1.4 conversion
- HDCP 1.4 > HDCP 2.2 conversion
- HDCP x.x > HDCP x.x conversion
- Dual HDMI2.0b & HDMI 1.4 combined
- Dual HDCP 1.4 & HDCP 2.2 combined

CEC Support: For inter-device control between both inputs and the primary output (BOT) HDMI channel.

D OLED infoscreen and OSD to provide useful and insight view of signal information

Audio Extracting: Audio De-Embedder of Optical & Analog L/R

> Advanced EDID management via USB, IR or Bluetooth APP

■ Improved EDID Management solution with either a Selected EDID bank, Custom uploaded EDID, Selfgenerated Automix EDID or a Fixed basic EDID.

- Sniff EDID from connected sink devices, Save, Edit, Load any custom EDID table at any time.
- Select and pick any EDID of your choice from a preloaded list of EDID tables, it loads and reset HPD to present your chosen one automatically.
- AutoMix EDID feature will create a custom EDID by mixing both sink EDID connected to the splitter output ports.
- Some EDID flags can be forced in Automix such as: Stereo/5.1/Full/YCbCr/BT2020/HDR/3D
- Each input can run a specific/individual EDID.

Infoframe Modes: Capture, edit, block or replace HDR metadata, AVI & VSIF. Read SPD, Audio, HDMI Vendor, HDMI Forum

- > Control Modes: IR, Windows GUI, RS232 for Linux/MAC/Win, Android/iOS wit[h GoBlue.](https://www.hdfury.com/product/goblue/)
- HDMI Booster/Extender: Capable of extending 1080p resolution up to 15m. in and 15m. out (30m. total for 1080p), UHD resolution up to 10m.

> HDMI Doctor: Solves most HDMI integration issues such as HDCP, EDID, HPD, and audio breakout.

**> HDMI Equalevel: Precise signal equalization for both input and output signals delivers the best** possible picture quality with no dropouts.

- **Hot-Plug control: Force the input device to always see an active connection.**
- **Deep Color Support**
- xvYCC Color Support
- **>** Flexible/Portable/Plug'n Play
- > 3D Ready: Capability to pass 3D stereoscopic signal formats.

> Public API/DLL access and extensive control to extract, edit and inject HDR metadata, AVI and VSIF Infoframe. Read SPD, Audio, Vendor Specific and more.

Share your config with the community, display any text on OSD, set your start page, remove visually annoying or lamp consuming artifacts like TV channel logo and more.

# **Supported Audio/Video Signals**

Supported Format: SD/HD/FullHD/UHD/4K30/4K60, basically INPUT/OUTPUT any video format up to 4K60 4:4:4 600MHz 18Gbps.

Supported Resolution examples:

480p/720p/1080i/1080p24/1080p25/1080p30/1080p50/1080p60/1440p50/1440p60/2160p24/2160p2 5/2160p30/2160p50/2160p60 and DCI

Support all UHD/BR and HDR standard resolution: 4K60 4:2:2 12bit BT2020 HDR, 4K60 4:2:0 10bit BT2020 HDR, 4K60 4:2:0 12bit, 4K30 4:4:4 12bit, ..

> Support all VESA mode video formats (PC Resolutions) up to ultra-high resolution such as WQSXGA, QUXGA, QFHD, WQUXGA, 4K

Support any Audio format such as PCM at up to 192kHz, compressed audio (IEC61937), DSD, DST,DTS, DTS-HD, Dolby True HD, DTS-MA, HBR, DD+, DTS:X and Dolby Atmos.

# **Technical Specifications**

- I/O: 2 HDMI In, 2 HDMI Out, IR, RS232, USB, Analog Mini Jack, Optical S/PDIF Out.
- OLED Display: 3.12″ diagonal, 256×64, 32 green colors
- > Audio: PCM at up to 192kHz, compressed audio (IEC61937), DSD, DST, DTS, DTS-HD, Dolby True HD, DTS-MA and HBR.
- DDC Signal: 5V p-p (TTL)
- Power Supply: External 5 Volt 2 Amp USB (same as most smartphone/tablet PSU)
- Power Consumption: <2Watts
- Product Dimensions:  $3.9''$ L x  $2.4''$ W x  $0.8''$ H in CM:  $10 \times 6 \times 3$  Weight:  $130g 0.3$  LBS
- Shipping Dimensions: 6.3" x 4.2" x 3.3", Weight: 16 oz
- **Enclosure: Black PVC/Silver metal with Green Led**
- **Regulation: CE, FCC, RoHS, WEEE**

# **Certifications**

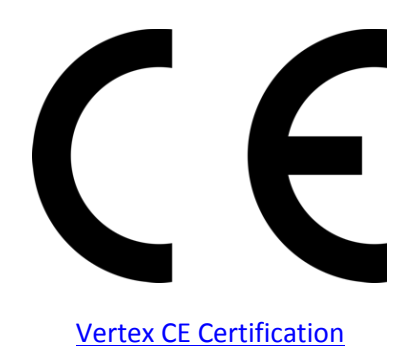

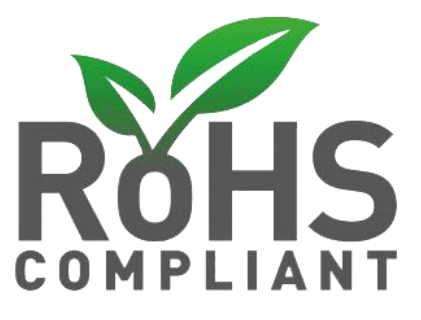

Vertex [RoHS Certification](http://www.hdfury.com/docs/cert/Integral_RoHS.pdf)

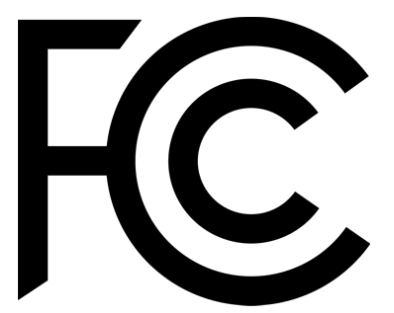

Vertex [FCC Certification](https://www.hdfury.com/docs/cert/Integral_FCC.pdf) 

# **Pro Tips**

- Bot Output is CEC capable

- Ex of AVI InfoFrame: BT.2020 RGB 00:E8:64:5D:00 BT.2020 YCbCr 4:2:2 20:E8:64:5D:00 BT.2020 YCbCr 4:4:4 40:E8:64:5D:00 BT.2020 YCbCr 4:2:0 60:E8:64:5D:00 4k24 422 709 ycbcr no-bt2020 20:88:00:00 4k24 422 ycbcr bt2020 20:c8:60:00 4k24 444 709 ycbcr no-bt2020 40:88:00:00 4k24 444 ycbcr bt2020 40:c8:60:00 1080p 422 709 ycbcr no-bt2020 20:88:00:10 1080p 422 ycbcr bt2020 20:c8:60:10

- Some sources like X1S or K8500 might need to have powercord removed/reconnected between EDID changes.

- You can read one, or mix two, connected Sink EDIDs, apply forced flags and algo to it and then save it as an EDID file, thus creating your own EDID variation.

- Any 4:2:2 signals is always processed at 12b and never clipped. That's why it mentions "up to 12b".

- Source VS Vertex frame rate reported: Actually very few devices will report the correct frame rate. It is all about the clock frequency, the theory is 24/1.001 = 23.976023976 BUT there is no PLL [\(https://en.wikipedia.org/wiki/Phase-locked\\_loop\)](https://en.wikipedia.org/wiki/Phase-locked_loop) at the source that actually gives a corresponding clock which would yield that. So once a signal leaves the source, the clock is always off and usually ebbs and flows, means changes all the time. We just decided to show what it really is from the particular source rather than approximating what it should be as many are doing since they cannot report exact frame rate like we are doing with Vertex.

# **Team HDfury thanks you for your support**

**For help visit our [support server](https://discord.gg/eZEbjsK) or [contact us.](https://hdfury.com/contact/)**

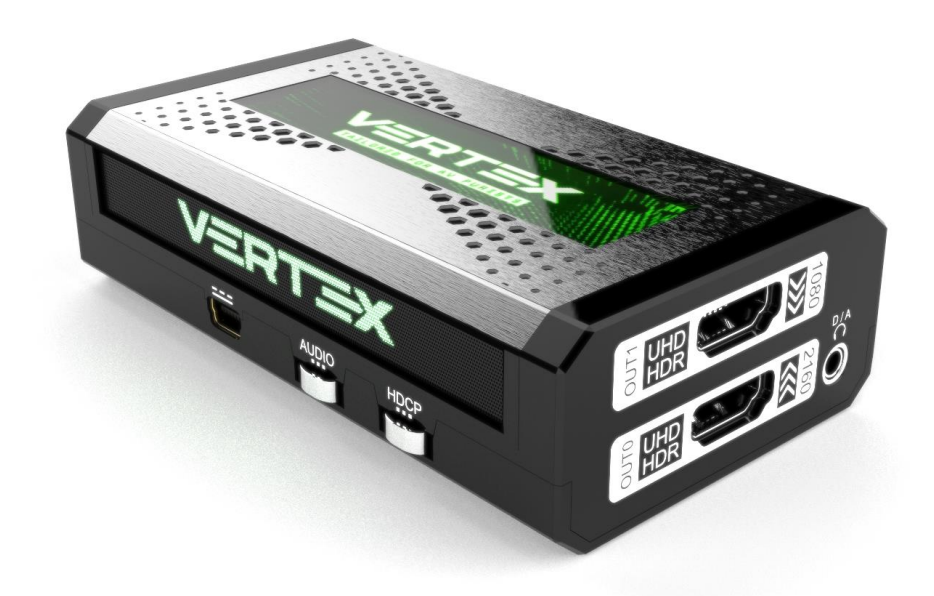

**[www.HDfury.com](http://www.hdfury.com/)**

*Vertex was built with love and passion for our Xth Anniversary. We hope that it will please creators, hobbyists, calibrators and integrators.*